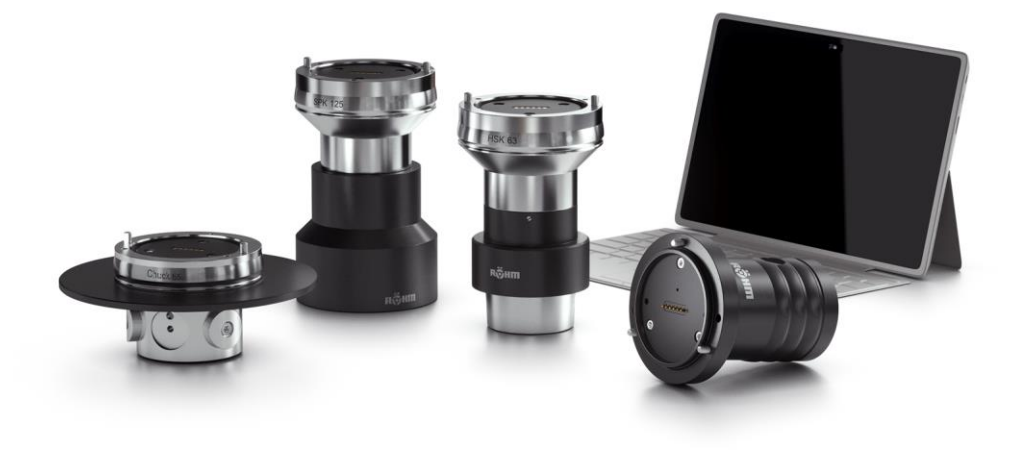

# **Betriebsanleitung**

[inkl. Montageanleitung]

F-Senso 2 **DE** 

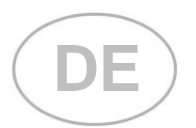

**F-Senso 2**

**Originalbetriebsanleitung**

## Inhaltsverzeichnis

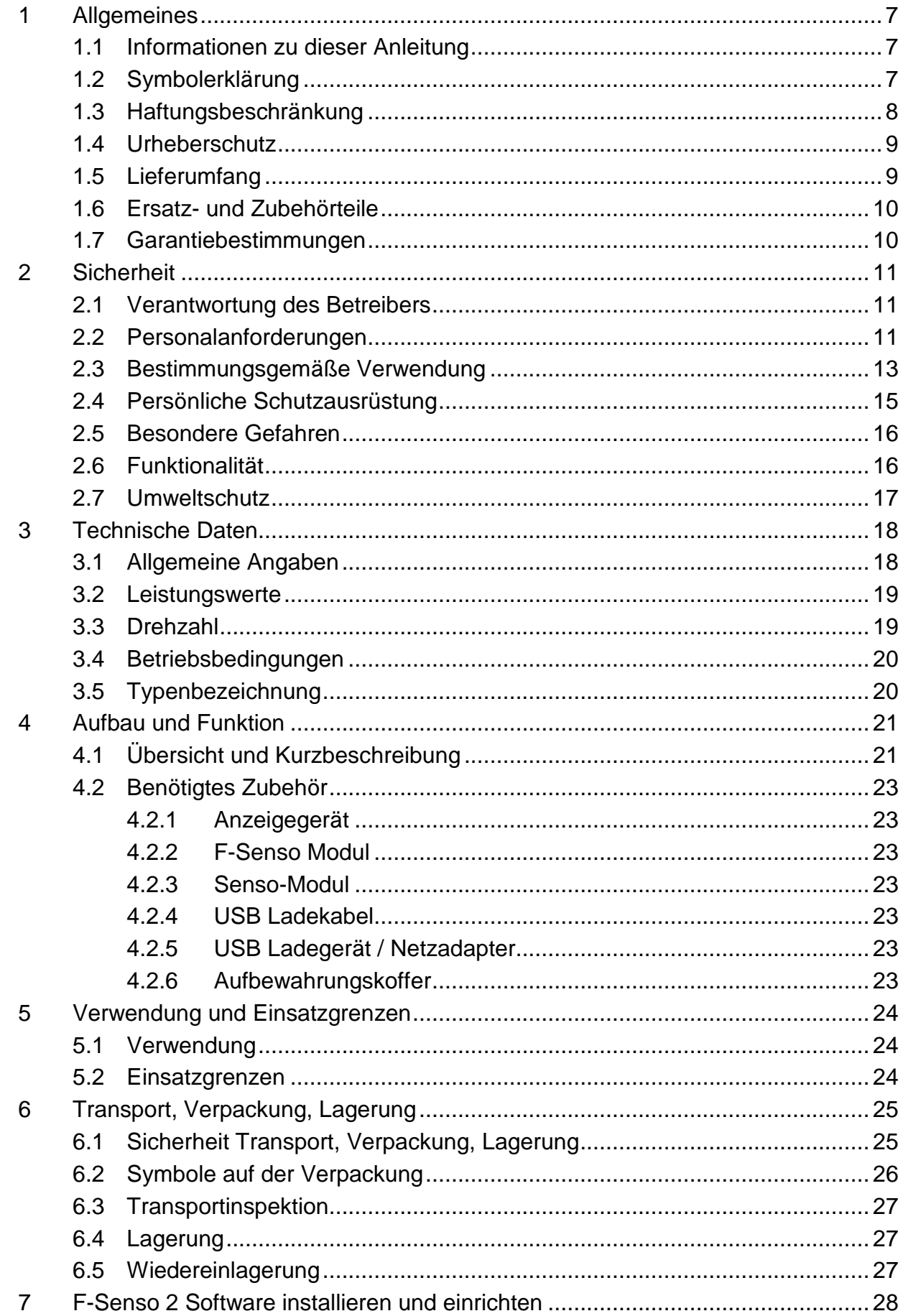

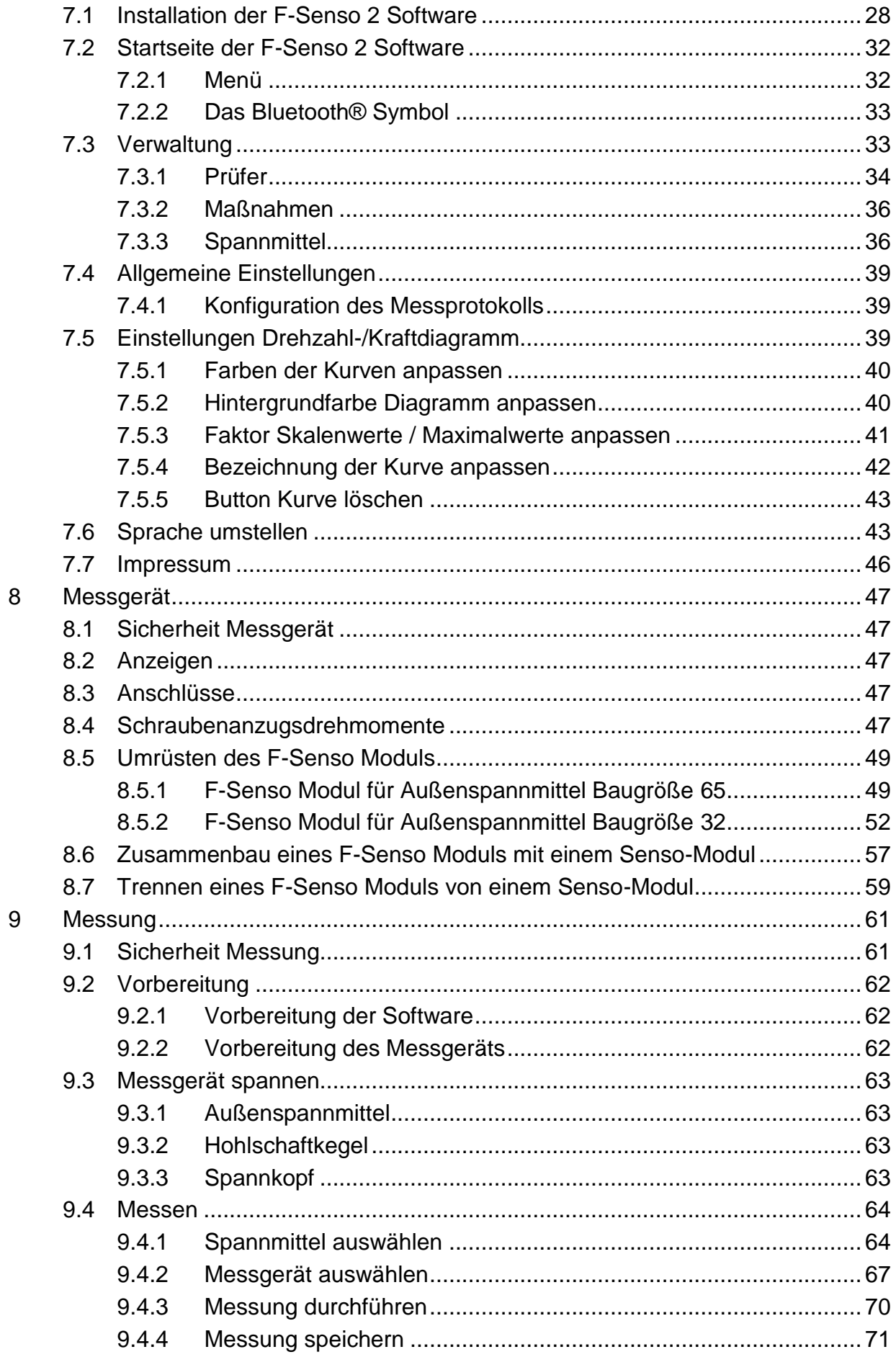

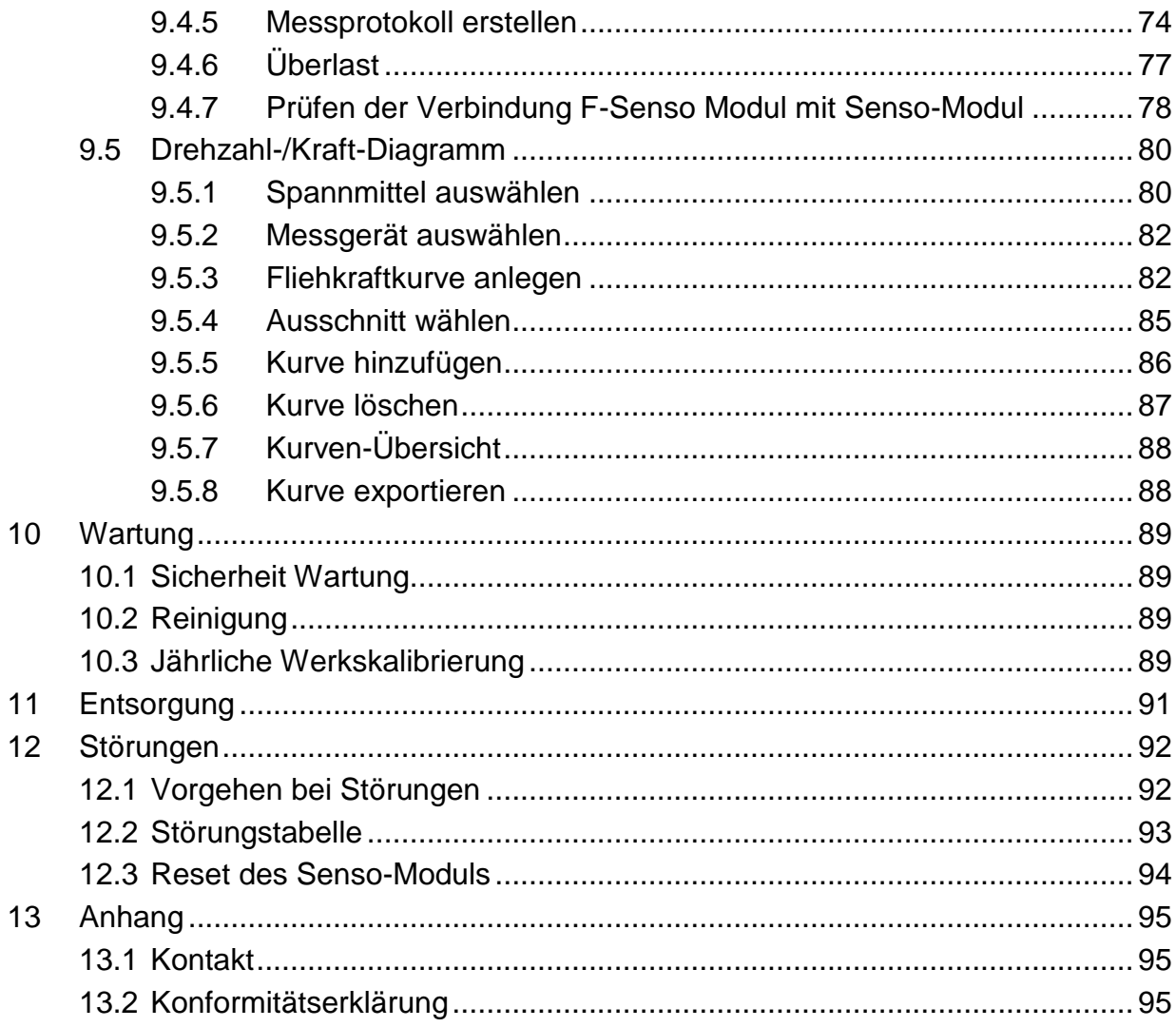

## **Tabellenverzeichnis**

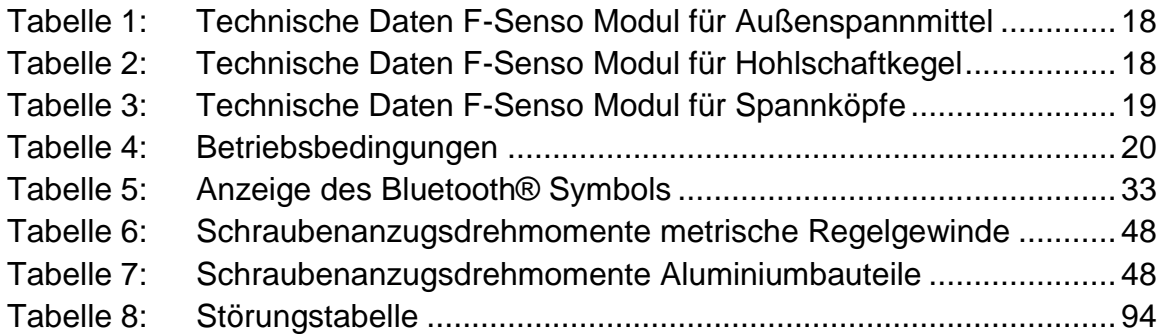

# <span id="page-6-0"></span>**1 Allgemeines**

## <span id="page-6-1"></span>**1.1 Informationen zu dieser Anleitung**

Diese Anleitung ermöglicht den sicheren und effizienten Umgang mit dem Produkt.

Die Anleitung ist Bestandteil des Produktes und muss in unmittelbarer Nähe des Produktes für das Personal jederzeit zugänglich aufbewahrt werden. Das Personal muss diese Anleitung vor Beginn aller Arbeiten sorgfältig durchgelesen und verstanden haben. Grundvoraussetzung für sicheres Arbeiten ist die Einhaltung aller angegebenen Sicherheitshinweise und Handlungsanweisungen in dieser Anleitung.

Wenn das Produkt an Dritte weitergegeben wird, muss diese Anleitung beigefügt werden.

Abbildungen in dieser Anleitung dienen dem grundsätzlichen Verständnis und können von der tatsächlichen Ausführung des Produktes abweichen.

## <span id="page-6-2"></span>**1.2 Symbolerklärung**

Sicherheitshinweise sind in dieser Anleitung durch Symbole gekennzeichnet. Die Sicherheitshinweise werden durch Signalworte eingeleitet, die das Ausmaß der Gefährdung zum Ausdruck bringen.

Sicherheitshinweise unbedingt einhalten und umsichtig handeln, um Unfälle, Personen- und Sachschaden zu vermeiden.

## **Sicherheitshinweise GEFAHR**

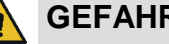

… weist auf eine unmittelbar gefährliche Situation hin, die zum Tod oder zu schweren Verletzungen führt, wenn sie nicht gemieden wird.

**WARNUNG**

… weist auf eine möglicherweise gefährliche Situation hin, die zum Tod oder zu schweren Verletzungen führen kann, wenn sie nicht gemieden wird.

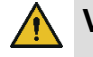

## **VORSICHT**

… weist auf eine möglicherweise gefährliche Situation hin, die zu geringfügigen oder leichten Verletzungen führen kann, wenn sie nicht gemieden wird.

#### 1 **HINWEIS**

… weist auf eine möglicherweise gefährliche Situation hin, die zu Sachschaden führen kann, wenn sie nicht gemieden wird.

**Tipps und Empfehlungen**

#### **INFORMATION** ň.

… hebt nützliche Tipps und Empfehlungen sowie Informationen für einen effizienten und störungsfreien Betrieb hervor.

… weist auf weitere Dokumente für einen sicheren Umgang hin.

Auf dem Produkt oder seinen Einzelteilen können Warnsymbole beschriftet sein.

Warnsymbole unbedingt beachten und umsichtig handeln, um Unfälle, Personen- und Sachschaden zu vermeiden.

… warnt vor gespeicherter Energie [zum Beispiel durch Federn].

… warnt vor Handverletzungen.

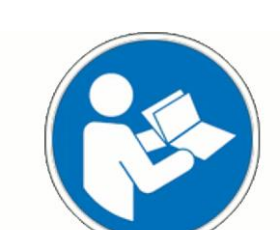

… weist darauf hin, dass die Betriebsanleitung des Produktes gelesen werden muss.

## <span id="page-7-0"></span>**1.3 Haftungsbeschränkung**

Alle Angaben und Hinweise in dieser Anleitung wurden unter Berücksichtigung der geltenden Normen und Vorschriften, des Stands der Technik sowie unserer langjährigen Erkenntnisse und Erfahrungen zusammengestellt.

Der Hersteller übernimmt keine Haftung für Schäden aufgrund:

- Nichtbeachtung der Anleitung
- Nichtbestimmungsgemäßer Verwendung
- **Einsatz von nicht ausgebildetem Personal**
- **Eigenmächtiger Umbauten**
- Technischer Veränderungen
- **EXECUTE:** Verwendung nicht zugelassener Ersatzteile
- Verwendung von nicht zugelassenem Zubehör

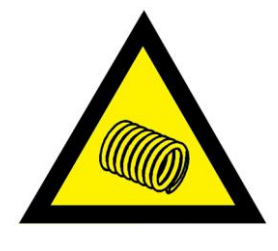

Es gelten die im Liefervertrag eventuell vereinbarten Verpflichtungen, die Allgemeinen Geschäftsbedingungen sowie die Lieferbedingungen des Herstellers und die zum Zeitpunkt des Vertragsabschlusses gültigen gesetzlichen Regelungen.

### <span id="page-8-0"></span>**1.4 Urheberschutz**

Diese Anleitung ist urheberrechtlich geschützt und ausschließlich für interne Zwecke bestimmt.

Überlassung der Anleitung an Dritte, Vervielfältigungen in jeglicher Art und Form – auch auszugsweise – sowie Verwertung und / oder Mitteilung des Inhaltes sind ohne schriftliche Genehmigung des Herstellers außer für interne Zwecke nicht gestattet.

Zuwiderhandlungen verpflichten zu Schadenersatz. Weitere Ansprüche bleiben vorbehalten.

## <span id="page-8-1"></span>**1.5 Lieferumfang**

### **Komplett-Set**

Im Lieferumfang des Produktes enthalten:

- Senso-Modul [Basiseinheit]
- F-Senso Modul [Messeinheit]
- Anzeigegerät [Tablet] inklusive der Mess- und Archivierungssoftware F-Senso 2
- USB Ladegerät / Netzadapter
- USB Ladekabel für Tablet
- USB Ladekabel für Senso-Modul
- **Magnethalter**
- **Torx-Schlüssel**
- **Aufbewahrungskoffer**
- Betriebsanleitung

### **Erweiterungsset**

Im Lieferumfang des Produktes enthalten:

- F-Senso Modul [Messeinheit]
- Servicepass und Prüfprotokoll
- Torx-Schlüssel [nur bei F-Senso Modul für Außenspannmittel]
- Aufbewahrungskoffer

Zusätzlich benötigt und optional im Lieferumfang enthalten:

Senso-Modul [Basiseinheit]

## <span id="page-9-0"></span>**1.6 Ersatz- und Zubehörteile**

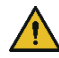

## **WARNUNG**

**Schwere Verletzungen durch falsche oder fehlerhafte Ersatzteile!**

 Nur originale Ersatzteile des Herstellers verwenden.

#### 1 **HINWEIS**

**Beschädigungen, Fehlfunktionen oder Totalausfall des Produktes oder der Werkzeugmaschine durch falsche oder fehlerhafte Ersatzteile!**

 Nur originale Ersatzteile des Herstellers verwenden.

Ersatz- und Zubehörteile sind über Vertragshändler oder direkt beim Hersteller zu beziehen [siehe Kapitel »Kontakt«].

Grundsätzlich sind Verschleißteile und werkstückberührende Teile nicht Bestandteil der Gewährleistung.

### <span id="page-9-1"></span>**1.7 Garantiebestimmungen**

Die Garantiebestimmungen sind in den Allgemeinen Geschäftsbedingungen des Herstellers enthalten.

## **HINWEIS**

**Beeinflussung oder Zerstörung der vorinstallierten F-Senso 2 Software durch jede Systemänderung und Fremdbeeinflussung des Anzeigegeräts!**

- Beeinflussungen wie zum Beispiel
	- **Installation von weiterer Software**
	- Software-Updates
	- Verbindung mit externen Geräten und / oder einem Netzwerk
	- sind untersagt.

Röhm übernimmt keine Verantwortung für Datenverlust auf dem Anzeigegerät.

Die Gewährleistung für das F-Senso Modul beträgt ein Jahr ab Lieferung.

**HINWEIS**

**Beschädigungen, Fehlfunktionen oder Totalausfall des Produktes oder der Werkzeugmaschine durch falsches oder fehlerhaftes Zubehör!**

- Ausschließlich das im Lieferumfang enthaltenen Zubehör verwenden:
	- **Netzadapter**
	- **USB-Kabel**

# <span id="page-10-0"></span>**2 Sicherheit**

Dieser Abschnitt gibt einen Überblick über alle wichtigen Sicherheitsaspekte für einen optimalen Schutz des Personals sowie für den sicheren und störungsfreien Betrieb.

### <span id="page-10-1"></span>**2.1 Verantwortung des Betreibers**

Das Produkt wird im industriellen Bereich eingesetzt. Der Betreiber des Produktes unterliegt daher den gesetzlichen Pflichten zur Arbeitssicherheit.

Neben den Sicherheitshinweisen in dieser Anleitung müssen die für den Einsatzbereich des Produktes gültigen lokalen Sicherheits-, Unfallverhütungs- und Umweltschutzvorschriften und die Anleitung der Werkzeugmaschine eingehalten werden.

Veränderungen am Produkt dürfen nicht durchgeführt werden. Die Verantwortung bei daraus resultierenden Personen- und / oder Sachschaden liegt vollumfänglich bei dem Betreiber.

#### **INFORMATION** ñ

Das Gerät wurde getestet und entspricht den Grenzwerten für ein digitales Gerät der Klasse A gemäß Teil 15 der FCC-Bestimmungen. Diese Grenzwerte sind für einen angemessenen Schutz vor schädlichen Störungen ausgelegt, wenn das Gerät in einem gewerblichen Umfeld betrieben wird. Das Gerät erzeugt und verwendet Hochfrequenzenergie und kann diese ausstrahlen. Wenn es nicht in Übereinstimmung mit der Betriebsanleitung installiert und verwendet wird, kann es schädliche Störungen im Funkverkehr verursachen. Der Betrieb des Gerätes in einem Wohngebiet verursacht möglicherweise schädliche Störungen. In diesem Fall muss der Betreiber die Störungen auf eigene Kosten beseitigen.

## <span id="page-10-2"></span>**2.2 Personalanforderungen**

## **WARNUNG**

**Schwere Verletzungen durch unsachgemäßen Umgang mit dem Produkt bei unzureichender Qualifikation des Personals!**

 Alle Tätigkeiten nur durch dafür qualifizierte Fachkräfte des jeweiligen Fachgebietes durchführen lassen.

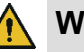

## **WARNUNG**

### **Schwere Verletzungen durch unerlaubten Aufenthalt von unbefugten Personen im Arbeitsbereich!**

- Unbefugte Personen vom Arbeitsbereich fernhalten.
- Im Zweifelsfall Personen ansprechen und diese aus dem Arbeitsbereich weisen.
- Die Arbeiten unterbrechen, solange sich Unbefugte im Arbeitsbereich aufhalten.

#### I **HINWEIS**

#### **Erheblicher Sachschaden durch unsachgemäßen Umgang mit dem Produkt bei unzureichender Qualifikation des Personals!**

 Alle Tätigkeiten nur durch dafür qualifizierte Fachkräfte des jeweiligen Fachgebietes durchführen lassen.

In dieser Anleitung werden folgende Qualifikationen für verschiedene Tätigkeitsbereiche benannt:

### **Fachkraft**

Die Fachkraft ist aufgrund seiner fachlichen Ausbildung, Kenntnisse und Erfahrung sowie Kenntnis der einschlägigen Bestimmungen in der Lage, die ihm übertragenen Arbeiten auszuführen und mögliche Gefahren selbstständig zu erkennen und zu vermeiden.

### **Hydraulikfachkraft**

Die Hydraulikfachkraft ist für den speziellen Aufgabenbereich, in dem sie tätig ist, ausgebildet und kennt die relevanten Normen und Bestimmungen.

Die Hydraulikfachkraft kann aufgrund ihrer fachlichen Ausbildung und Erfahrungen Arbeiten an hydraulischen Anlagen ausführen und mögliche Gefahren selbstständig erkennen und vermeiden.

## **Pneumatikfachkraft**

Die Pneumatikfachkraft ist für den speziellen Aufgabenbereich, in dem sie tätig ist, ausgebildet und kennt die relevanten Normen und Bestimmungen.

Die Pneumatikfachkraft kann aufgrund ihrer fachlichen Ausbildung und Erfahrungen Arbeiten an pneumatischen Anlagen ausführen und mögliche Gefahren selbstständig erkennen und vermeiden.

### **Elektriker**

Der Elektriker ist für den speziellen Aufgabenbereich, in dem er tätig ist, ausgebildet und kennt die relevanten Normen und Bestimmungen.

## **F-Senso 2 Sicherheit**

Der Elektriker kann aufgrund seiner fachlichen Ausbildung und Erfahrungen Arbeiten an elektrischen Anlagen ausführen und mögliche Gefahren selbstständig erkennen und vermeiden.

#### **Auszubildende**

Auszubildende dürfen nur unter Aufsicht und Leitung von Fachkräften des jeweiligen Fachgebietes an der Maschine beschäftigt werden.

Als Personal sind nur Personen zugelassen, von denen zu erwarten ist, dass sie ihre Arbeit zuverlässig ausführen. Personen, deren Reaktionsfähigkeit beeinflusst ist, zum Beispiel durch Drogen, Alkohol oder Medikamente, sind nicht zugelassen.

Bei der Personalauswahl die am Einsatzort geltenden altersund berufsspezifischen Vorschriften beachten.

### <span id="page-12-0"></span>**2.3 Bestimmungsgemäße Verwendung**

Das Messgerät ist für die Kraftmessung eines Produktes in einer CE-konformen Werkzeugmaschine bestimmt.

Das Produkt dient ausschließlich dem in dieser Anleitung beschriebenen Verwendungszweck [siehe Kapitel »Verwendung«]. Zudem kann zwischen Hersteller und Betreiber ein erweiterter Verwendungszweck vertraglich vereinbart sein.

Das Produkt darf nur durch unterwiesene Fachkräfte des jeweiligen Fachgebietes bedient und gereinigt werden [siehe Kapitel »Personalanforderungen«].

Das Produkt darf nur im Rahmen der angegebenen technischen Werte betrieben werden [siehe Kapitel »Allgemeine Angaben« und Kapitel »Betriebsbedingungen«].

Weiterhin dürfen die Einsatzgrenzen des Produktes niemals überschritten werden [siehe Kapitel »Einsatzgrenzen«].

Das Produkt ist regelmäßig zu warten [siehe Kapitel »Jährliche Werkskalibrierung«].

Die Betriebssicherheit des Produktes ist bei bestimmungsgemäßer Verwendung unter Beachtung der einschlägigen Sicherheitsbestimmungen, soweit als vorhersehbar, gewährleistet.

Zur bestimmungsgemäßen Verwendung gehört auch die Einhaltung aller Angaben in dieser Anleitung.

Jede über die bestimmungsgemäße Verwendung hinausgehende oder andersartige Benutzung des Produktes gilt als Fehlgebrauch und kann zu gefährlichen Situationen führen.

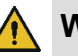

## **WARNUNG**

## **Schwere Verletzungen durch Fehlgebrauch des Produktes!**

- **Nur in CE-konformer Werkzeugmaschine mit** trennender Schutzeinrichtung verwenden.
- Nur für den ausgewiesenen Verwendungszweck einsetzen [siehe Kapitel »Verwendung«].
- Verwendung des Produktes nur durch unterwiesene Fachkräfte des jeweiligen Fachgebietes [siehe Kapitel »Personalanforderungen«].
- Niemals die auf dem Produkt angegebenen technischen Daten überschreiten [siehe Kapitel »Allgemeine Angaben« und Kapitel »Betriebsbedingungen«].
- Die Einsatzgrenzen des Produktes dürfen niemals überschritten werden [siehe Kapitel »Einsatzgrenzen«].
- Das Produkt ist regelmäßig zu warten [siehe Kapitel »Jährliche Werkskalibrierung«].
- Nur mit kompatiblen Produkten verwenden.

## **HINWEIS**

## **Sachschaden durch Fehlgebrauch des Produktes!**

- **Nur in CE-konformer Werkzeugmaschine mit** trennender Schutzeinrichtung verwenden.
- Nur für den ausgewiesenen Verwendungszweck einsetzen [siehe Kapitel »Verwendung«].
- Verwendung des Produktes nur durch unterwiesene Fachkräfte des jeweiligen Fachgebietes [siehe Kapitel »Personalanforderungen«].
- Niemals die auf dem Produkt angegebenen technischen Daten überschreiten [siehe Kapitel »Allgemeine Angaben« und Kapitel »Betriebsbedingungen«].
- Die Einsatzgrenzen des Produktes dürfen niemals überschritten werden [siehe Kapitel »Einsatzgrenzen«].
- Das Produkt ist regelmäßig zu warten [siehe Kapitel »Jährliche Werkskalibrierung«].
- Nur mit kompatiblen Produkten verwenden.

Ansprüche jeglicher Art wegen Schäden aufgrund nicht bestimmungsgemäßer Verwendung sind ausgeschlossen.

Eine nicht bestimmungsgemäße Verwendung des Produktes liegt zum Beispiel vor

 wenn das Produkt für nicht vorgesehene Spannmittel eingesetzt wird.

## <span id="page-14-0"></span>**2.4 Persönliche Schutzausrüstung**

Bei der Arbeit ist das Tragen von persönlicher Schutzausrüstung erforderlich, um die Gesundheitsgefahren zu minimieren.

Die für die jeweilige Arbeit notwendige Schutzausrüstung ist während der Arbeit stets zu tragen.

Im Arbeitsbereich angebrachte Hinweise zur persönlichen Schutzausrüstung sind zu befolgen.

**Grundsätzlich tragen** Bei allen Arbeiten sind grundsätzlich zu tragen:

## **Arbeitskleidung**

ist enganliegende Arbeitskleidung mit geringer Reißfestigkeit, mit engen Ärmeln und ohne abstehende Teile. Sie dient vorwiegend zum Schutz vor Erfassen durch bewegliche Maschinenteile. Keine Ringe, Ketten und sonstigen Schmuck tragen.

## **Sicherheitsschuhe**

zum Schutz vor schweren herabfallenden Teilen und Ausrutschen auf rutschigem Untergrund.

## **Schutzbrille**

zum Schutz der Augen vor umher fliegenden Teilen und Flüssigkeitsspritzern.

### **Haarnetz**

zum Schutz der Haare vor Erfassung durch die rotierenden Teile der Werkzeugmaschine bei langen Haaren.

Beim Ausführen besonderer Arbeiten ist zusätzliche Schutzausrüstung erforderlich. Auf diese wird in den einzelnen Kapiteln dieser Anleitung gesondert hingewiesen. Im Folgenden werden diese zusätzlichen Schutzausrüstungen erläutert:

## **Schutzhandschuhe**

zum Schutz der Hände vor zum Beispiel Reibung, Abschürfungen, Einstichen oder tieferen Verletzungen sowie vor Berührung mit heißen Oberflächen.

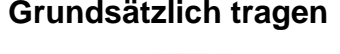

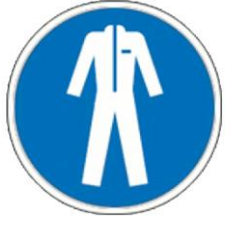

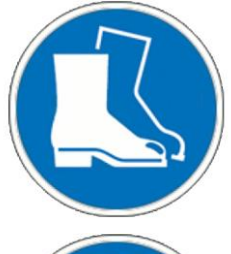

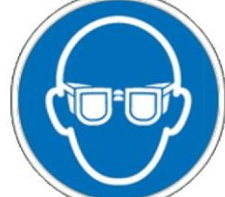

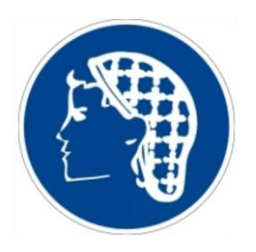

**Zusatzschutzausrüstung**

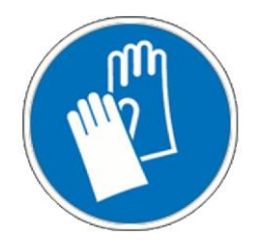

## **F-Senso 2 Sicherheit**

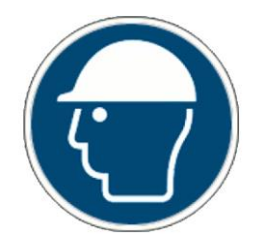

### **Schutzhelm**

zum Schutz vor herabfallenden und umherfliegenden Teilen und Materialien.

## <span id="page-15-0"></span>**2.5 Besondere Gefahren**

Im folgenden Abschnitt sind Restrisiken benannt, die sich auf Grund des Einbaus des Produktes in eine Werkzeugmaschine ergeben. In jedem Fall müssen die Restrisiken, die auf Grund einer Risikobeurteilung der Werkzeugmaschine ermittelt wurden, durch den Betreiber benannt werden.

Die hier aufgeführten Sicherheitshinweise und die Warnhinweise in den weiteren Kapiteln dieser Betriebsanleitung beachten, um Gesundheitsgefahren zu reduzieren und gefährliche Situationen zu vermeiden.

## **Scharfkantige Teile 4 MARNUNG**

**Schwere Schnittverletzungen durch scharfkantige Teile und Grate!**

- Die Montage von Einzelteilen darf nur von qualifizierten Fachkräften des jeweiligen Fachgebietes durchgeführt werden.
- Folgende Schutzausrüstung ist zusätzlich zur Grundausrüstung zu tragen:

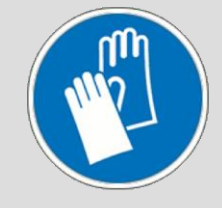

<span id="page-15-1"></span>**2.6 Funktionalität**

## **WARNUNG**

**Schwere Verletzungen durch starke Verschmutzung des Produktes!**

 Die Reinigungshinweise und -intervalle sind zwingend einzuhalten [siehe Kapitel »Reinigung«].

#### ı **HINWEIS**

**Unkorrekte Messergebnisse durch unzureichende Reinigungs- und Serviceintervalle.**

 Die Reinigungs- und Serviceintervalle sind zwingend einzuhalten [siehe Kapitel »Reinigung«].

## <span id="page-16-0"></span>**2.7 Umweltschutz**

#### 1 **HINWEIS**

**Erheblicher Schaden für die Umwelt durch falschen Umgang oder falsche Entsorgung umweltgefährdender Stoffe!**

- Gelangen umweltgefährdende Stoffe versehentlich in die Umwelt, sind sofort geeignete Maßnahmen zu ergreifen.
- Im Zweifel die zuständige Kommunalbehörde über den Schaden informieren.

Folgende umweltgefährdende Stoffe werden verwendet: **Akku**

### Sowohl Batterien und Akkus als auch sonstige Elektronikteile und Fremdmaterialien enthalten giftige Substanzen. Sie dürfen nicht in die Umwelt gelangen.

Umweltgefährdende Stoffe müssen fachgerecht entsorgt werden [siehe Kapitel »Entsorgung«].

# <span id="page-17-0"></span>**3 Technische Daten**

## <span id="page-17-1"></span>**3.1 Allgemeine Angaben**

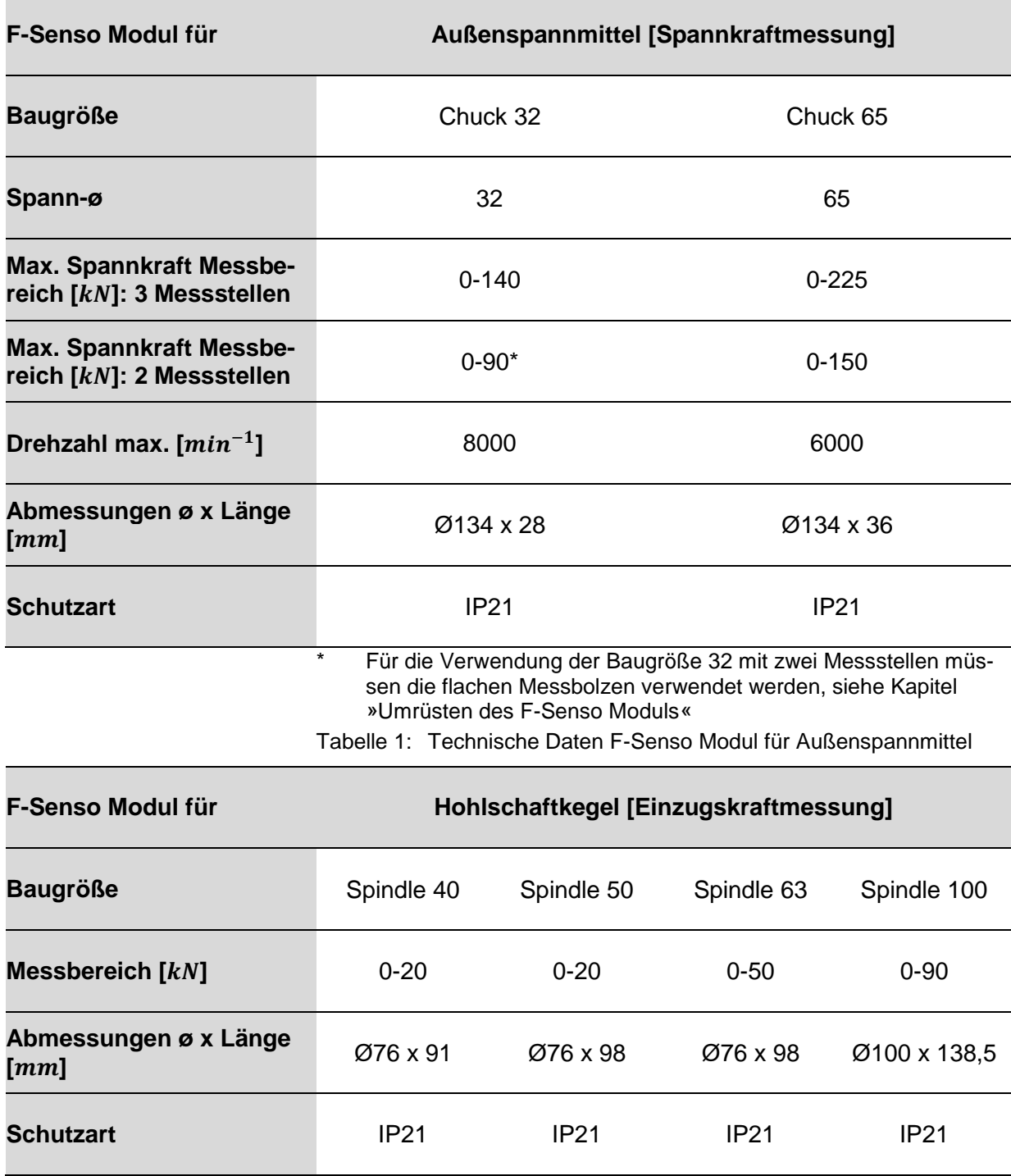

<span id="page-17-3"></span><span id="page-17-2"></span>Tabelle 2: Technische Daten F-Senso Modul für Hohlschaftkegel

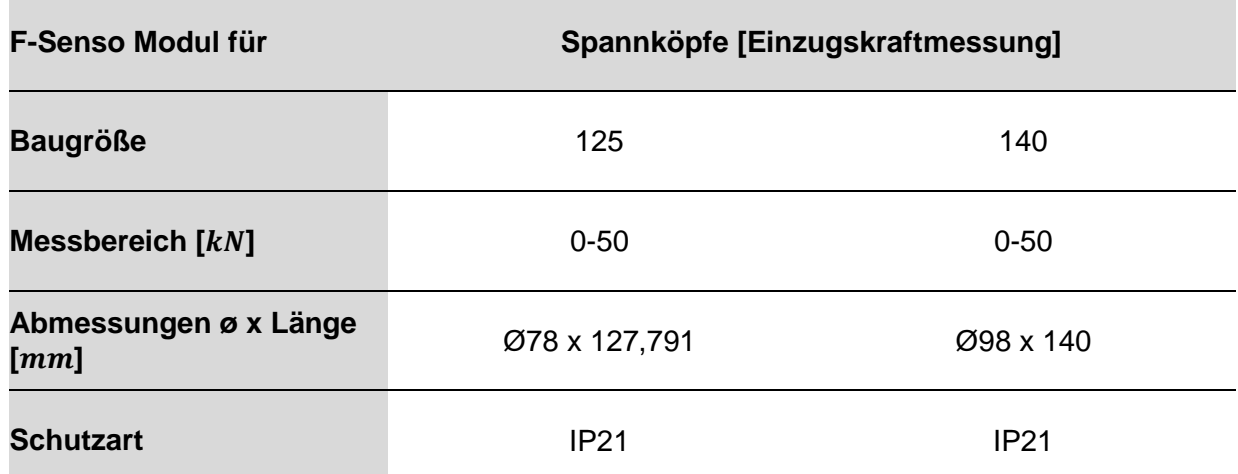

<span id="page-18-2"></span>Tabelle 3: Technische Daten F-Senso Modul für Spannköpfe

## <span id="page-18-0"></span>**3.2 Leistungswerte**

#### 1 **HINWEIS**

**Sachschaden an den verwendeten Produkten und / oder der Werkzeugmaschine durch Überschreiten der maximalen Leistungswerte!**

- Die maximalen Leistungswerte des Produktes dürfen nicht überschritten werden.
- Von allen eingesetzten Produkten die niedrigsten der maximalen Leistungswerte nicht überschreiten.
- Produkt nur in Werkzeugmaschinen mit denselben Leistungswerten verwenden.

#### **INFORMATION** R

Angaben zu den maximalen Leistungswerten befinden sich auf dem jeweiligen Produkt.

## <span id="page-18-1"></span>**3.3 Drehzahl**

Das Produkt zur Messung der Spannkraft ist für den rotierenden Einsatz zugelassen.

Die Maximaldrehzahl ist auf dem Produkt beschriftet [Maximaldrehzahl siehe Kapitel »Allgemeine Angaben«].

## **GEFAHR**

**Schwere Verletzungen durch abgeschleuderte Teile bei der unsachgemäßen Kombination mehrerer Produkte!**

 Von allen angegebenen Maximaldrehzahlen der kombinierten Produkte ist immer die niedrigste Maximaldrehzahl einzuhalten.

## **F-Senso 2 Technische Daten**

## <span id="page-19-0"></span>**3.4 Betriebsbedingungen**

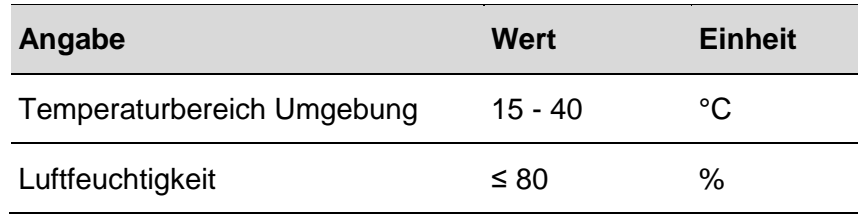

<span id="page-19-2"></span>Tabelle 4: Betriebsbedingungen

## <span id="page-19-1"></span>**3.5 Typenbezeichnung**

Die Typenbezeichnung befindet sich auf dem Produkt und beinhaltet folgende Angaben:

- **Hersteller**
- **Produktbezeichnung**
- **I** Identnummer
- Seriennummer [mit #-Symbol gekennzeichnet]
- **Baujahr**
- Maximaldrehzahl  $n [min^{-1}]$
- **maximale Spannkraft**  $F_{max}$  [kN] für die Summe aller Messstellen

## **F-Senso 2 Aufbau und Funktion**

# <span id="page-20-0"></span>**Aufbau und Funktion**

## <span id="page-20-1"></span>**4.1 Übersicht und Kurzbeschreibung**

## **Außenspannmittel [Spannkraftmessung]**

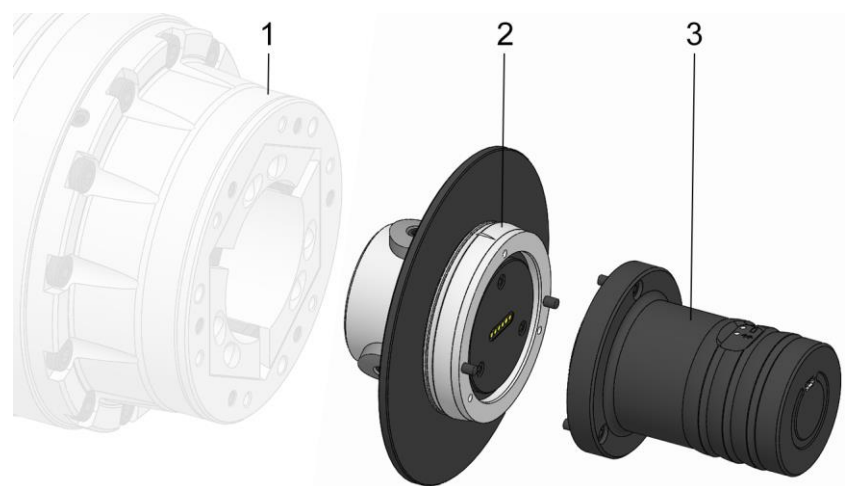

- Spannmittel
- F-Senso Modul
- Senso-Modul

## **Hohlschaftkegel [Einzugskraftmessung]**

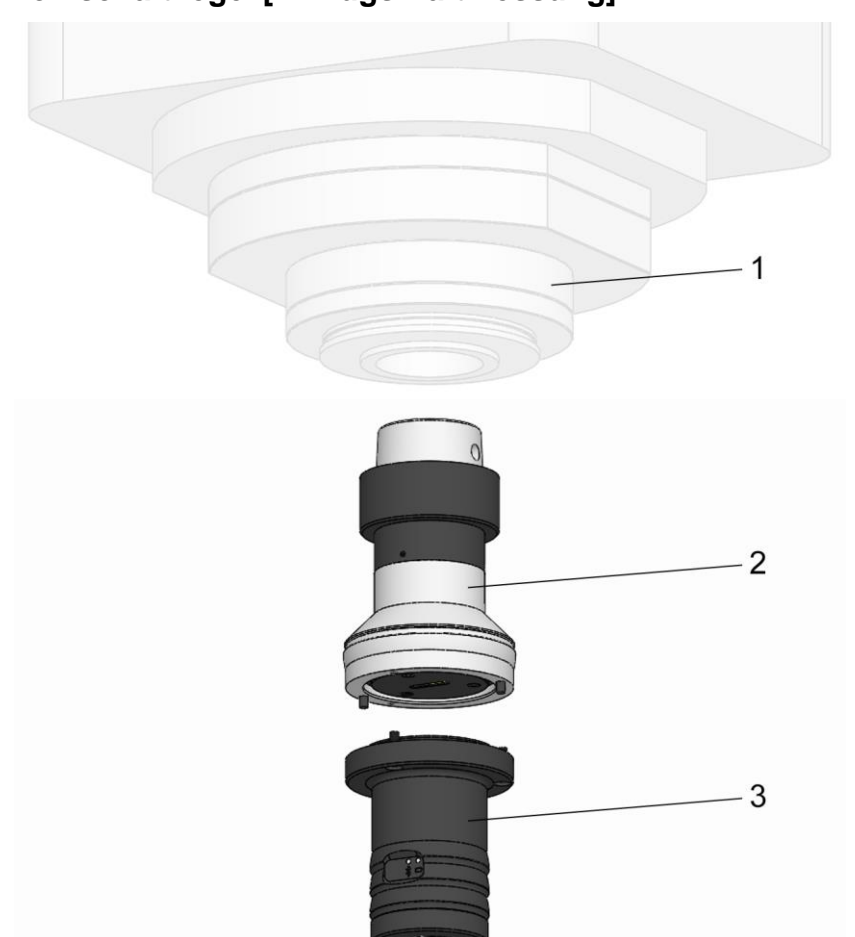

- Werkzeugaufnahme
- F-Senso Modul
- Senso-Modul

## **F-Senso 2 Aufbau und Funktion**

## **Spannkopf [Einzugskraftmessung]**

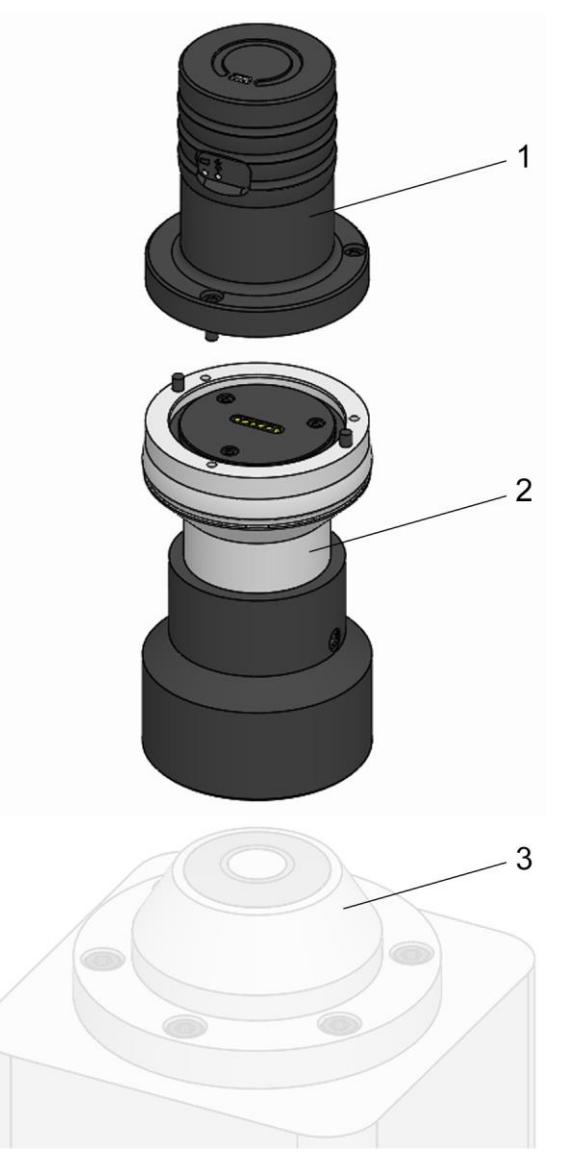

- 1 Senso-Modul
- 2 F-Senso Modul
- 3 Spannkopf

Das Messgerät dient je nach Ausführung dem Prüfen der Spannkraft, der Axialkraft oder der Einzugskraft.

Das Messgerät besteht aus einer Basiseinheit, dem Senso-Modul, und einer Messeinheit, dem F-Senso Modul, die voneinander trennbar sind.

Das Spannmittel ist für die Aufnahme des Messgeräts gerüstet.

Das Messgerät ist mit dem Spannmittel gespannt.

Das F-Senso Modul ermittelt über Sensoren die Kraft und gibt diese an das Senso- Modul weiter.

Über Bluetooth Low Energy [BLE] werden die gemessenen Werte an das Ausgabegerät mit installierter F-Senso 2 Software übertragen.

## **F-Senso 2 Aufbau und Funktion**

## <span id="page-22-0"></span>**4.2 Benötigtes Zubehör**

## <span id="page-22-1"></span>**4.2.1 Anzeigegerät**

<span id="page-22-3"></span><span id="page-22-2"></span>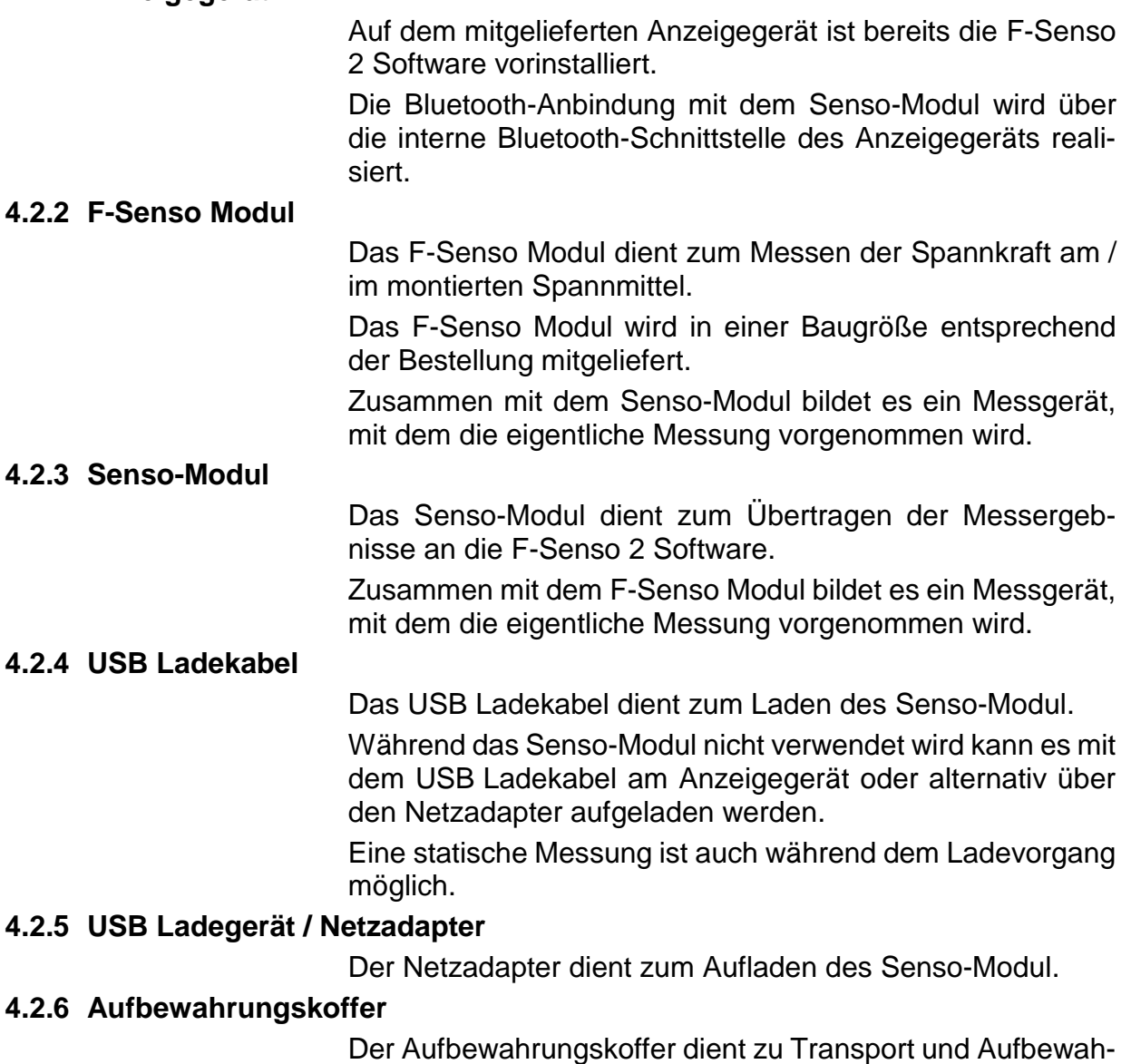

<span id="page-22-6"></span><span id="page-22-5"></span><span id="page-22-4"></span>rung der F-Senso 2 Komponenten.

# <span id="page-23-0"></span>**5 Verwendung und Einsatzgrenzen**

## <span id="page-23-1"></span>**5.1 Verwendung**

Das Produkt ist ein Messgerät, welches ausschließlich für die Kraftmessung verwendet werden darf.

Anderweitige Einsatzfelder bedürfen einer expliziten Freigabe durch den Hersteller

Mit Hilfe von passenden F-Senso Modulen des Herstellers kann das Messgerät schnell auf eine andere Messung umgerüstet werden.

## <span id="page-23-2"></span>**5.2 Einsatzgrenzen**

Das Messgerät ist ausschließlich für den Einsatz bei glatten Spannstellen vorgesehen.

# <span id="page-24-0"></span>**6 Transport, Verpackung, Lagerung**

## <span id="page-24-1"></span>**6.1 Sicherheit Transport, Verpackung, Lagerung**

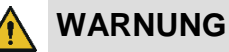

**Hohe körperliche Belastung durch das Eigengewicht des Produktes oder seiner Einzelteile bei unsachgemäßem Transport!**

 Ab einem Gewicht von 10 kg geeignete Transportmittel, Hebezeuge und Anschlagmittel verwenden.

## **WARNUNG**

### **Schwere Quetschverletzungen und Brüche durch herabfallende Bauteile bei unsachgemäßem Transport!**

- Sicherstellen, dass ein Wegrollen beziehungsweise Herunterfallen des Produktes ausgeschlossen ist.
- Rutschfeste Unterlage verwenden.
- Bei dem Einsatz eines Hebezeugs geeignete Lastaufnahmemittel und Anschlagmittel verwenden.

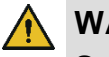

## **WARNUNG**

**Schwere Verletzungen durch außermittigen Schwerpunkt bei dem Transport!**

- **Markierungen auf den Packstücken beachten.**
- Den Kranhaken so anschlagen, dass sich dieser über dem Schwerpunkt befindet.
- Vorsichtig anheben und die Anschlagpunkte gegebenenfalls korrigieren.

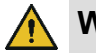

## **WARNUNG**

### **Schwere Verletzungen durch unsachgemäßen Transport mit einem Hebezeug!**

- Niemals Lasten über Personen hinweg bewegen.
- Niemals unter schwebende Lasten treten.
- Die Angaben zu den vorgesehenen Anschlagpunkten beachten. Auf sicheren Sitz der Anschlagmittel achten.
- Nur zugelassene und unbeschädigte Hebezeuge, Lastaufnahme- und Anschlagmittel verwenden.
- Nicht die maximale Tragfähigkeit der Hebezeuge, Lastaufnahme- und Anschlagmittel überschreiten.

## **F-Senso 2 Transport, Verpackung, Lagerung**

#### 1 **HINWEIS**

### **Sachschaden durch herabfallende Bauteile bei unsachgemäßem Transport!**

- Sicherstellen, dass ein Wegrollen beziehungsweise Herunterfallen des Produktes ausgeschlossen ist.
- Rutschfeste Unterlage verwenden.
- Bei dem Einsatz eines Hebezeugs geeignete Lastaufnahmemittel und Anschlagmittel verwenden.

#### 1 **HINWEIS**

- **Sachschaden oder Totalausfall des Produktes durch unsachgemäßen Transport!**
- Produkt mit äußerster Vorsicht transportieren.
- **Produkt niemals fallen lassen oder sonstigen star**ken Erschütterungen aussetzen.

## <span id="page-25-0"></span>**6.2 Symbole auf der Verpackung**

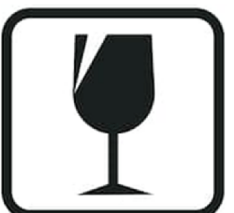

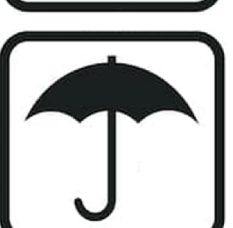

## **Zerbrechlich**

Kennzeichnet Packstücke mit zerbrechlichem oder empfindlichem Inhalt.

Das Packstück mit Vorsicht behandeln, nicht fallen lassen und keinen Stößen aussetzen.

## **Vor Nässe schützen**

Packstücke vor Nässe schützen und trocken halten.

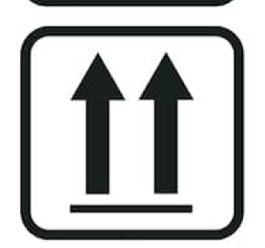

## **Lagekennzeichnung**

Zeigt die korrekte aufrechte Position des Packstückes an.

## **F-Senso 2 Transport, Verpackung, Lagerung**

## <span id="page-26-0"></span>**6.3 Transportinspektion**

Die Lieferung bei Erhalt unverzüglich auf Vollständigkeit und Transportschäden prüfen.

Bei äußerlich erkennbarem Transportschaden wie folgt vorgehen:

- **EXECTE FIGHT EITH** Lieferung nicht oder nur unter Vorbehalt entgegennehmen
- Schadensumfang auf den Transportunterlagen oder auf dem Lieferschein des Transporteurs vermerken
- Reklamation einleiten

#### **INFORMATION** ñ

Jeden Mangel reklamieren, sobald dieser erkannt ist. Schadenersatzansprüche können nur innerhalb der geltenden Reklamationsfristen geltend gemacht werden.

## <span id="page-26-1"></span>**6.4 Lagerung**

#### **INFORMATION** f

Auf den Packstücken befinden sich gegebenenfalls Hinweise zur Lagerung und Wiedereinlagerung, die über die hier genannten Anforderungen hinausgehen. Diese Hinweise sind entsprechend einzuhalten.

Packstücke unter folgenden Bedingungen lagern:

- Lagesicher.
- Nicht im Freien aufbewahren.
- **Trocken und staubfrei lagern.**
- **Keinen aggressiven Medien aussetzen.**
- **vor Sonneneinstrahlung schützen.**
- **Mechanische Erschütterungen vermeiden.**
- Lagertemperatur: 15 bis 35 °C.
- Relative Luftfeuchtigkeit: maximal 60 %.

## <span id="page-26-2"></span>**6.5 Wiedereinlagerung**

Produkt unter folgenden Bedingungen wiedereinlagern:

- 1. Produkt reinigen [siehe Kapitel »Reinigung«].
- 2. Das Produkt muss sicher im Originalkoffer gelagert werden.
- 3. Lagerungsbedingungen [siehe Kapitel »Lagerung«].

## <span id="page-27-1"></span><span id="page-27-0"></span>**7.1 Installation der F-Senso 2 Software**

Bei Auslieferung ist die Software bereits auf dem Anzeigegerät installiert.

#### **INFORMATION** ñ

Das gewählte Anzeigegerät muss den Hardware-Anforderungen der F-Senso 2 Software genügen:

- Betriebssystem WINDOWS 10 mit Version 1709 oder neuer [Kennziffer der Version muss 1709 oder größer sein].
- Betriebssystem wie Android oder IOS [Apple] sind nicht mit der F-Senso 2 Software kompatibel.

## **Installation der F-Senso 2 Software**

Ein Setup-Assistent führt durch den Installationsvorgang.

1. Die Anwendung »F-Senso 2 Setup« starten.

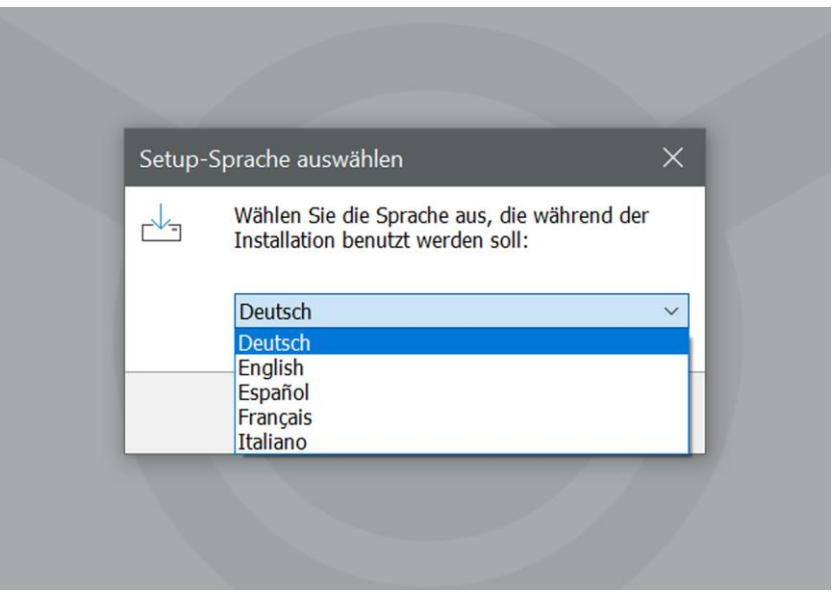

- 2. Die Sprache auswählen, in der der Setup-Assistent ausgeführt werden soll.
- 3. Mit »OK« bestätigen.

Es erscheint der Willkommensgruß auf dem Bildschirm.

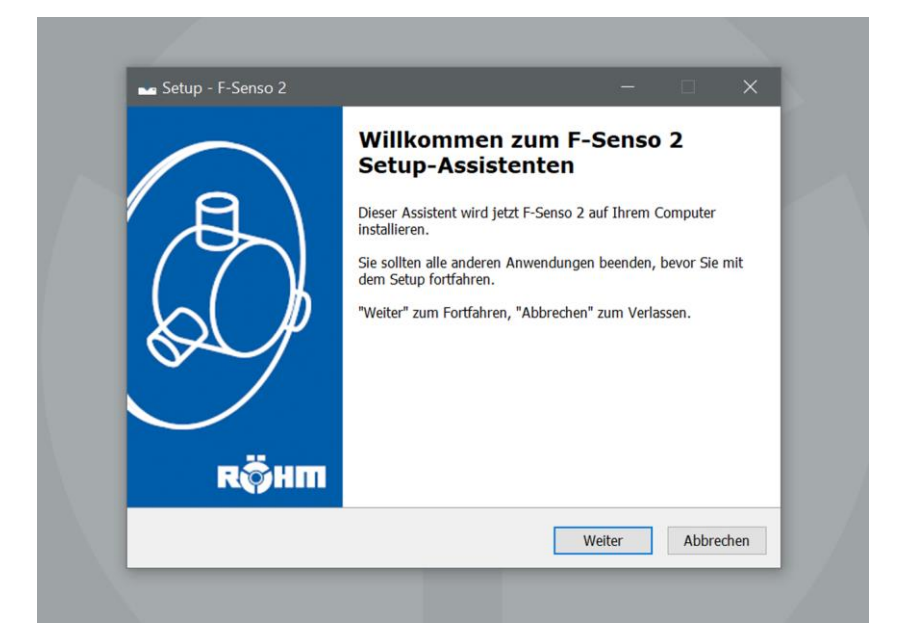

4. »Weiter« klicken.

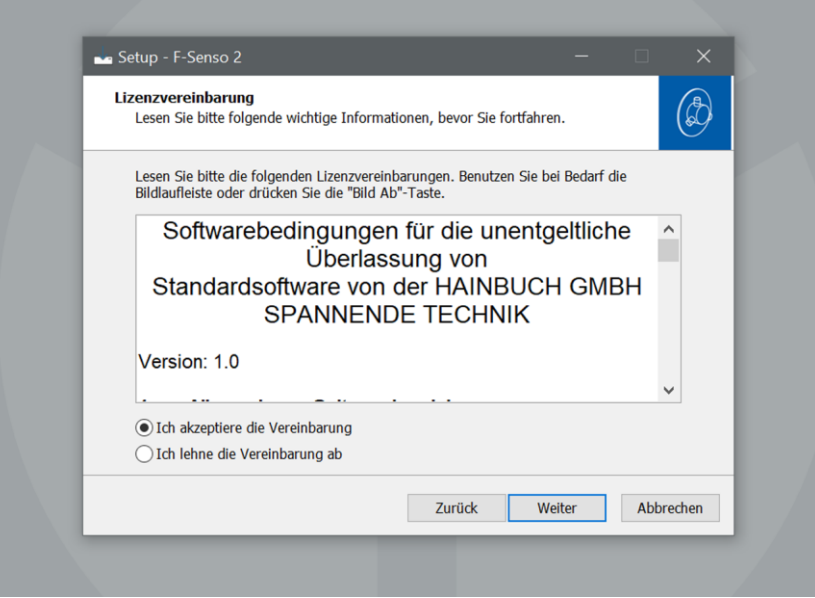

- 5. Die Lizenzvereinbarung akzeptieren.
- 6. »Weiter« klicken.

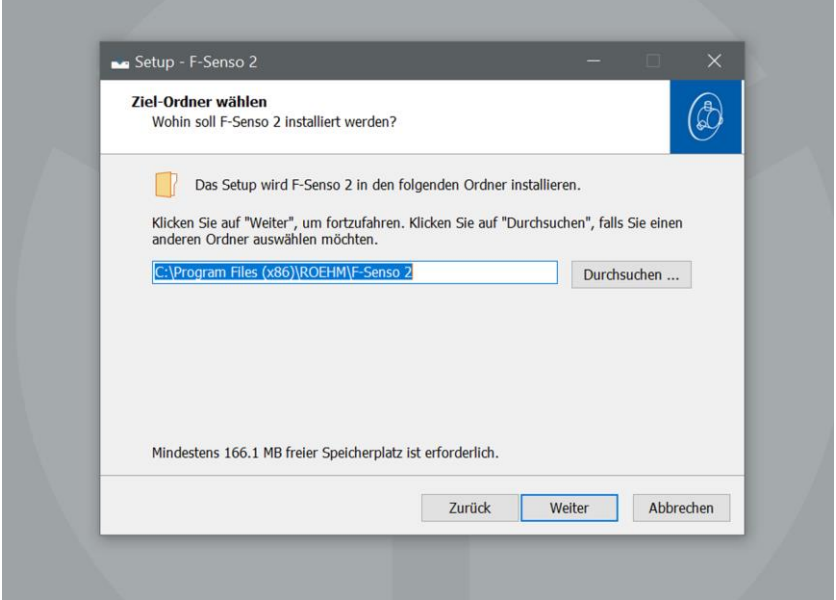

- 7. Den Zielordner für die Installation der F-Senso 2 Software auswählen.
- 8. »Weiter« klicken.

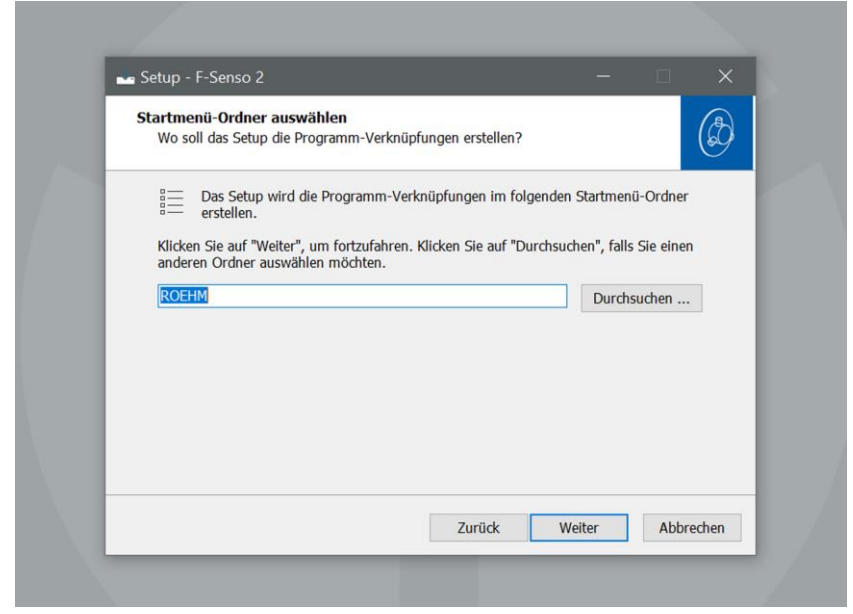

- 9. Den Startmenü-Ordner für die Programm-Verknüpfungen auswählen.
- 10. »Weiter« klicken.

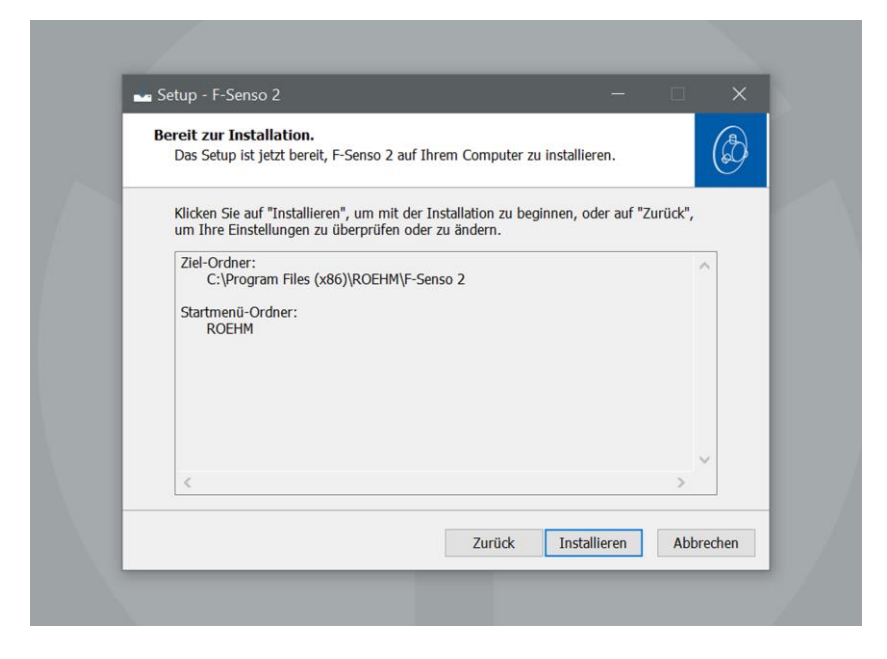

11. »Installieren« klicken.

Die F-Senso 2 Software wird installiert. Nach der Installation wird die F-Senso 2 Software automatisch gestartet.

12. Die F-Senso 2 Software beenden um die Installation abzuschließen.

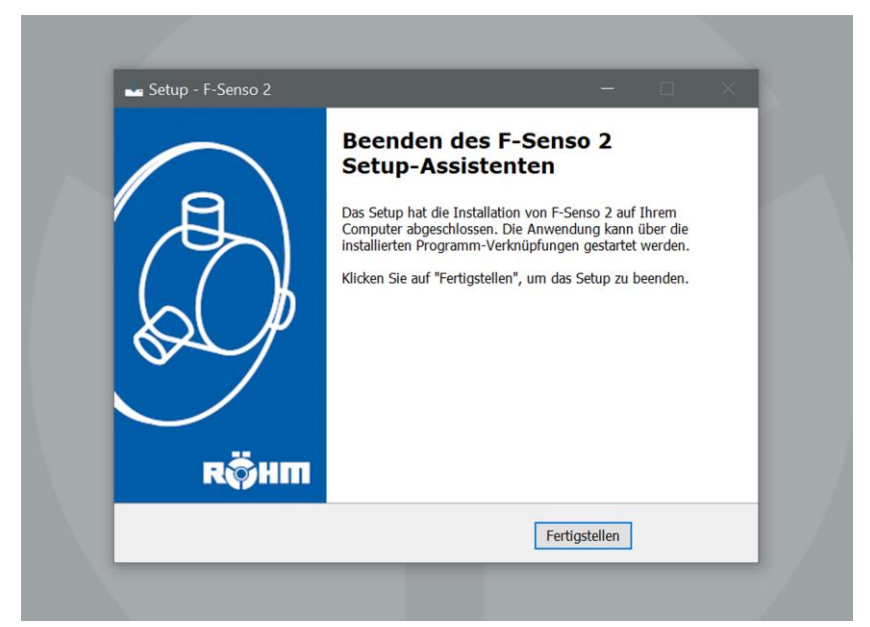

13. »Fertigstellen« klicken.

Die F-Senso 2 Software ist installiert.

Die F-Senso 2 Software ist im gewählten Startmenü-Ordner zu finden.

## <span id="page-31-0"></span>**7.2 Startseite der F-Senso 2 Software**

Nach dem Starten der F-Senso 2 Software wird die Hauptseite »Messen« dargestellt.

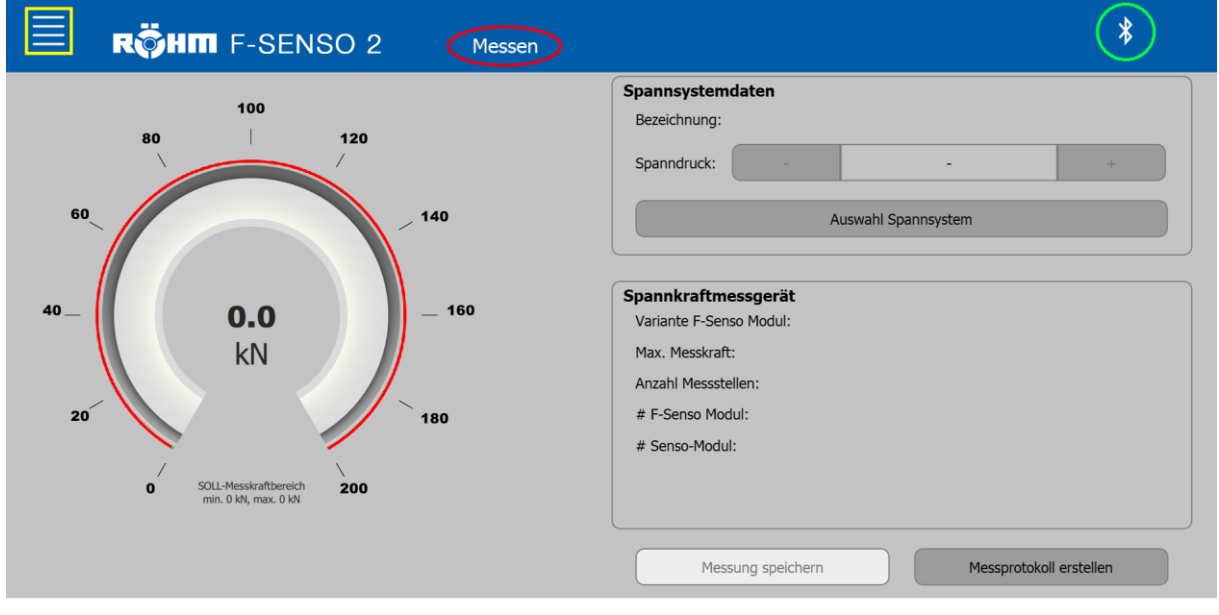

- Der gelb markierte Bereich öffnet das Menü.
- Der rot markierte Bereich zeigt die aktuell verwendete Seite an.
- **Der grün markierte Bereich zeigt an, ob eine Bluetooth-**Verbindung besteht.

## <span id="page-31-1"></span>**7.2.1 Menü**

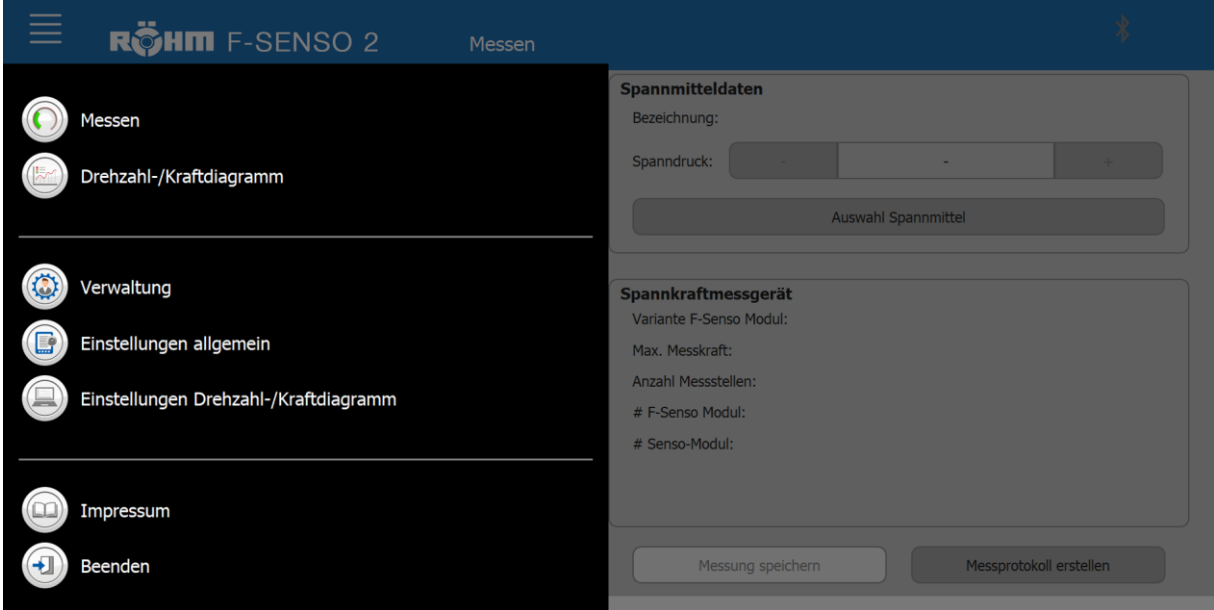

Das Menü ist optisch in drei Bereiche untergliedert.

- Der obere Bereich beinhaltet die für die Durchführung einer Messung relevanten Seiten.
- Im mittleren Bereich sind die administrativen Seiten dargestellt.

■ Im unteren Bereich ist eine Seite mit Hilfestellungen aufgelistet.

### <span id="page-32-0"></span>**7.2.2 Das Bluetooth® Symbol**

#### **INFORMATION** ñ

Besitzt das kundenseitige Anzeigegerät kein internes Bluetooth Modul, so muss der im Lieferumfang enthaltene Bluetooth Stick in einen USB-Port des Anzeigegeräts gesteckt werden. Der Bluetooth Stick funktioniert über Plug and Play.

Das Bluetooth® Symbol erscheint sofern ein F-Senso 2 zum Verbinden in Reichweite ist.

Das Bluetooth® Symbol kann in Kombination mit einem Akku-Symbol angezeigt werden.

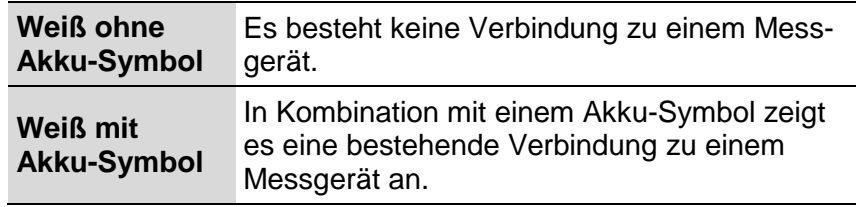

<span id="page-32-2"></span>Tabelle 5: Anzeige des Bluetooth® Symbols

### <span id="page-32-1"></span>**7.3 Verwaltung**

Es empfiehlt sich, bestimmte Einstellungen vor der ersten Verwendung vorzunehmen.

Über die Seite »Verwaltung« können

- **Prüfer**
- Maßnahmen
- **B** Spannmittel

angelegt werden.

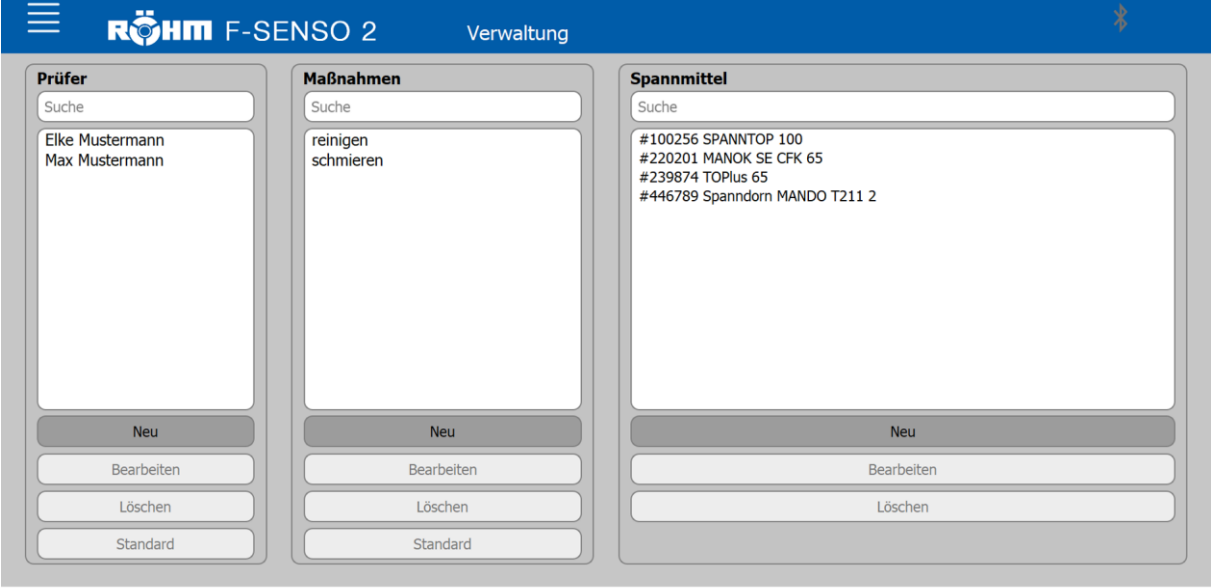

## <span id="page-33-0"></span>**7.3.1 Prüfer**

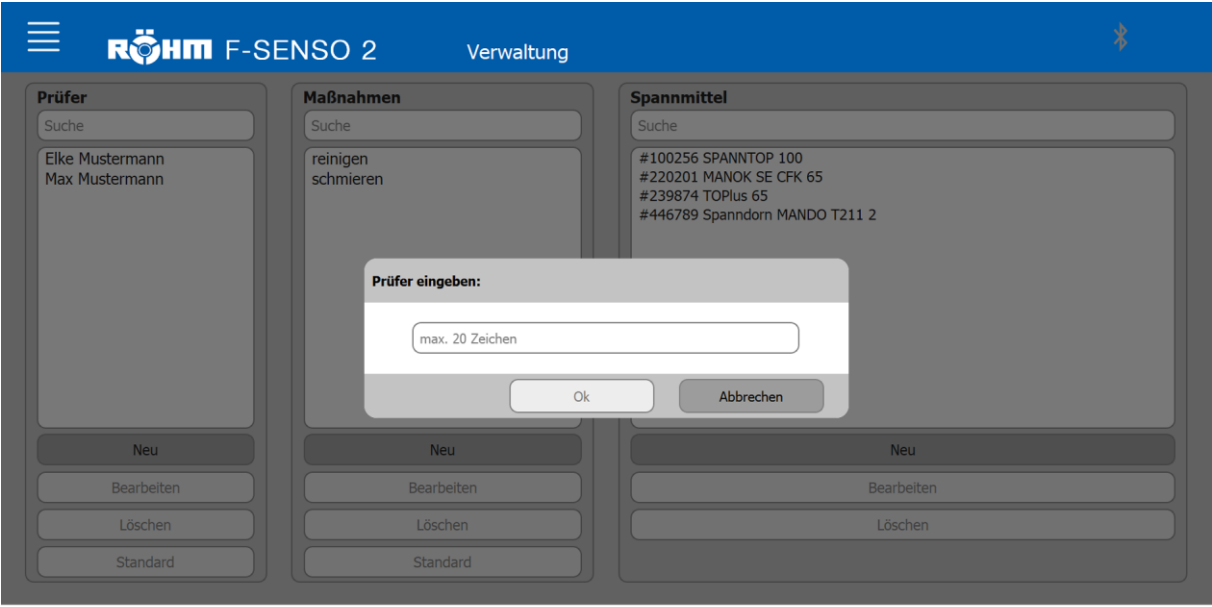

Um einen neuen Prüfer anzulegen:

1. Den Button »Neu« klicken.

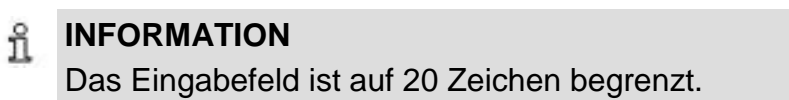

- 2. Den Namen des neuen Prüfers eintragen.
- 3. »OK« klicken.

Ist ein bestehender Prüfer aus der Auflistung angewählt kann dieser

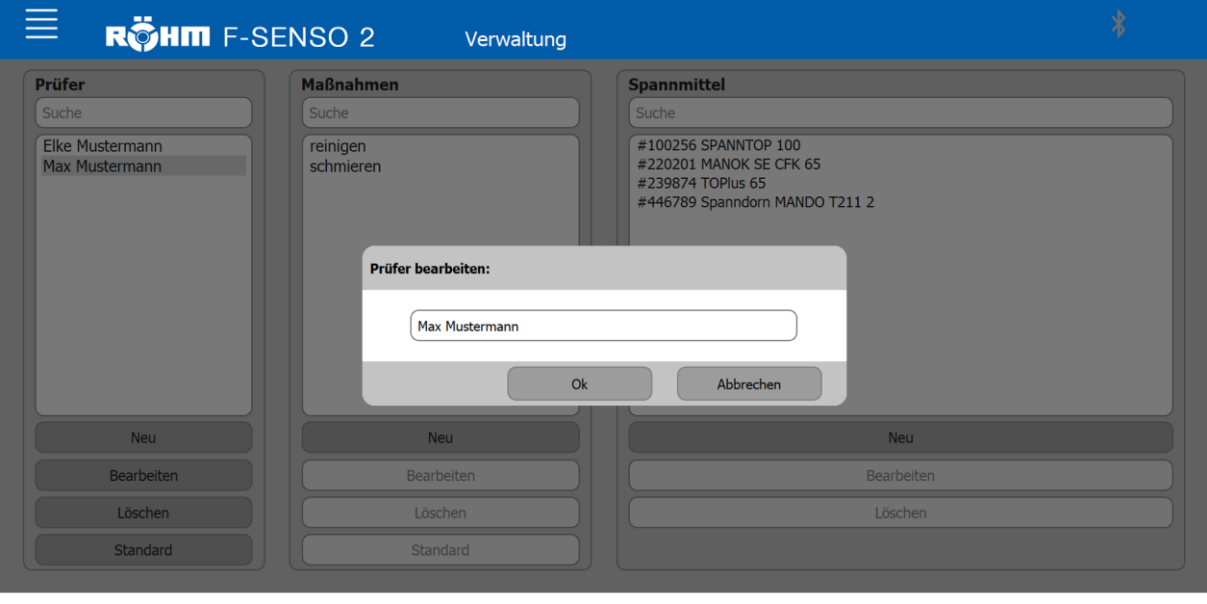

**Dearbeitet werden** 

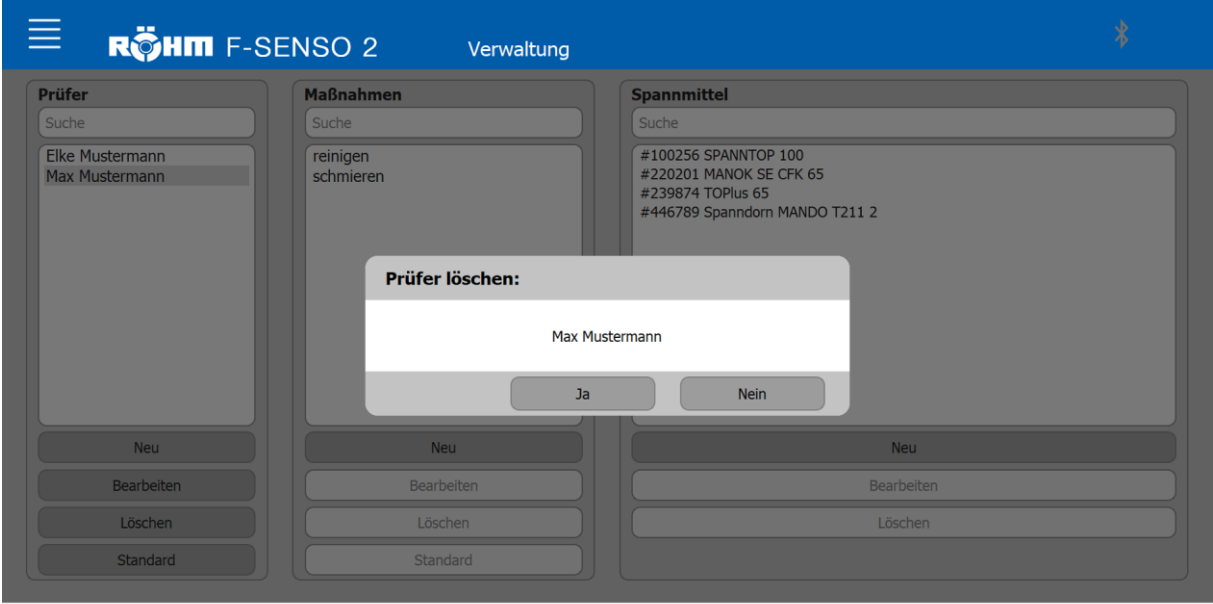

## gelöscht werden

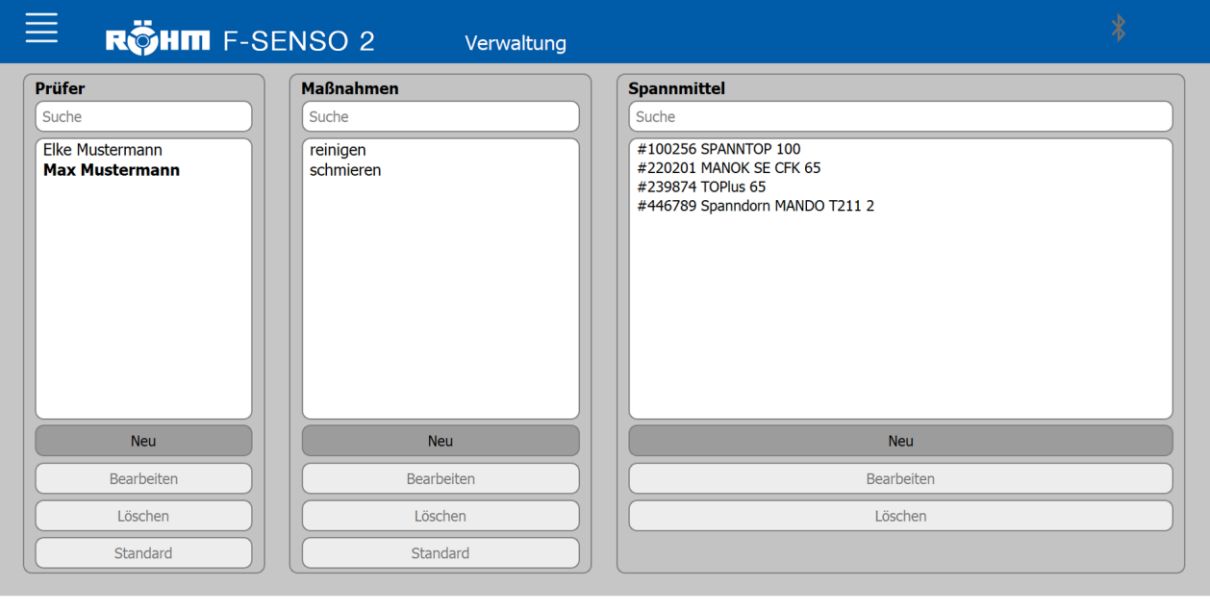

- **als Standard gesetzt werden** 
	- Ein Prüfer, der als Standard gesetzt ist, ist in der Auflistung fett hervorgehoben.
	- **Beim Speichern einer Messung wird der hier als** Standard gesetzte Prüfer vorbelegt.

## <span id="page-35-0"></span>**7.3.2 Maßnahmen**

Das Gleiche wie für Prüfer gilt auch für die Maßnahmen. Auch Maßnahmen können

- **Neu angelegt**
- **Bearbeitet**
- Gelöscht
- **Als Standard gesetzt**

werden.

## <span id="page-35-1"></span>**7.3.3 Spannmittel**

Für das Anlegen eines neuen Spannmittels sind diverse Informationen beziehungsweise Daten erforderlich.

- Bezeichnung \*
- Ident-Nummer \*
- **Betätigungsart** \*
	- kraftbetätigt [radial]
		- Maximale radiale Spannkraft \*
		- Maximale Zug-/Druckkraft axial \*
		- Betätigungsdruck bei maximaler Zug-/Druckkraft axial [Diagramm] \*
	- **EXECUTE:** kraftbetätigt [axial]
		- Maximale Zug-/Druckkraft axial \*
		- Betätigungsdruck bei maximaler Zug-/Druckkraft axial [Diagramm] \*
	- **manuell betätigt [radial]** 
		- **Maximale radiale Spannkraft** \*
		- Maximale Zug-/Druckkraft axial \*
		- **Maximales Drehmoment** \*
	- **manuell betätigt [axial]** 
		- Maximale Zug-/Druckkraft axial \*
		- **Maximales Drehmoment** \*
	- **Einzugskraftmessung [Booster]** 
		- **Minimale Einzugskraft** \*
		- **Maximaler Betätigungsdruck** \*
	- **Einzugskraftmessung [Federkraft]** 
		- **Minimale Einzugskraft** \*
	- Gegebenenfalls weitere Auswahlmöglichkeiten vorhanden
- Zulässige Toleranz [+/-] \*
- Zeitraum Wartungsintervall
- Maschine/Standort
- **Pflichtfeld**
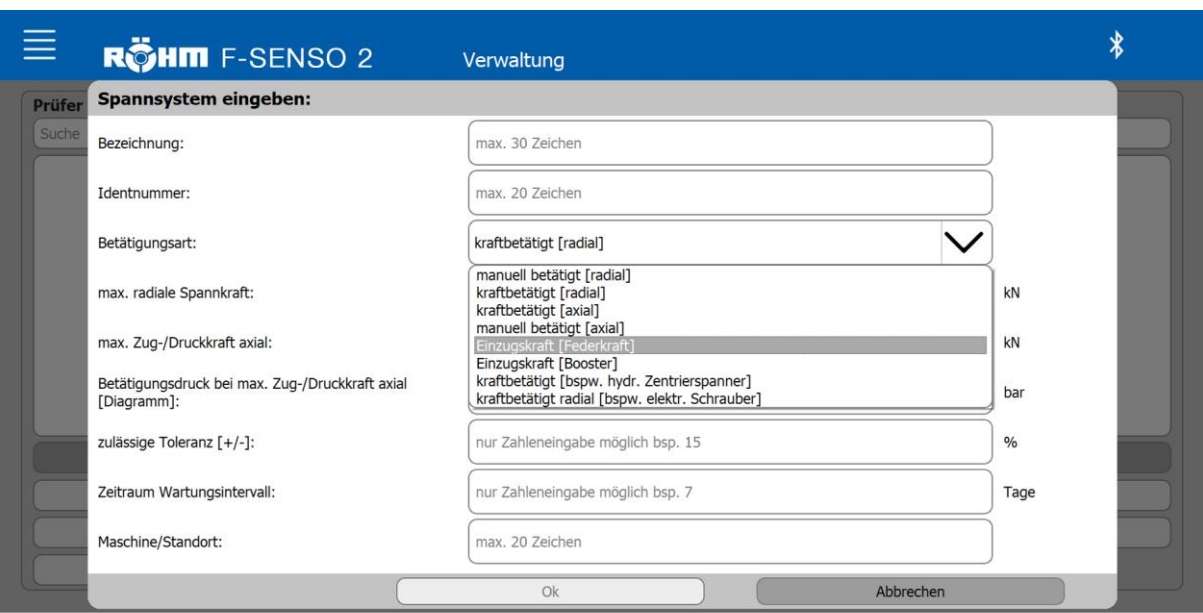

Um ein neues Spannmittel anzulegen:

1. Den Button »Neu« klicken.

#### **INFORMATION** ñ Das Eingabefeld ist auf 30 Zeichen begrenzt.

- 2. Die geforderten Daten des neuen Spannmittels korrekt eintragen.
- 3. »OK« klicken.

Ist ein bestehendes Spannmittel aus der Auflistung angewählt kann dieses

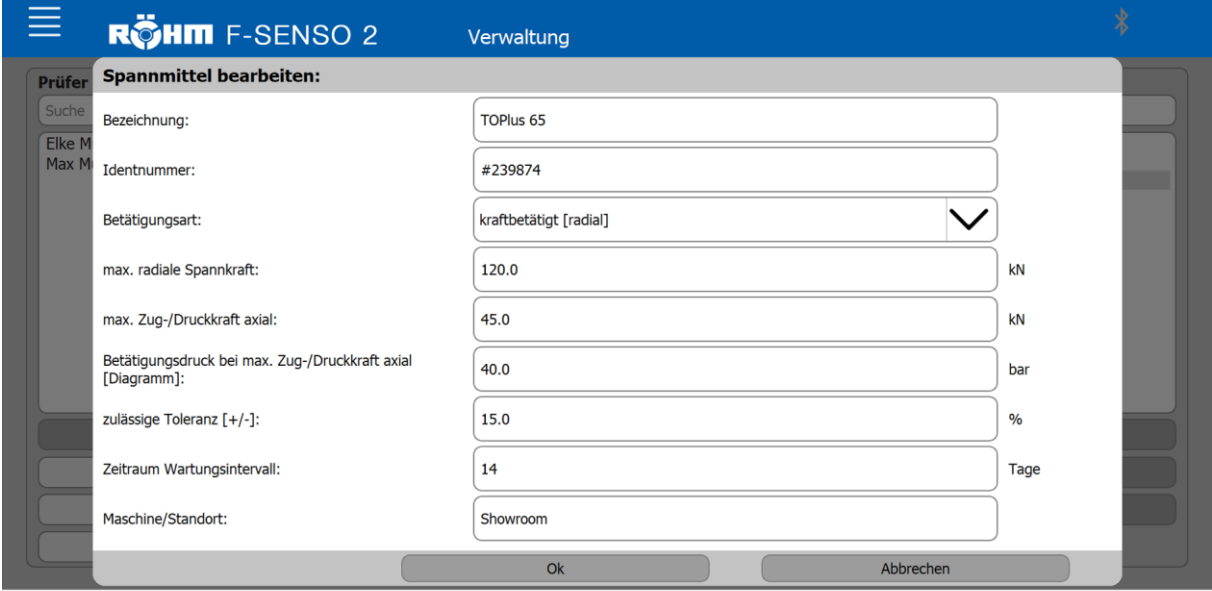

#### **INFORMATION** ñ

Die Ident-Nummer des Spannmittels kann nach dem anlegen nicht mehr geändert werden.

### **B** bearbeitet werden

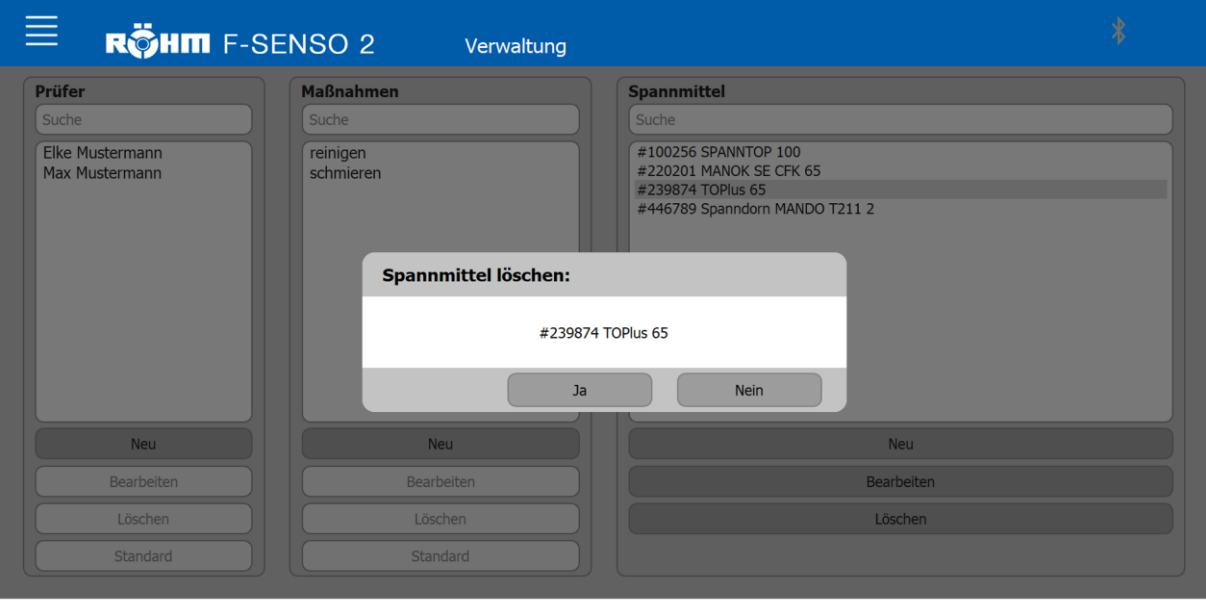

gelöscht werden

## **7.4 Allgemeine Einstellungen**

Über die Seite »Einstellungen Allgemein« stehen folgende Funktionen zur Verfügung:

Einstellungen zur Konfiguration des Messprotokolls

## **7.4.1 Konfiguration des Messprotokolls**

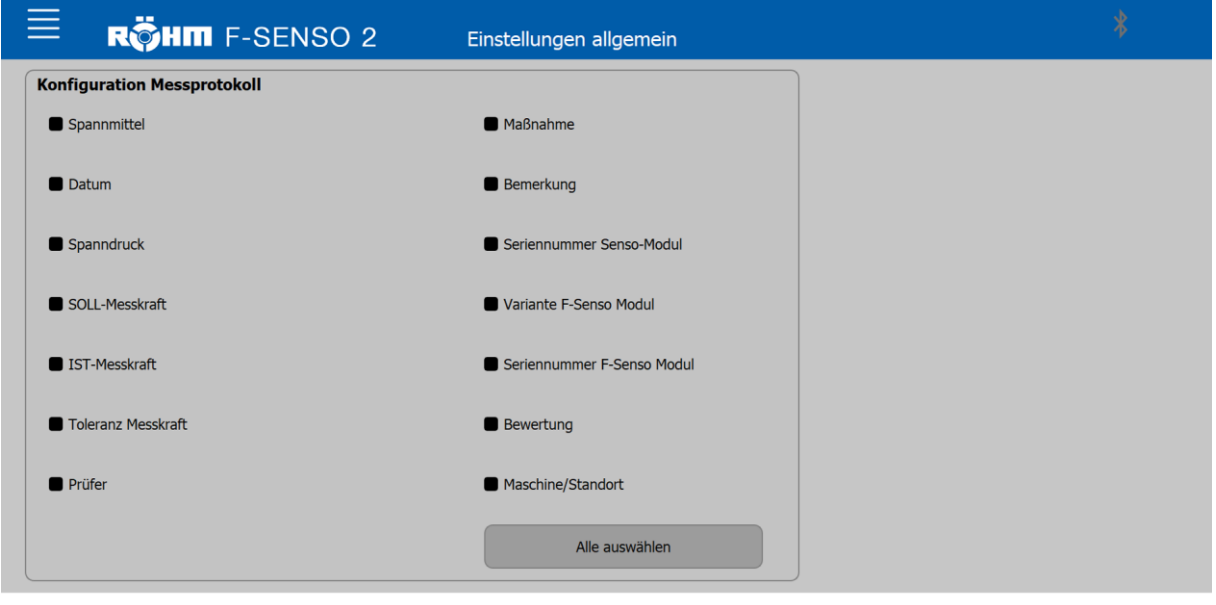

Über die Konfigurations-Seite können alle Informationen, die auf dem Messprotokoll ausgegeben werden sollen, ausgewählt werden.

Ausgewählte Informationen werden durch ein gefülltes Kästchen angezeigt.

Nicht ausgewählte Informationen werden durch ein ungefülltes Kästchen angezeigt.

Nicht gewünschte Informationen können abgewählt werden.

### **7.5 Einstellungen Drehzahl-/Kraftdiagramm**

Die auszugebenden Diagramme/Kurven können optisch angepasst werden.

Folgende Anpassungen sind möglich:

- Farbe der Kurve und des Kurvenhintergrunds
- Maximalwerte X- und Y-Achse
- **Bezeichnung der Kurve**

### **7.5.1 Farben der Kurven anpassen**

Die Farben der Kurven und des Kurvenhintergrunds können angepasst werden.

Durch Klicken auf das betreffende Feld öffnet sich ein Fenster, über das die neue Farbe ausgewählt wird.

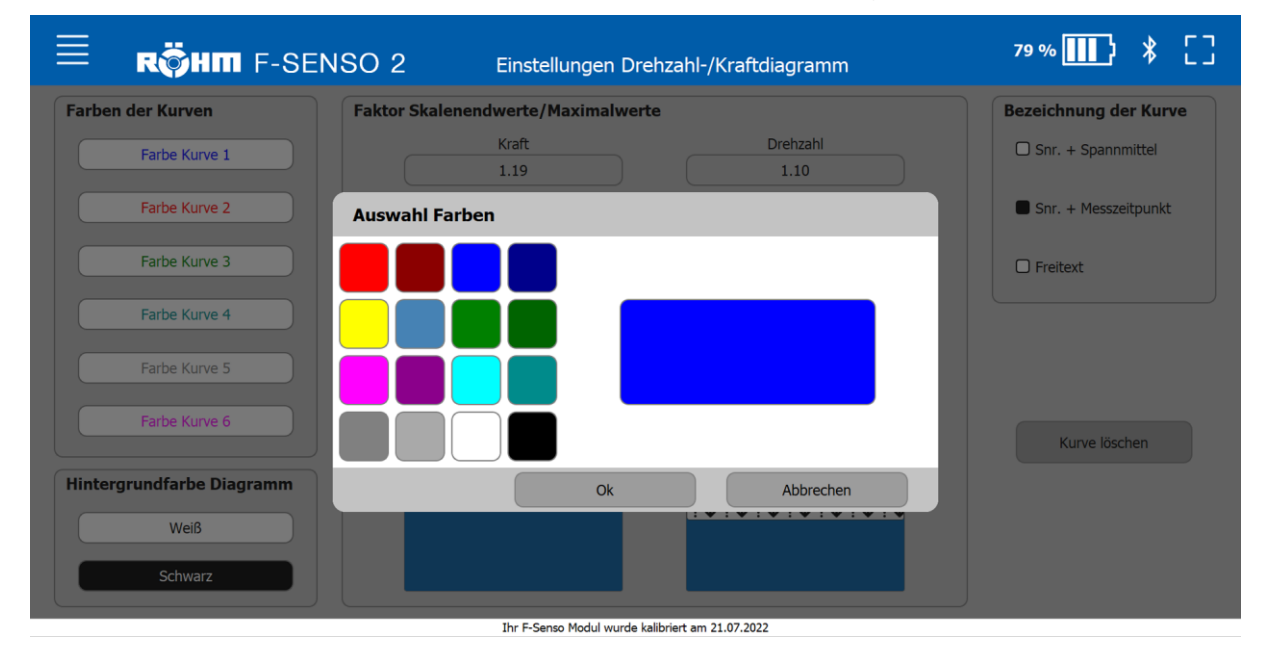

### **7.5.2 Hintergrundfarbe Diagramm anpassen**

Durch Klicken auf den jeweiligen farblich angezeigten Button und bestätigen mit »OK« kann die Farbe des gewählten Feldes angepasst werden.

Der Hintergrund des Diagramms kann auf weiß oder schwarz eingestellt werden. Weißer Hintergrund mit schwarzer Schrift ist die Standard-Einstellung. Der Hintergrund des Diagramms kann aber durch Klicken auf den Button »Schwarz« in schwarzer Hintergrund mit weißer Schrift umgestellt werden.

Abhängig der gewählten Hintergrundfarbe des Diagramms ändert sich der Hintergrund der Kurven im Bereich »Farben der Kurven«. Dies dient der Vorschau der gewählten Kurvenfarben auf dem jeweilig gewählten Hintergrund.

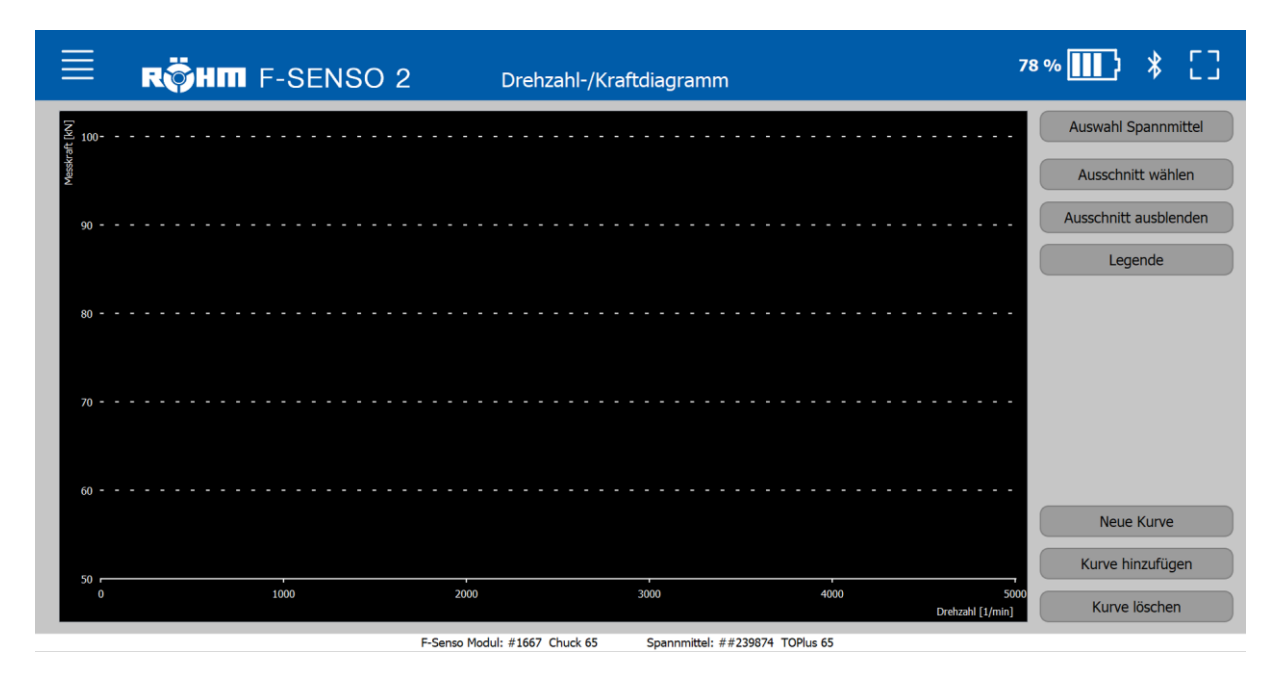

### **7.5.3 Faktor Skalenwerte / Maximalwerte anpassen**

Im dem Bereich Faktor Skalenwerte / Maximalwerte sind zwei Schieberegler dargestellt.

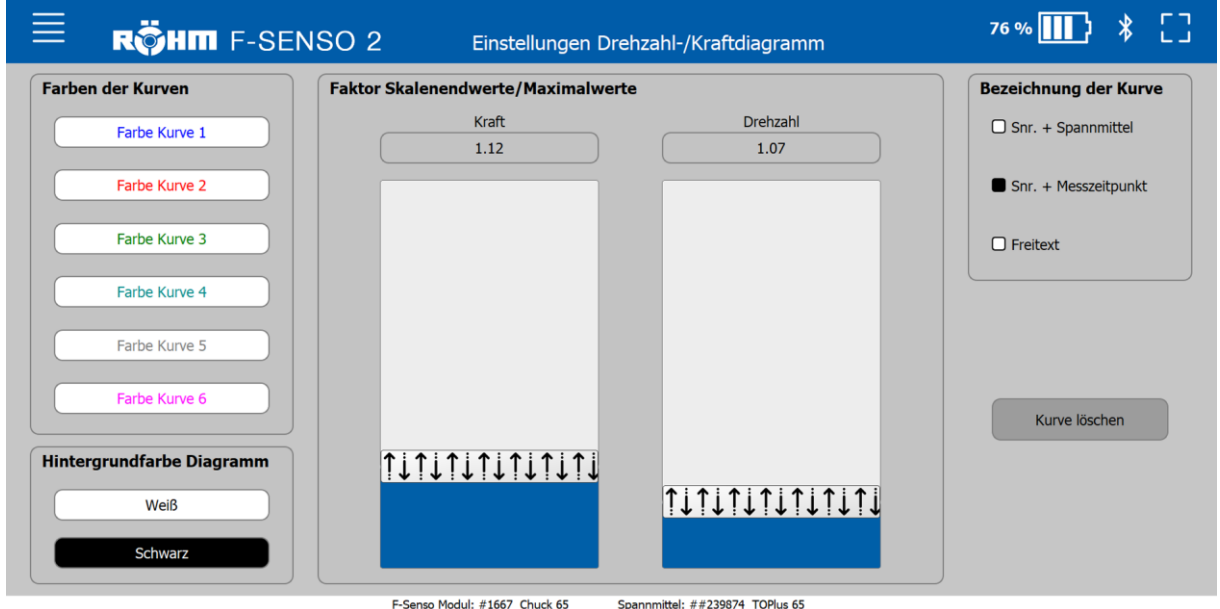

Mit diesen Reglern kann der maximal anzuzeigende Wert für Kraft und Drehzahl verändert werden.

Der Regler zeigt die Maximalwerte in Prozent/100.

Der Wert 1 entspricht 100%, der Wert 1,05 entspricht 105%. Wird eine neue Fliehkraftkurve unter »Drehzahl-/Kraft-Diagramm« aufgenommen oder eine bereits gespeicherte Fliehkraftkurve dem Diagramm hinzugefügt, so werden die Maximalwerte für die Kraft und Drehzahl des Diagramms unter Berücksichtigung des eingestellten Faktors ermittelt.

Der maximale Messkraftwert einer Fliehkraftkurve wird mit dem eingestellten Faktor multipliziert und dient dann als Maximalwert für die Skalierung des Diagramms.

Werden nun mehrere Kurven hinzugefügt, so wird stets die Kurve mit dem maximalen Messkraftwert zur Skalierung des Diagramms herangezogen.

Die gleiche Vorgehensweise wird auch bei der Skalierung der Drehzahl angewendet.

Diese Einstellungen sind die Grundeinstellungen.

### **Beispiel**

- Maximaler Messkraftwert  $F_{\text{max. Messkraft}} = 71kN$
- Eingestellter Faktor bei Kraft ist Faktor $K_{\text{Kraft}} = 1.05$

Der maximale Kraftwert, den das Drehzahl- / Kraftdiagramm anzeigt, wird wie folgt berechnet:

 $F_{\text{max}.Diagramm} = F_{\text{max}.Messkraft} * Faktor_{Kraft}$  $F_{\text{max.Diagramm}} = 71kN * 1,05 = 74,55kN \approx 75kN$ 

Konkret sagt der Faktor damit aus, dass das Diagramm einen 5 %-größeren Wert anzeigt.

### **7.5.4 Bezeichnung der Kurve anpassen**

In den Einstellungen wird ausgewählt, welche Form der Bezeichnung für die Kurve verwendet werden soll. Die gewählte Bezeichnung der Kurve wird durch ein gefülltes Kästchen angezeigt.

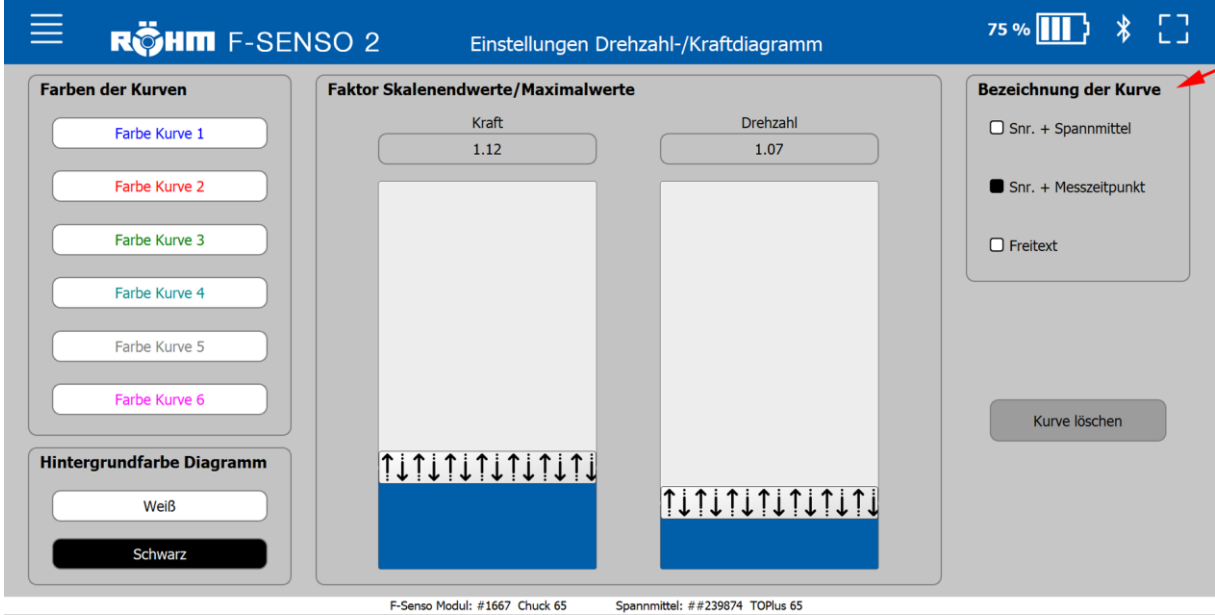

## **7.5.5 Button Kurve löschen**

Durch Klicken auf dem Button »Kurve löschen« öffnet sich ein Fenster, über das eine gespeicherte Kurve aus der Datenbank gelöscht werden kann.

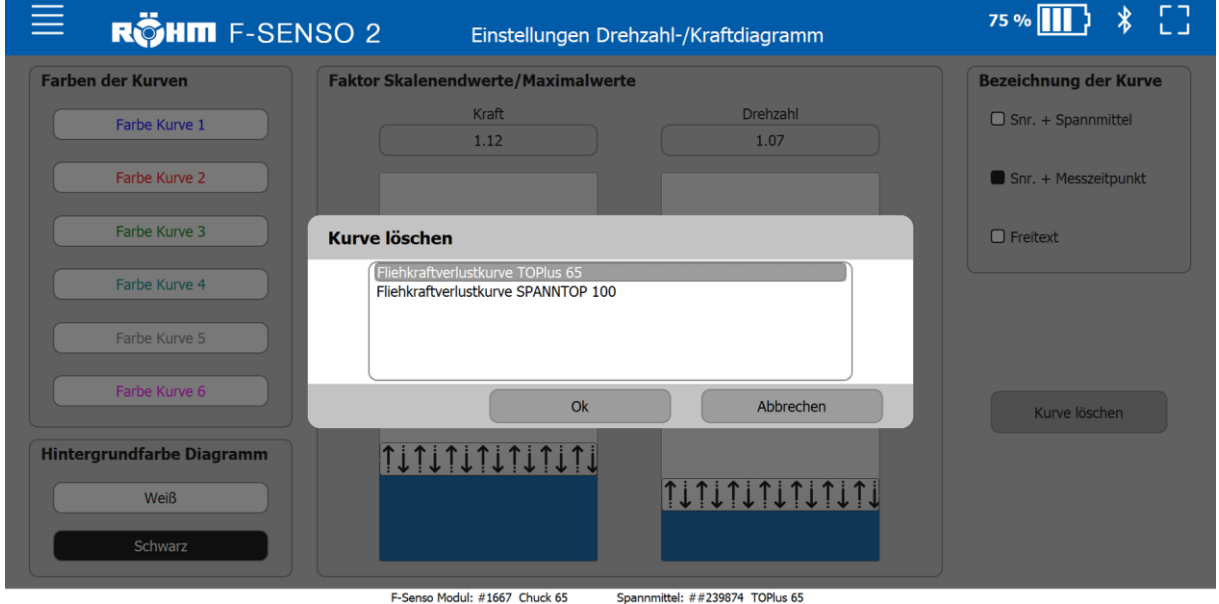

Durch Auswählen der entsprechenden Kurve und klicken auf »Löschen«, wird die Kurve aus der Datenbank entfernt.

### **7.6 Sprache umstellen**

Die Einstellung der Sprache für die F-Senso 2 Software wird über die Sprache des Betriebssystems Windows 10 eingestellt. Das bedeutet, auf einem englischen Betriebssystem wird auch die F-Senso 2 Software Englisch sein.

Ist das Betriebssystem in einer Sprache eingestellt, die in der F-Senso 2 Software nicht vorhanden ist, so wird die F-Senso 2 Software standardmäßig in englischer Sprache dargestellt.

Im Folgenden wird auf die Spracheinstellungen in Windows 10 eingegangen.

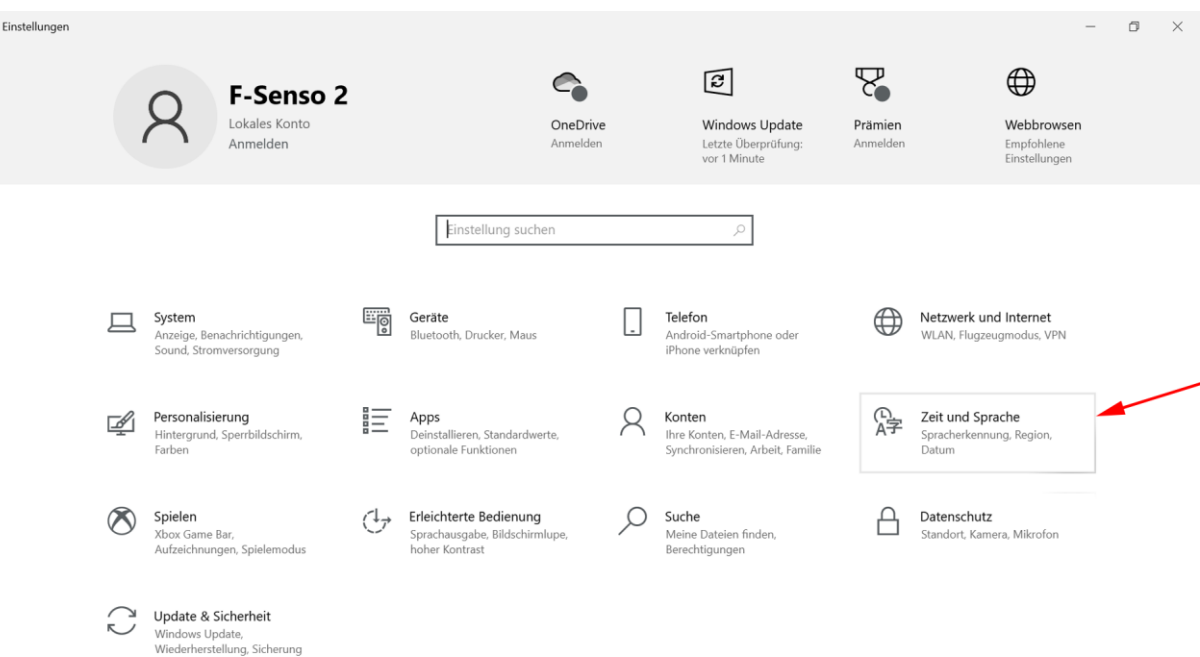

# 1. Im Startmenü »Einstellungen« auswählen.

### 2. Den Reiter »Zeit und Sprache« auswählen.

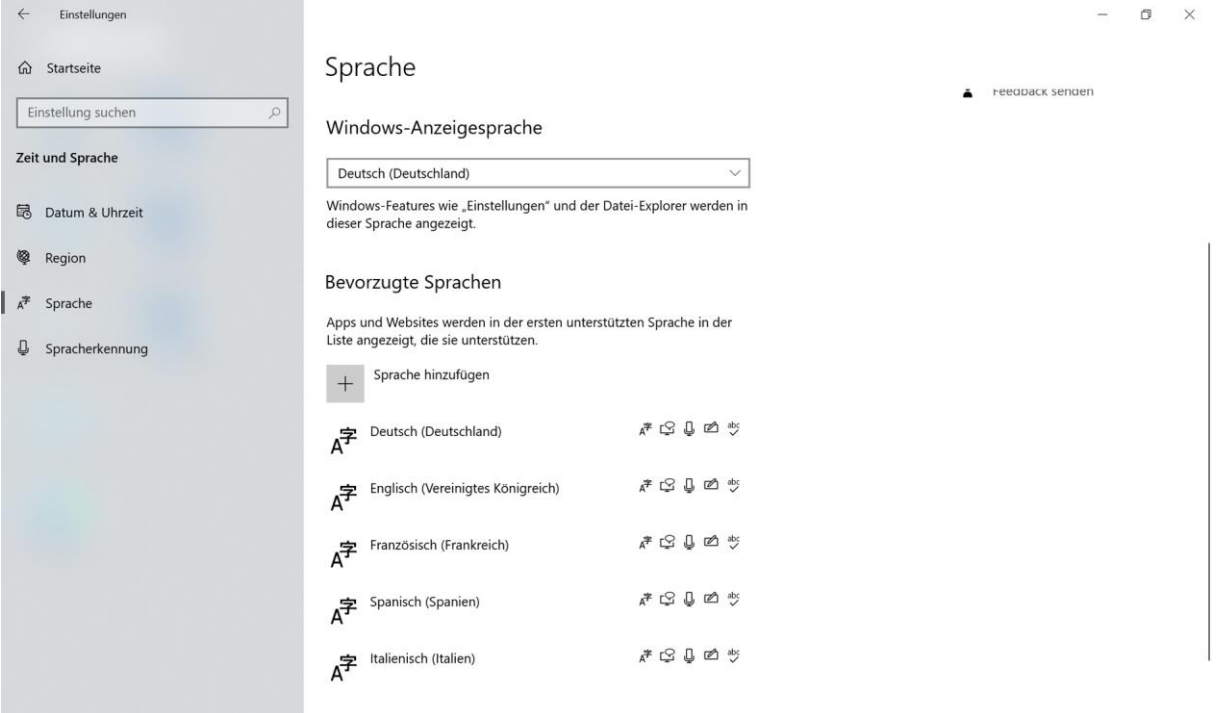

3. Den Reiter »Sprache« auswählen.

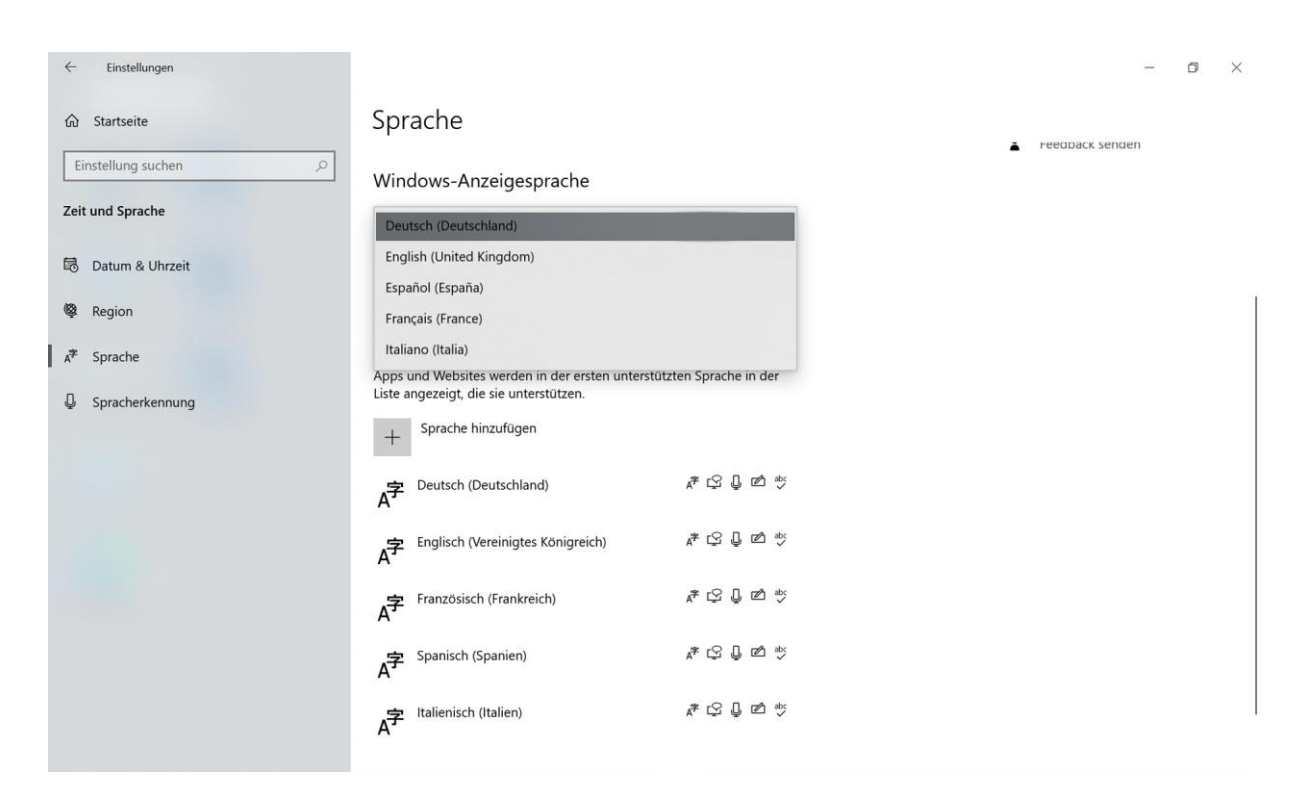

4. In dem Beispiel ist deutsch die aktuell gewählte Anzeigesprache.

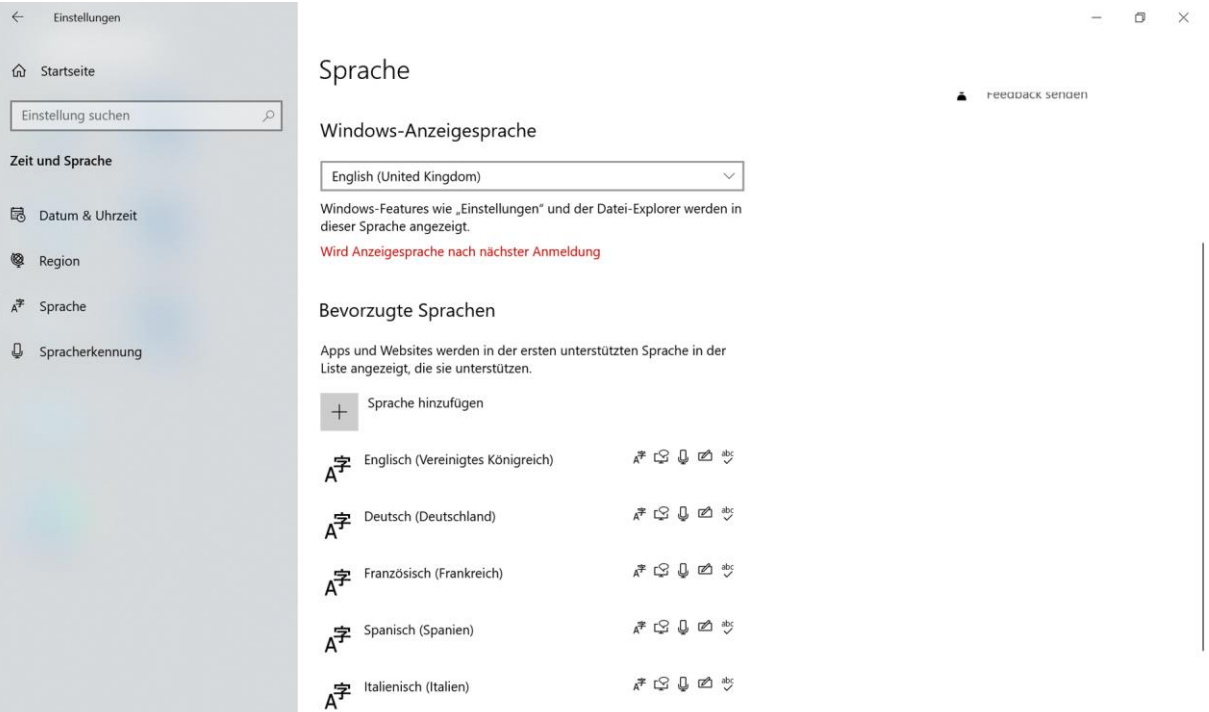

5. Die Windows-Anzeigesprache auswählen. Bereits installierte Sprachen können über ein Drop-Down-Menü ausgewählt werden. Exemplarisch wird nun englisch als Windows-Anzeigesprache gewählt.

#### **INFORMATION** ñ

Die Änderung der Windows-Anzeigesprache wird erst nach der nächsten Anmeldung aktiv. Dies bedeutet:

- 1. Den Benutzer abmelden.
- 2. Den Benutzer neu anmelden.

Nun wird sowohl Windows als auch die F-Senso 2 Software in der zuvor ausgewählten Sprache angezeigt.

Wird eine Windows-Anzeigesprache gewählt, die in der F-Senso 2 Software nicht vorhanden ist, so wird die F-Senso 2 Software standardmäßig in englischer Sprache dargestellt.

### **7.7 Impressum**

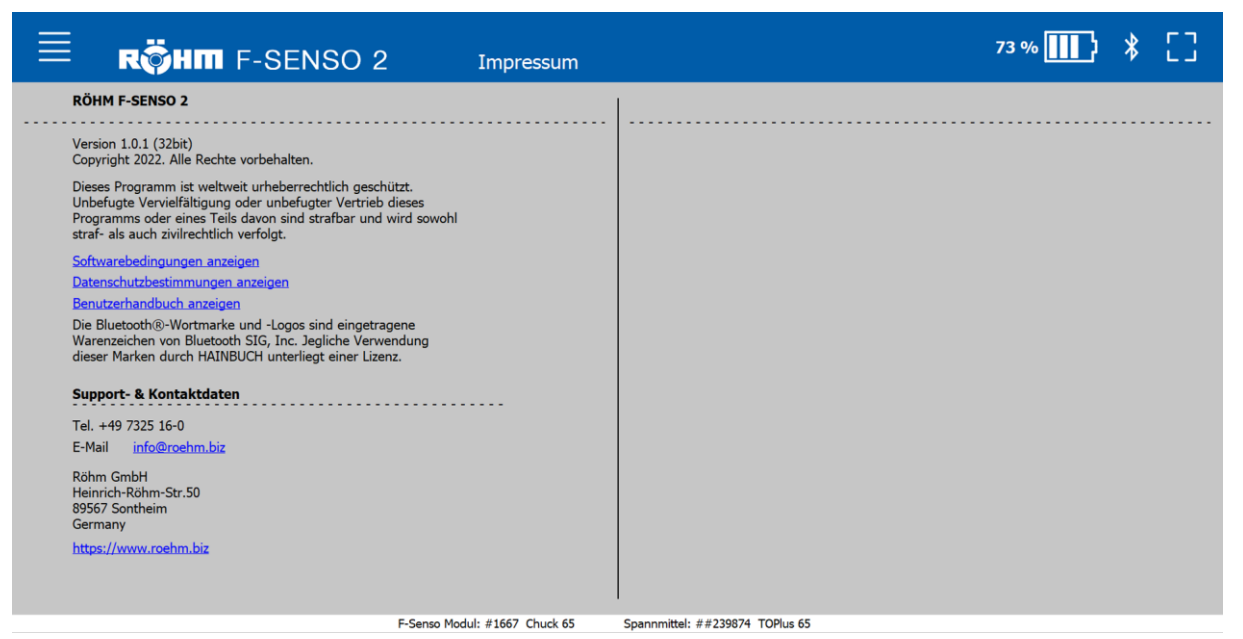

Auf der Seite »Impressum« sind die Softwarebedingungen, Datenschutzbestimmungen und das Benutzerhandbuch als PDF verlinkt.

Des Weiteren sind Support- und Kontaktdaten dargestellt.

# **8 Messgerät**

## **8.1 Sicherheit Messgerät**

## **HINWEIS**

**Verstimmen des Sensors durch zu hohes Anzugsdrehmoment!**

 Vorgegebenes Anzugsdrehmoment nicht überschreiten.

## **8.2 Anzeigen**

Das Senso-Modul hat zwei LEDs zur Anzeige:

 Die orangene LED, unterhalb des Akku Symbols, leuchtet während einem Ladevorgang und erlischt wenn der Akku geladen ist. Ein vollständig geladener Akku hat eine Haltezeit von bis zu 7 Stunden.

#### **INFORMATION** fi

Bei einer Restladung von <1% schaltet sich das Senso-Modul selbstständig aus. Das Senso-Modul muss neu aufgeladen werden.

Die blaue LED, unterhalb des Bluetooth-Symbols, leuchtet sofern eine Verbindung zu der F-Senso 2 Software besteht. Sie erlischt wieder sobald die Verbindung getrennt wird.

### **8.3 Anschlüsse**

Anschluss des Messgeräts:

Mini-USB-Anschluss

## **8.4 Schraubenanzugsdrehmomente**

Die Tabellen zeigen die vorgeschriebenen Werte.

Kenntnis der einschlägigen Richtlinien und Auslegungskriterien werden vorausgesetzt.

# **HINWEIS**

### **Sachschaden durch fehlerhafte Schraubenanzugsdrehmomente!**

 Zur Befestigung des Produktes an der Maschine müssen sowohl die von Röhm als auch die vom Maschinenhersteller vorgeschriebenen Werte für die Schraubenanzugsdrehmomente beachtet werden. Falls der Maschinenhersteller anderslautende Werte vorgibt, muss Rücksprache mit Röhm gehalten werden.

### **Metrische Regelgewinde**

In nachfolgender Tabelle sind die Richtwerte der Schraubenanzugsdrehmomente zum Erreichen der höchstzulässigen Vorspannung für metrische Regelgewinde in Nm angegeben.

Gesamtreibungszahl  $\mu_{\text{des}} = 0.12$ 

| Gewindebezeich-<br>nung | Anzugsdrehmoment bei Schrauben-<br>qualität [Nm] |      |
|-------------------------|--------------------------------------------------|------|
|                         | 10.9                                             | 12.9 |
| M4                      | 4                                                | 5    |
| M <sub>5</sub>          | $\overline{7}$                                   | 9    |
| M <sub>6</sub>          | 12                                               | 15   |
| M <sub>8</sub>          | 25                                               | 38   |
| M10                     | 50                                               | 70   |
| M12                     | 100                                              | 130  |
| M16                     | 220                                              | 300  |
| M20                     | 400                                              | 550  |
| M24                     | 600                                              | 800  |

Tabelle 6: Schraubenanzugsdrehmomente metrische Regelgewinde

### **Aluminiumbauteile**

In nachfolgender Tabelle sind die reduzierten Schraubenanzugsdrehmomente zum Befestigen von Aluminiumbauteilen angegeben.

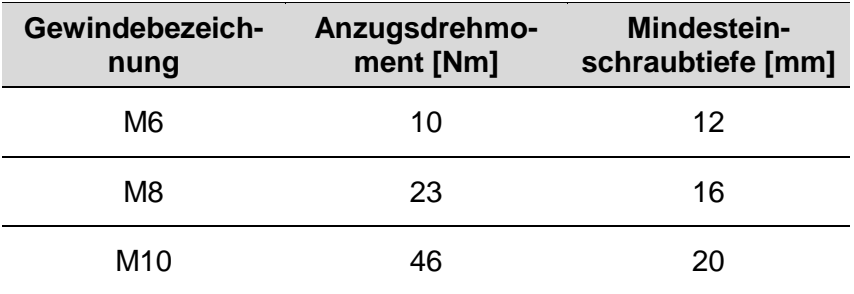

Tabelle 7: Schraubenanzugsdrehmomente Aluminiumbauteile

## **8.5 Umrüsten des F-Senso Moduls**

Nachfolgend wird das Umrüsten des jeweiligen F-Senso Moduls auf zwei Messstellen beschrieben.

Soll das F-Senso Modul auf eine andere Baugröße oder wieder auf mehrere Messstellen umgerüstet werden müssen alle Messbolzen wie unten beschrieben demontiert und auch wieder montiert werden. Hierbei ist das Anzugsdrehmoment der Befestigungsschraube Messbolzen von 0,8 Nm zu beachten.

Bei Baugröße 32 ist zu beachten, dass bei einer Dreipunktspannung die richtigen Messbolzen [nicht die flachen Messbolzen] verwendet werden.

#### f **INFORMATION**

Nach dem Umrüsten des F-Senso Moduls müssen auf jeder benötigten Messstelle immer die zueinander gehörenden Messbolzen montiert sein.

### **8.5.1 F-Senso Modul für Außenspannmittel Baugröße 65**

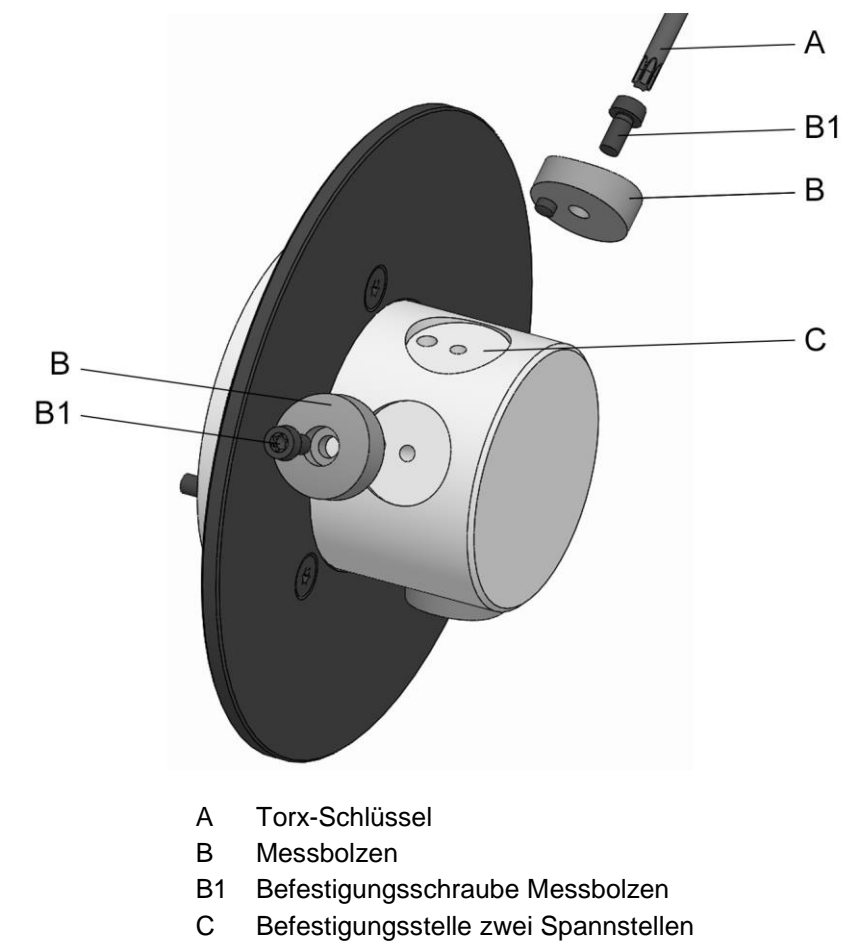

Das F-Senso Modul ist für drei Spannstellen vorbereitet. Für das Umrüsten des F-Senso Moduls von drei Spannstellen auf zwei Spannstellen sind folgende Schritte notwendig:

#### **INFORMATION** ñ

Für das Umrüsten müssen zuerst jene zwei Messbolzen entfernt werden, die neben der freien Befestigungsstelle liegen.

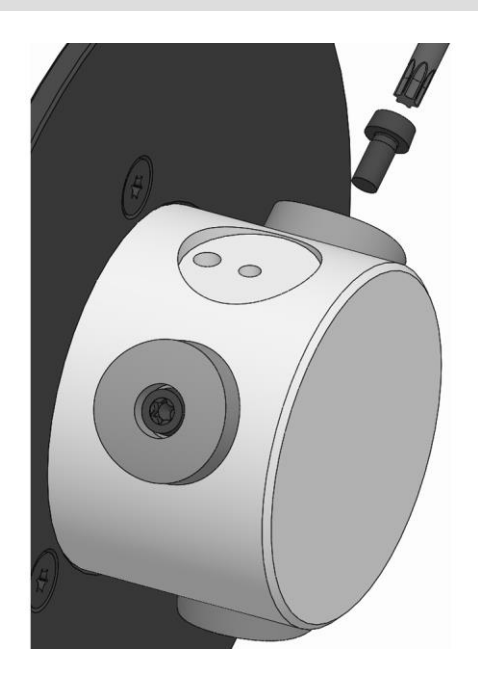

1. Die Befestigungsschraube Messbolzen lösen und entfernen.

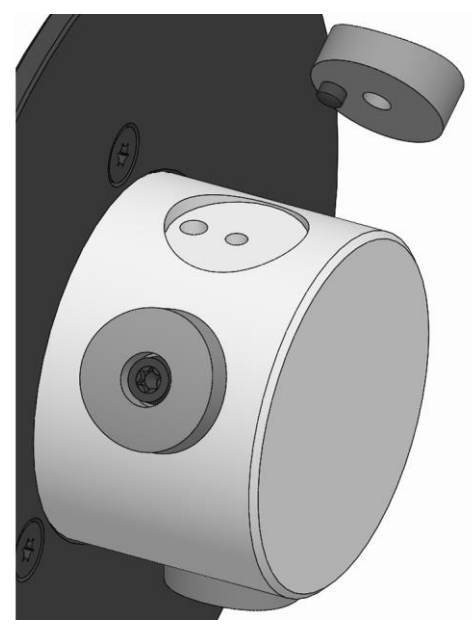

- 2. Den Messbolzen von dem Produkt herunternehmen.
- 3. Den zweiten Messbolzen ebenfalls wie beschrieben demontieren.

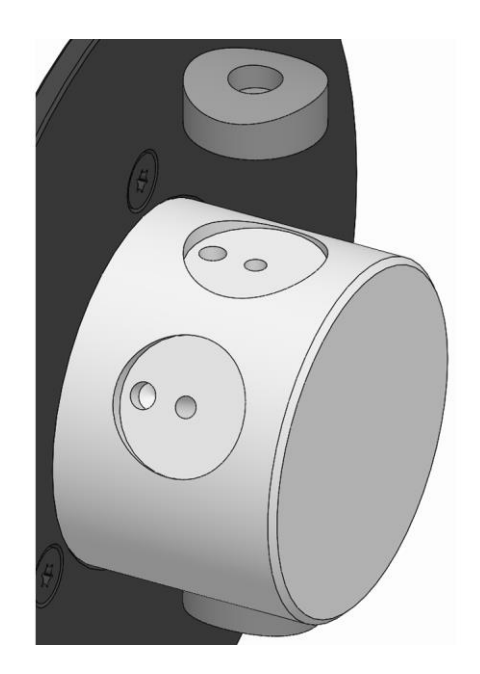

4. Den Messbolzen auf die Befestigungsstelle zwei Spannstellen des Produktes aufsetzen.

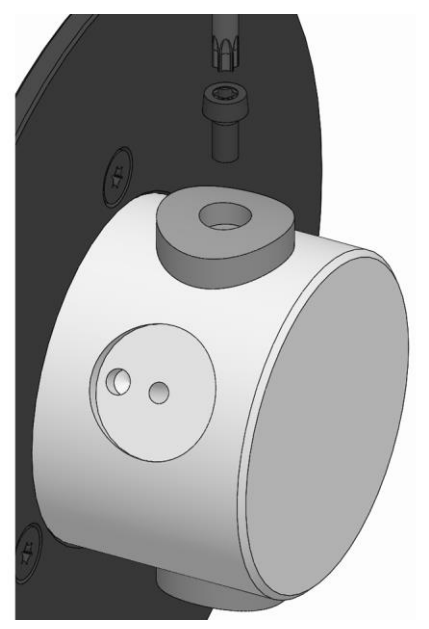

5. Die Befestigungsschraube Messbolzen einschrauben und diese mit einem Anzugsdrehmoment von 0,8 Nm festziehen.

#### **INFORMATION** ñ

Nach der Umrüstung muss die Anzahl der Spannstellen in der F-Senso 2 Software eingestellt werden.

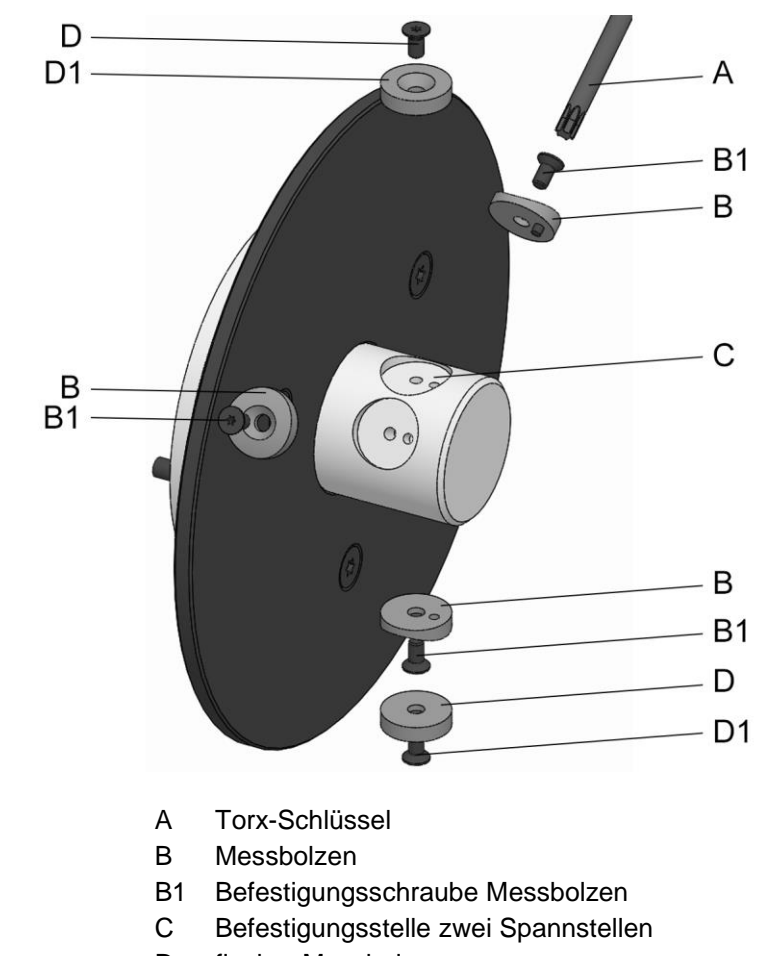

# **8.5.2 F-Senso Modul für Außenspannmittel Baugröße 32**

- D flacher Messbolzen
- D1 Befestigungsschraube flacher Messbolzen

Das F-Senso Modul ist für drei Spannstellen vorbereitet. Für das Umrüsten des F-Senso Moduls von drei Spannstellen auf zwei Spannstellen sind folgende Schritte notwendig:

#### **INFORMATION** ñ

Für das Umrüsten müssen zuerst jene zwei Messbolzen entfernt werden, die neben der freien Befestigungsstelle liegen.

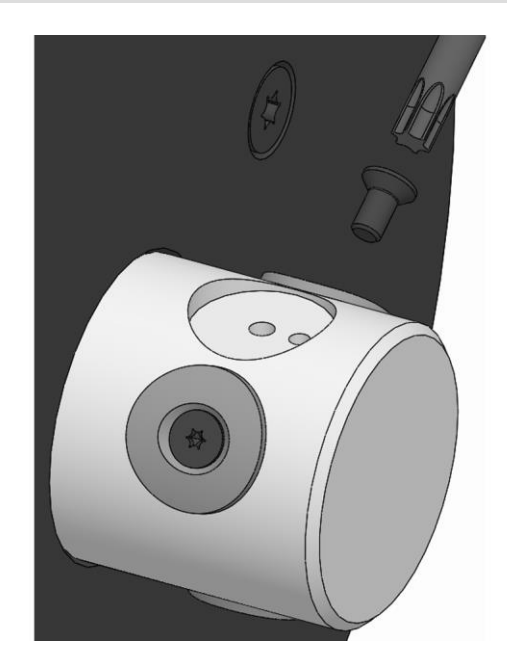

1. Die Befestigungsschraube Messbolzen lösen und entfernen.

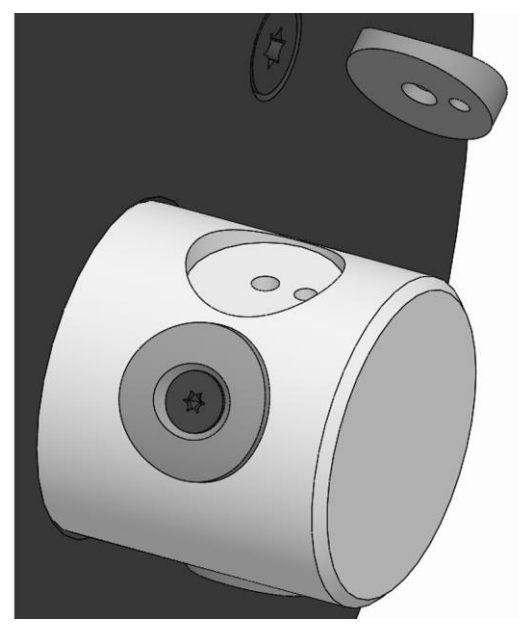

- 2. Den Messbolzen von dem Produkt herunternehmen.
- 3. Den zweiten Messbolzen ebenfalls wie beschrieben demontieren.

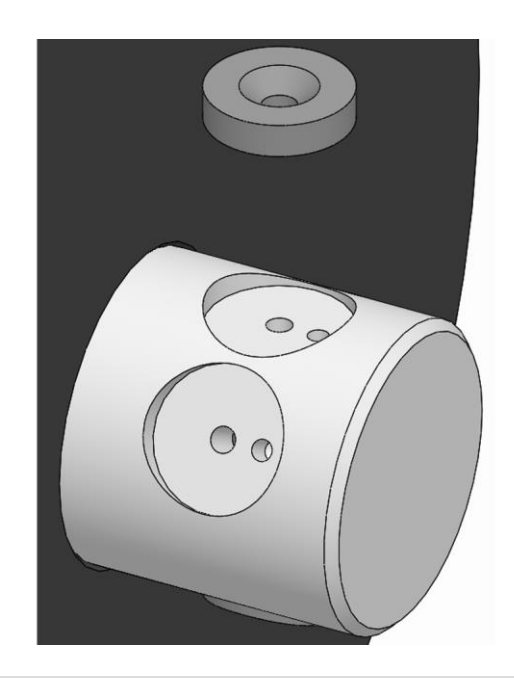

#### **INFORMATION** ñ

Bei der Messung mit zwei Spannstellen, zum Beispiel in einem Schraubstock, müssen die flachen Messbolzen [nicht im Lieferumfang enthalten] verwendet werden.

4. Den flachen Messbolzen auf die Befestigungsstelle zwei Spannstellen des Produktes aufsetzen.

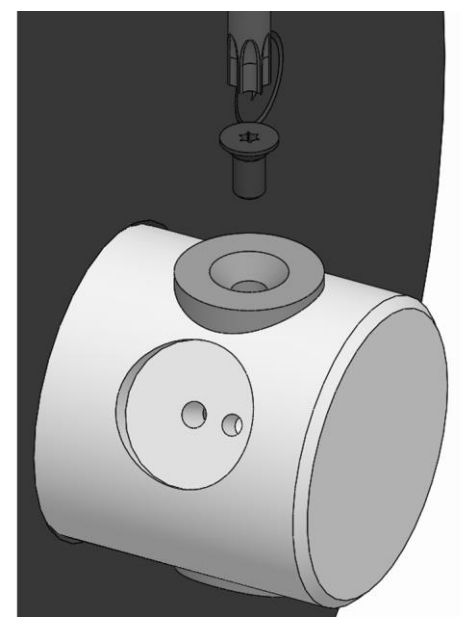

5. Die Befestigungsschraube flacher Messbolzen einschrauben und diese mit einem Anzugsdrehmoment von 0,8 Nm festziehen.

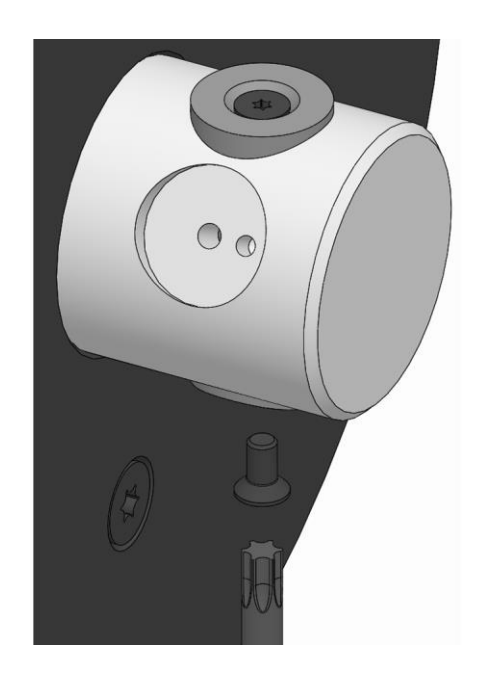

6. Die Befestigungsschraube Messbolzen des gegenüber der Befestigungsstelle zwei Spannstellen liegenden Messbolzens lösen und entfernen.

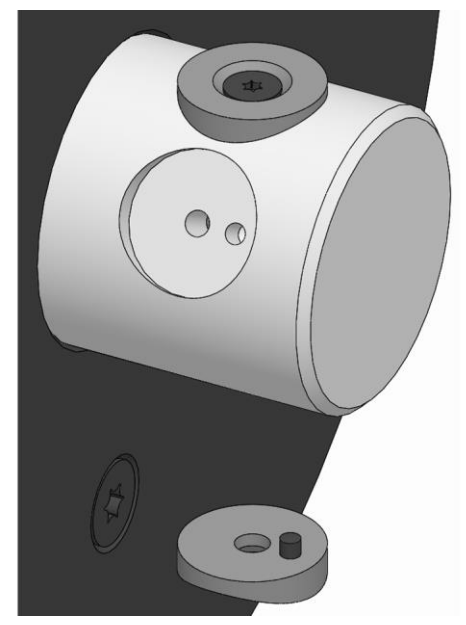

7. Den Messbolzen von dem Produkt herunternehmen.

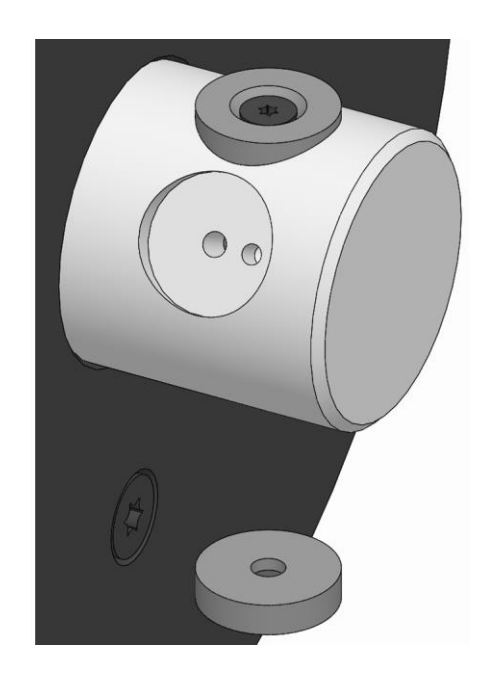

8. Den flachen Messbolzen auf das Produkt gegenüber der Befestigungsstelle zwei Spannstellen aufsetzen.

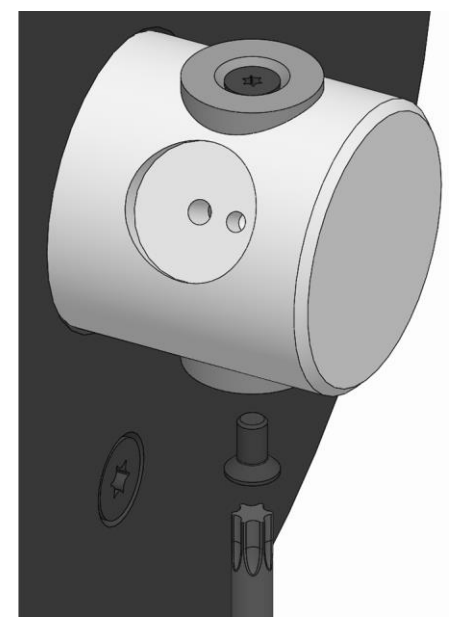

9. Die Befestigungsschraube flacher Messbolzen einschrauben und diese mit einem Anzugsdrehmoment von 0,8 Nm festziehen.

#### **INFORMATION** ñ

Nach der Umrüstung muss die Anzahl der Spannstellen in der F-Senso 2 Software eingestellt werden.

# **F-Senso 2 Messgerät**

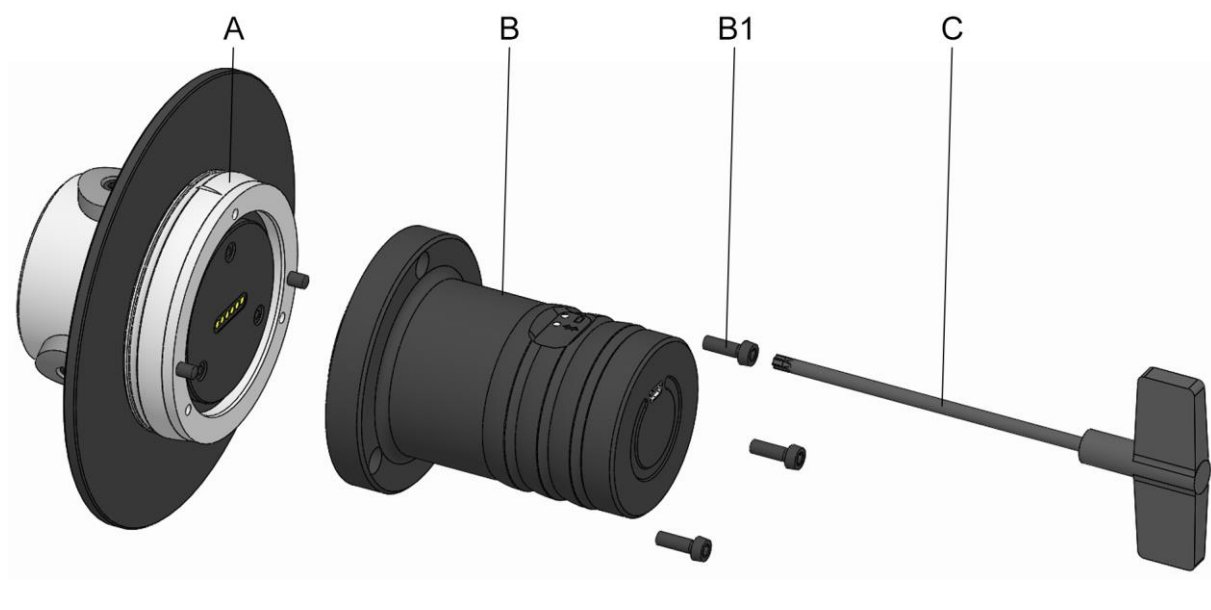

### **8.6 Zusammenbau eines F-Senso Moduls mit einem Senso-Modul**

- A F-Senso Modul
- B Senso-Modul
- B1 Befestigungsschrauben Senso-Modul
- C Torx-Schlüssel

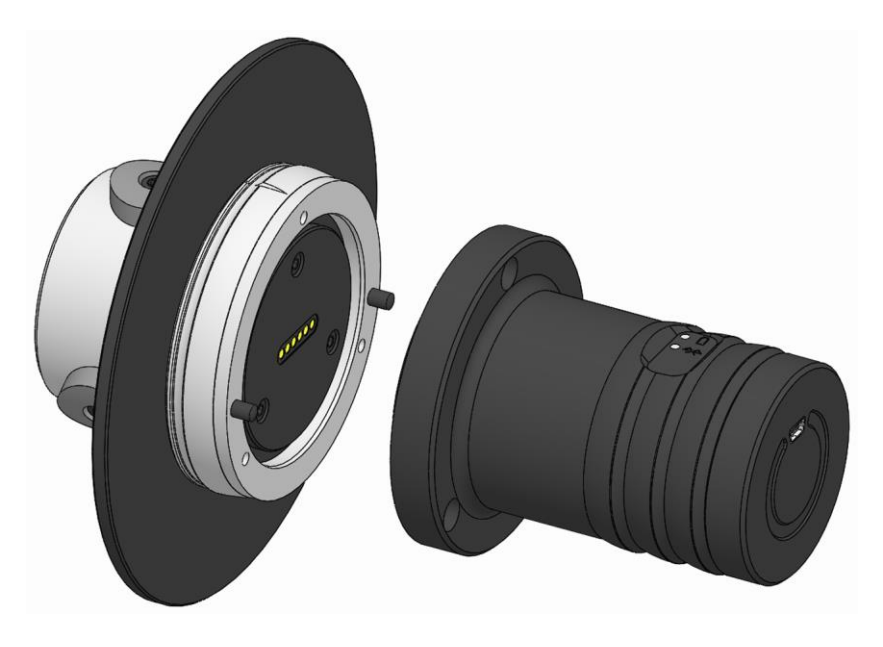

1. F-Senso Modul und Senso-Modul zusammenfügen, über die Pins und die Lochkreise positionieren.

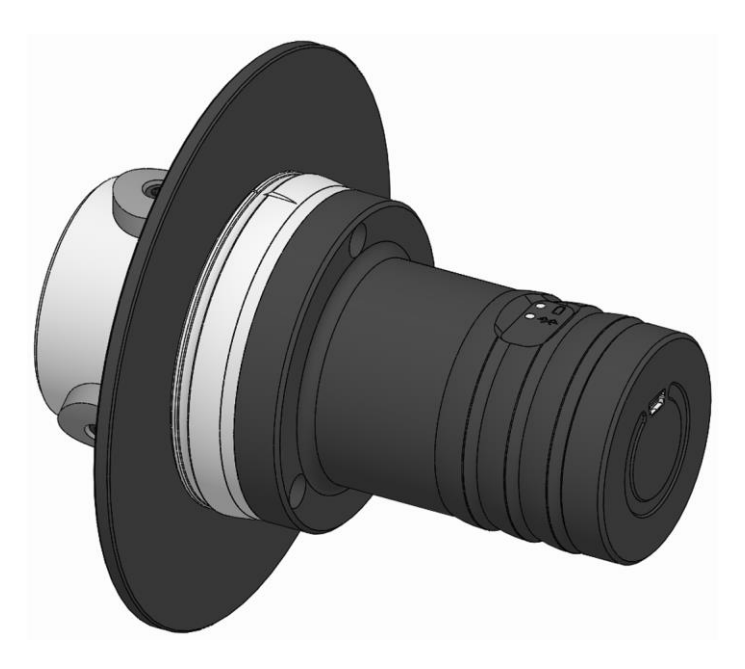

2. F-Senso Modul und Senso-Modul fest zusammendrücken.

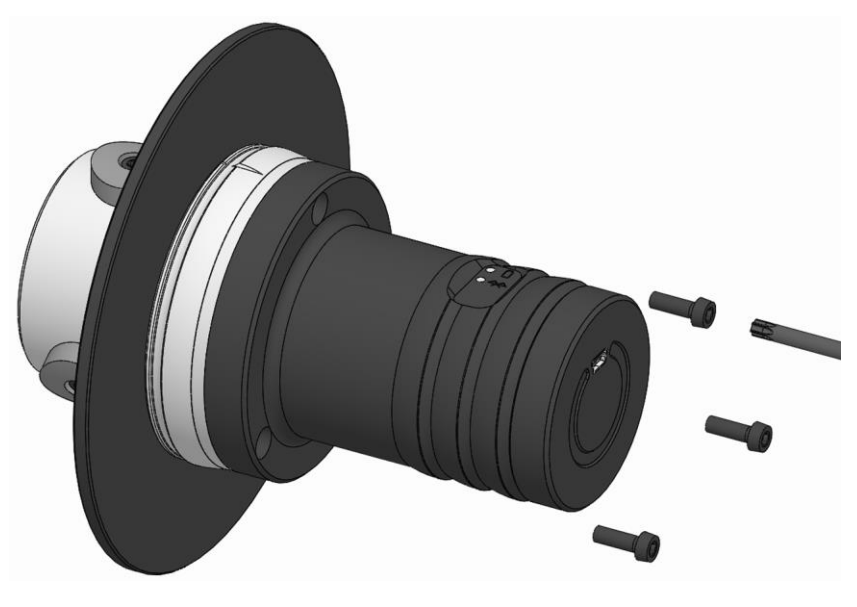

3. Befestigungsschrauben Senso-Modul eindrehen und handfest anziehen.

# **F-Senso 2 Messgerät**

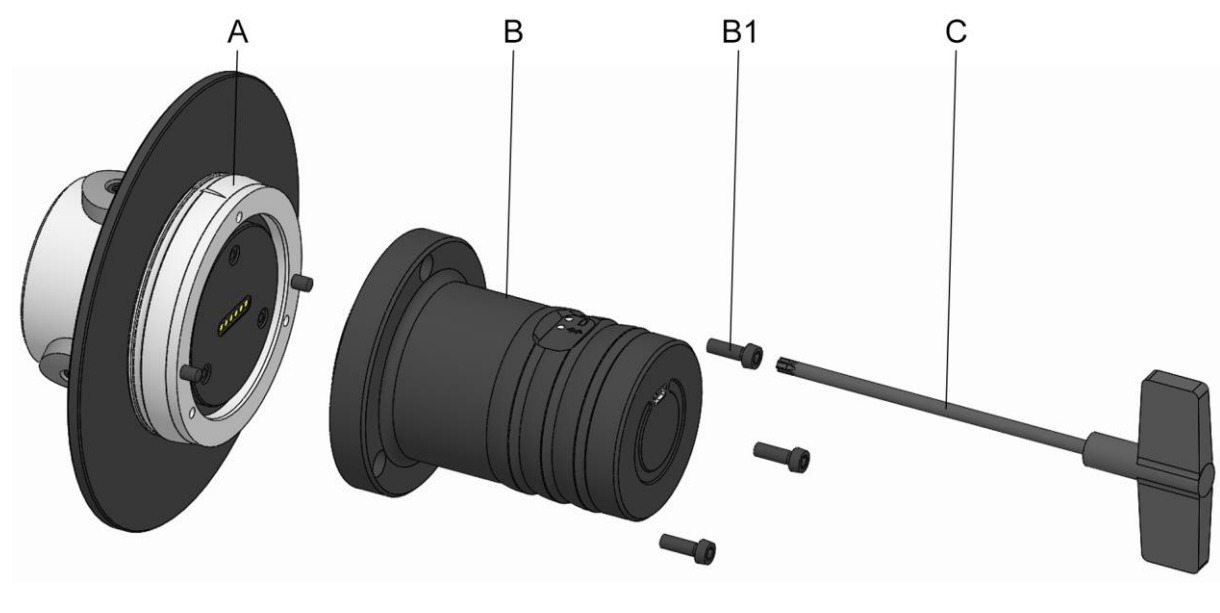

## **8.7 Trennen eines F-Senso Moduls von einem Senso-Modul**

- A F-Senso Modul
- B Senso-Modul
- B1 Befestigungsschrauben Senso-Modul
- C Torx-Schlüssel

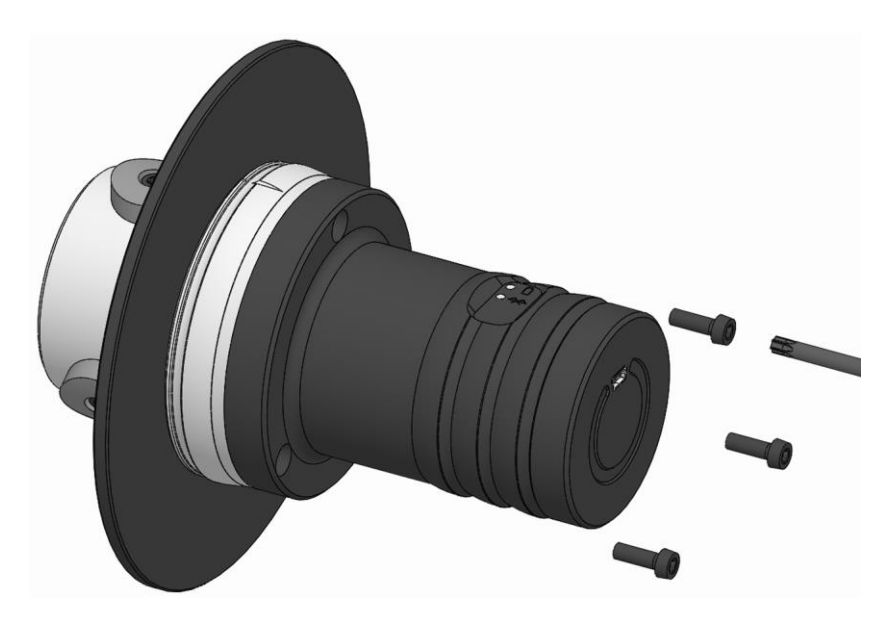

1. Befestigungsschrauben Senso-Modul lösen und entfernen.

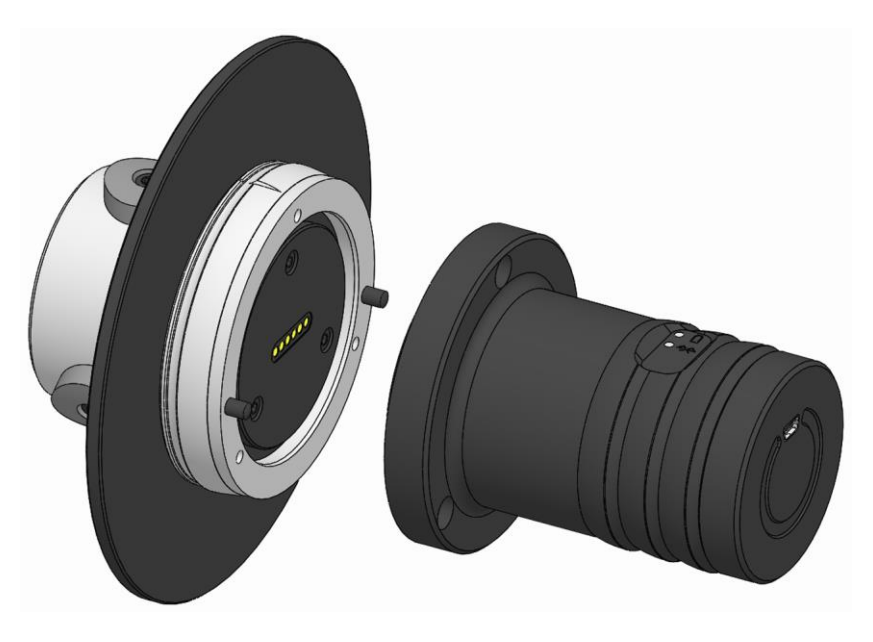

2. F-Senso Modul und Senso-Modul auseinanderziehen und dadurch trennen.

# **F-Senso 2 Messung**

# **9 Messung**

## **9.1 Sicherheit Messung**

## **WARNUNG**

**Schwere Verletzungen durch ungeplanten Prozessstart im Automatikbetrieb!**

 Vor Beginn der Messung die Maschine auf manuellen Betrieb einstellen.

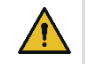

### **VORSICHT**

**Zerstörung des Messgerätes durch unerwünschte Kühlschmierstoffzufuhr.**

 Sicherstellen, dass während der Messung die Kühlschmierstoffzufuhr abgeschalten ist.

#### ı **HINWEIS**

**Beschädigung des Messgeräts durch ungeplanten Prozessstart im Automatikbetrieb!**

 Vor Beginn der Messung die Maschine auf manuellen Betrieb einstellen.

#### **INFORMATION** ñ

Vor der Messung:

- Kühlschmierstoffzufuhr der Maschine ausschalten.
- Die Spannflächen der Spannelemente mit einem weichen, fusselfreien Tuch reinigen.

#### **INFORMATION** ñ

- Das Messgerät darf während des Spannens nicht an einem Werkstückanschlag oder an der Planseite des Spannmittels anschlagen.
- Spanndurchmesser des Spannelements prüfen.

#### **INFORMATION** ñ.

Für den korrekten Einsatz des Messgerätes muss ausreichend Reservehub des Spannmittels gegeben sein.

**Hierzu die Anleitung des eingesetzten Spannmit**tels lesen und beachten.

## **9.2 Vorbereitung**

Für die Messung müssen sowohl die F-Senso 2 Software, als auch das Messgerät vorbereitet werden.

### **9.2.1 Vorbereitung der Software**

- 1. Akku-Ladezustand von dem Anzeigegerät prüfen und gegebenenfalls laden.
- 2. Wurde das zu messende Spannmittel noch nicht in der F-Senso 2 Software hinterlegt, das Spannmittel anlegen [siehe Kapitel »Verwaltung«].

#### **INFORMATION** ñ

Prüfer, Maßnahmen sollten bereits angelegt sein [siehe Kapitel »F-Senso 2 Software installieren und einrichten«].

### **9.2.2 Vorbereitung des Messgeräts**

- 1. Bei einer Spannkraftmessung eines Außenspannmittels gegebenenfalls das F-Senso Modul auf die benötigte Anzahl an Messstellen umrüsten [siehe Kapitel »Umrüsten des F-Senso Modul«].
- 2. Messgerät zusammenbauen [siehe Kapitel »Zusammenbau eines F-Senso Modul mit einem Senso-Modul«].

#### **INFORMATION** ñ

Für die Verwendung des Messgeräts muss der Akku ausreichend aufgeladen sein.

- Das Messgerät gegebenenfalls mit dem beiliegenden USB-Kabel mit dem Anzeigegerät verbinden.
- Die Verbindung so lange bestehen lassen, bis der Akku des Messgeräts vollständig geladen ist.
- 3. Akku-Ladezustand von dem Messgerät prüfen und gegebenenfalls laden.

## **9.3 Messgerät spannen**

### **9.3.1 Außenspannmittel**

Für das Prüfen der radialen Spannkraft sind folgende Schritte erforderlich:

Zusätzlich zu dieser Betriebsanleitung muss die Betriebsanleitung des zugehörigen Spannmittels gelesen und beachtet werden.

- 1. Das Spannmittel montieren [siehe Betriebsanleitung des Spannmittels].
- 2. Das Spannelement auf das Spannmittel montieren [siehe Betriebsanleitung des Spannmittels].

#### **INFORMATION** ñ

Beim Einsatz eines Spannkopf müssen alle Messflächen des Messgeräts vollständig von den Stahlsegmenten des Spannkopfs überdeckt sein.

#### **INFORMATION** ñ.

Die Markierung am F-Senso Modul muss immer in der Mitte der Stahlsegmente des Spannelements positioniert sein.

- 3. Das Messgerät in das Spannmittel einsetzen, sodass das Messgerät an dem Spannelement und NICHT an dem Werkstückanschlag anschlägt. Dabei müssen alle Messflächen des Messgeräts vollständig von den Spannelementen überdeckt sein.
- 4. Das Messgerät spannen.

### **9.3.2 Hohlschaftkegel**

Für das Prüfen der Einzugskraft sind folgende Schritte erforderlich:

- 1. Das Werkzeug aus der HSK-Aufnahme entfernen.
- 2. Die HSK-Aufnahme auf Sauberkeit überprüfen und gegebenenfalls reinigen.
- 3. Das Messgerät in die HSK-Aufnahme einsetzen.
- 4. Das Messgerät einziehen.

## **9.3.3 Spannkopf**

Für das Prüfen der Einzugskraft sind folgende Schritte erforderlich:

- 1. Die Aufnahme [zum Beispiel die Palette] aus dem Spannkopf entfernen.
- 2. Den Spannkopf auf Sauberkeit überprüfen und gegebenenfalls reinigen.
- 3. Das Messgerät in den Spannkopf einsetzen.
- 4. Das Messgerät einziehen.

# **F-Senso 2 Messung**

## **9.4 Messen**

Der Messvorgang erfolgt mit der F-Senso 2 Software.

1. Im Menü »Messen« auswählen.

## **9.4.1 Spannmittel auswählen**

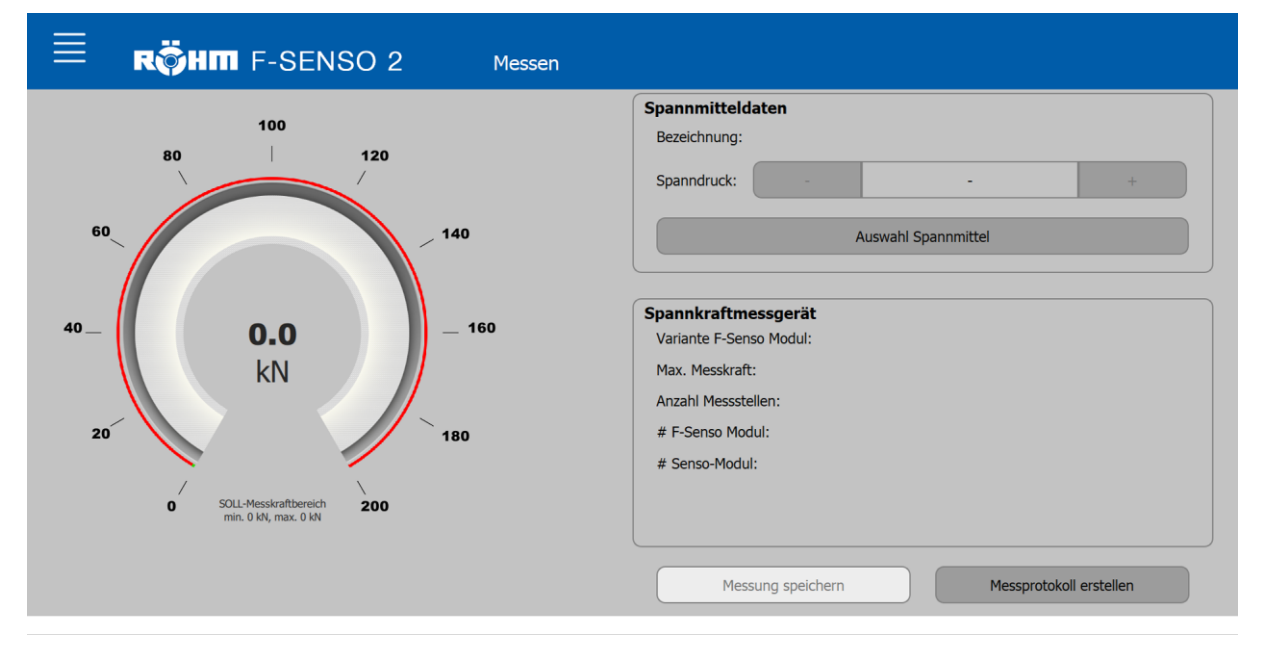

1. Den Button »Auswahl Spannmittel« klicken.

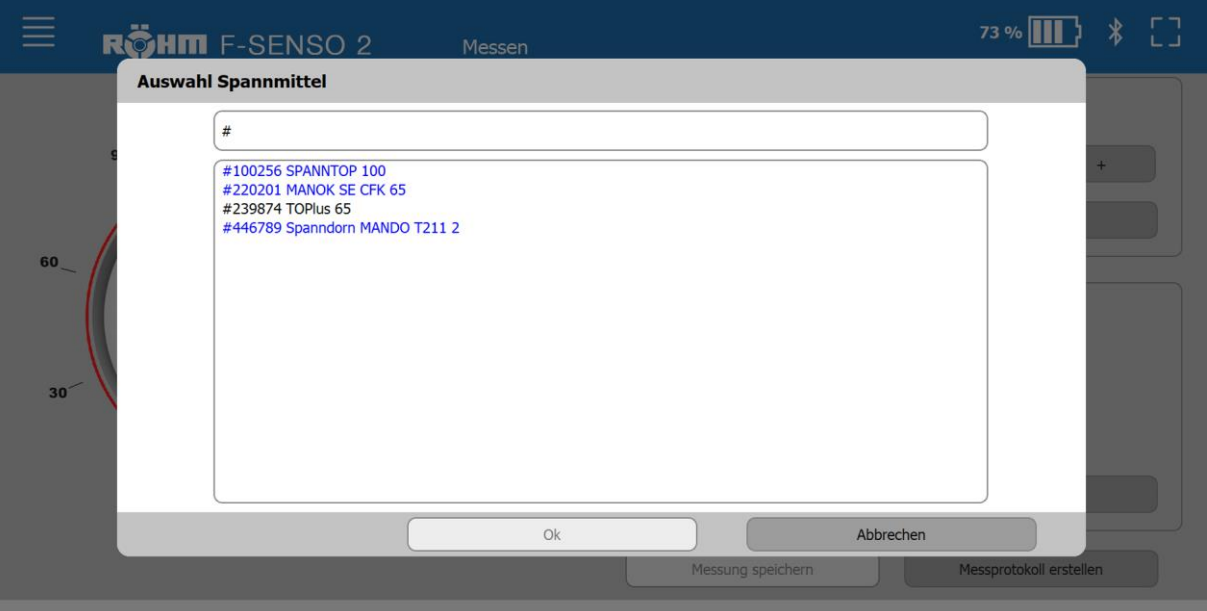

#### **INFORMATION** f.

In dem Auswahlfenster werden zur Auflistung der Spannmittel zwei Farben verwendet.

- Blau geschriebene Spannmittel weisen den Werker auf eine ausstehende Messung des Spannmittels hin. Ein Spannmittel wird blau markiert, sofern der Zeitraum von der letzten Messung den Zeitraum des gewählten Wartungsintervalls überschreitet. Das Wartungsintervall wird beim Anlegen eines Spannmittels definiert, kann aber jederzeit geändert werden.
- Schwarz geschriebene Spannmittel bedeuten, dass der Zeitraum des Wartungsintervalls noch nicht abgelaufen ist. Der Zeitraum von der letzten Messung bis zum aktuellen Datum ist kleiner als der Zeitraum des gewählten Wartungsintervalls.

#### **INFORMATION** f.

In dem Auswahlfenster gibt es die Möglichkeit, anhand der Ident-Nummer nach einem Spannmittel zu suchen.

- 2. Das gewünschte Spannmittel auswählen.
- 3. »OK« klicken.

Ist ein Spannmittel gewählt, so ändern sich abhängig von den hinterlegten Spannmitteldaten

- die Skalierung des Tachos
- der SOLL-Messkraftbereich
- der Spanndruck / das Drehmoment

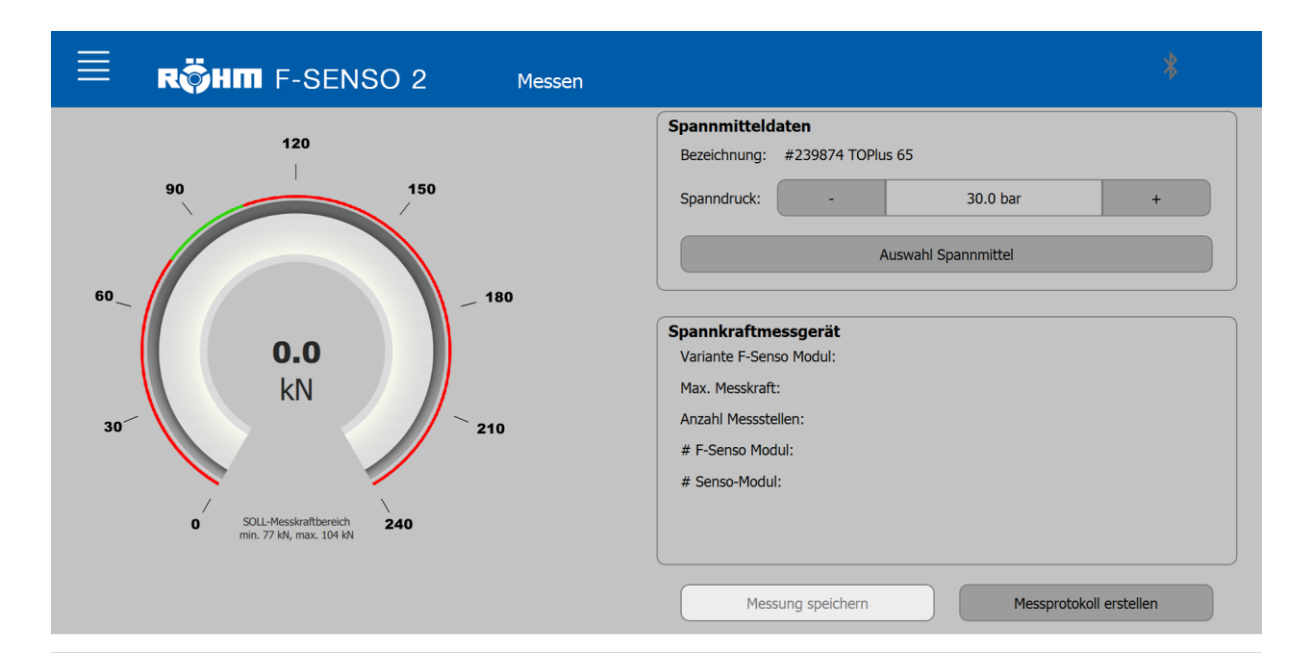

#### **INFORMATION** f

Ist ein Spannmittel mit manueller Betätigung gewählt, so ändert sich das Feld »Spanndruck« in »Drehmoment«.

#### **INFORMATION** ñ

Ist ein Spannmittel für Einzugskraftmessung - Federkraft gewählt, so wird das Feld »Spanndruck« ausgeblendet.

4. Den an der Werkzeugmaschine eingestellten Spanndruck beziehungsweise das Drehmoment einstellen.

Der Spanndruck beziehungsweise das Drehmoment, sowie die Daten des Spannmittels [Verhältnis axial/radial, gewählte Toleranz] müssen korrekt in der F-Senso 2 Software eingegeben sein, damit der SOLL-Messkraftbereich [grüner Bereich] im Tacho korrekt ermittelt wird.

### **9.4.2 Messgerät auswählen**

Ist das Bluetooth®-Symbol ohne Akku-Symbol sichtbar, so sind verbindungsfähige F-Senso 2 in Reichweite.

1. Auf das Bluetooth®-Symbol klicken.

Ein Auswahlfenster öffnet sich.

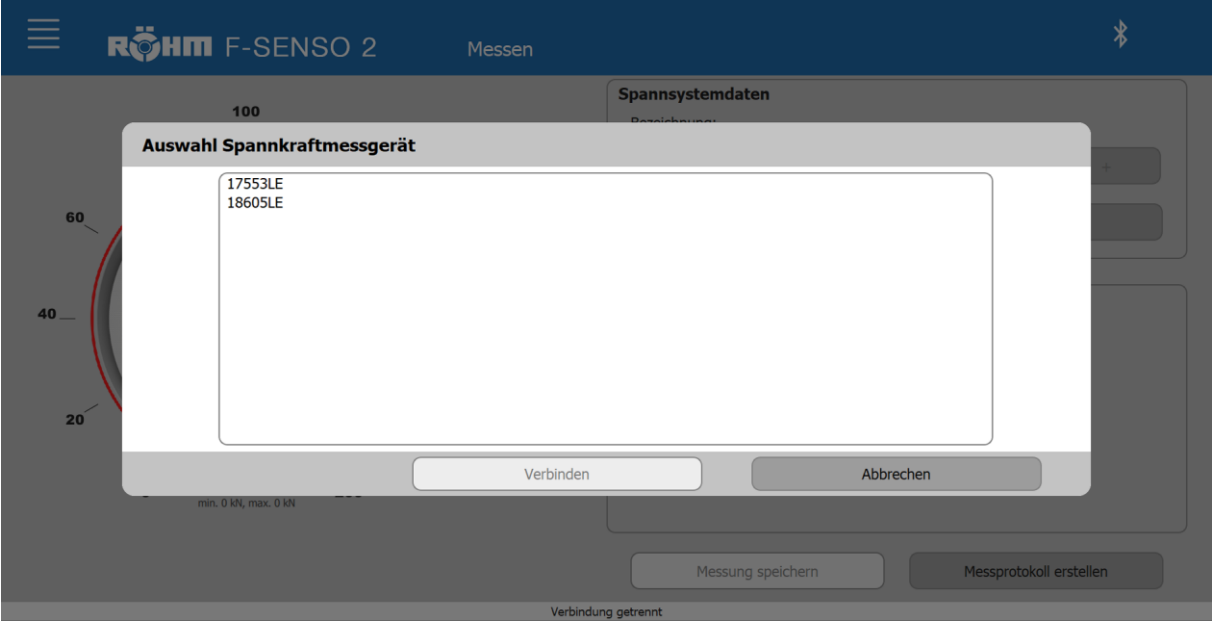

- 2. Das gewünschte Messgerät auswählen.
- 3. »Verbinden« klicken.

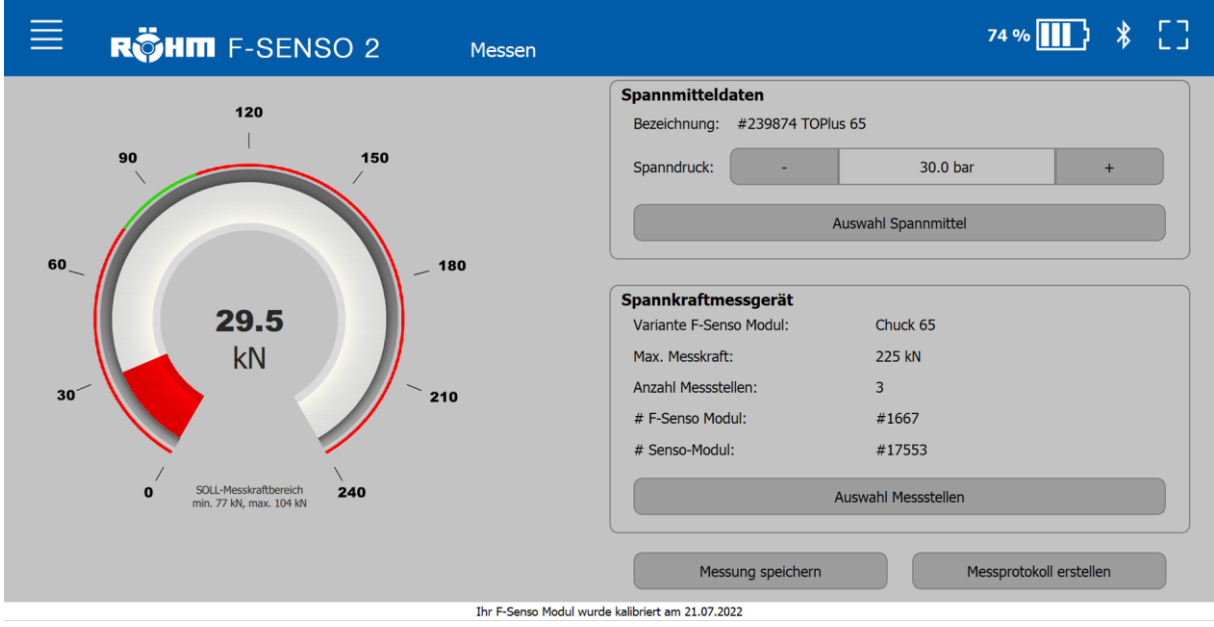

Besteht eine Verbindung zu einem Messgerät, so wird neben dem Bluetooth® -Symbol ein Akku-Symbol mit der Kapazitätsanzeige in Prozent angezeigt.

Alle relevanten Daten des ausgewählten Messgerätes werden im Bereich »Spannkraftmessgerät« angezeigt.

- Variante des F-Senso Moduls
- die maximale Messkraft
- die Anzahl der Spannstellen sofern eine Auswahl der Messstellen vorhanden ist
- die Seriennummern des F-Senso Moduls und Senso-Moduls

Bei einem Messgerät für ein Außenspannmittel wird der Button »Auswahl Messstellen« eingeblendet.

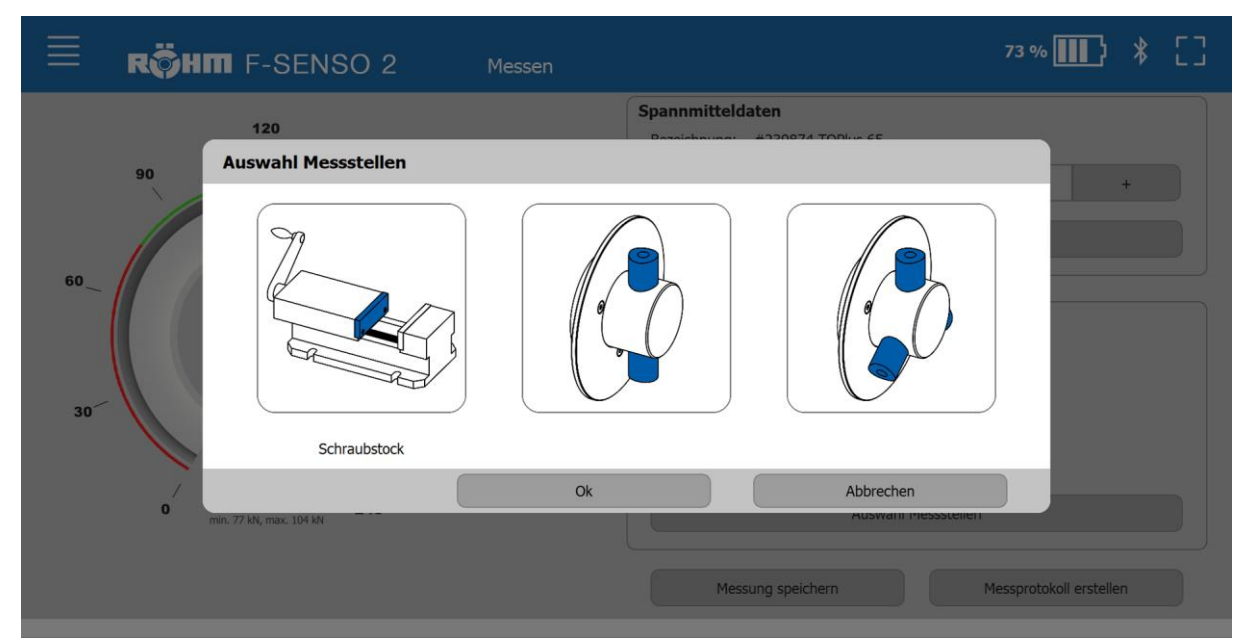

4. Den Button »Auswahl Messstellen« klicken.

- 5. Die Anzahl der Messstellen, mit der das verbundene Messgerät ausgestattet ist, auswählen.
- 6. »OK« klicken.

Die Skalierung des Tachos und die maximale Messkraft werden abhängig der gewählten Messstellenvariante aktualisiert. Als Erklärung dienen die nachfolgenden zwei Abbildungen im Vergleich.

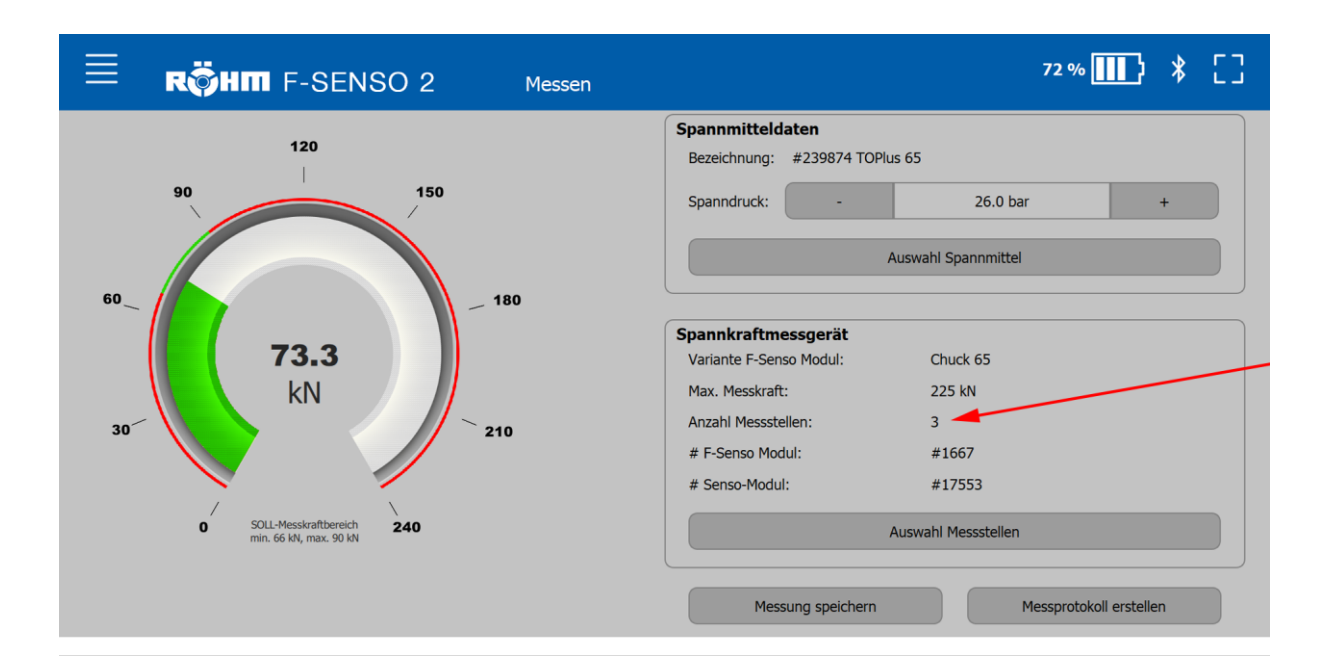

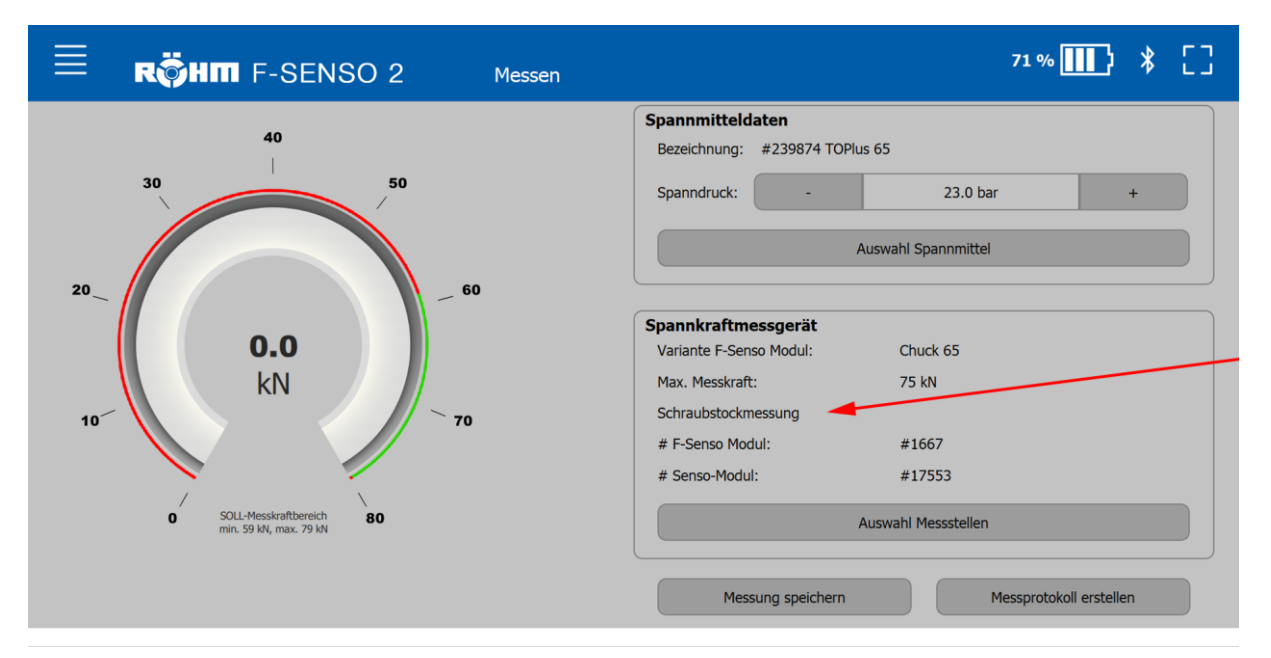

### **Vollbild**

Besteht eine Verbindung zu einem Messgerät erscheint in der Kopfzeile rechts ein Quadrat. Dieses führt zur dem Vollbildmodus.

Im Vollbildmodus werden die Daten zum gewählten Spannmittel und Messgerät ausgeblendet. Die Kraftanzeige [Tacho] wird vergrößert und als Balken dargestellt. Der rote Balken stellt den Messbereich des Tachos in linearer Form dar. Der SOLL-Messkraftbereich wird durch den grünen Balken und die aktuelle Messkraft durch den schwarzen Strich repräsentiert.

Bei einer Fliehkraftmessung wird zusätzlich die Drehzahl angezeigt.

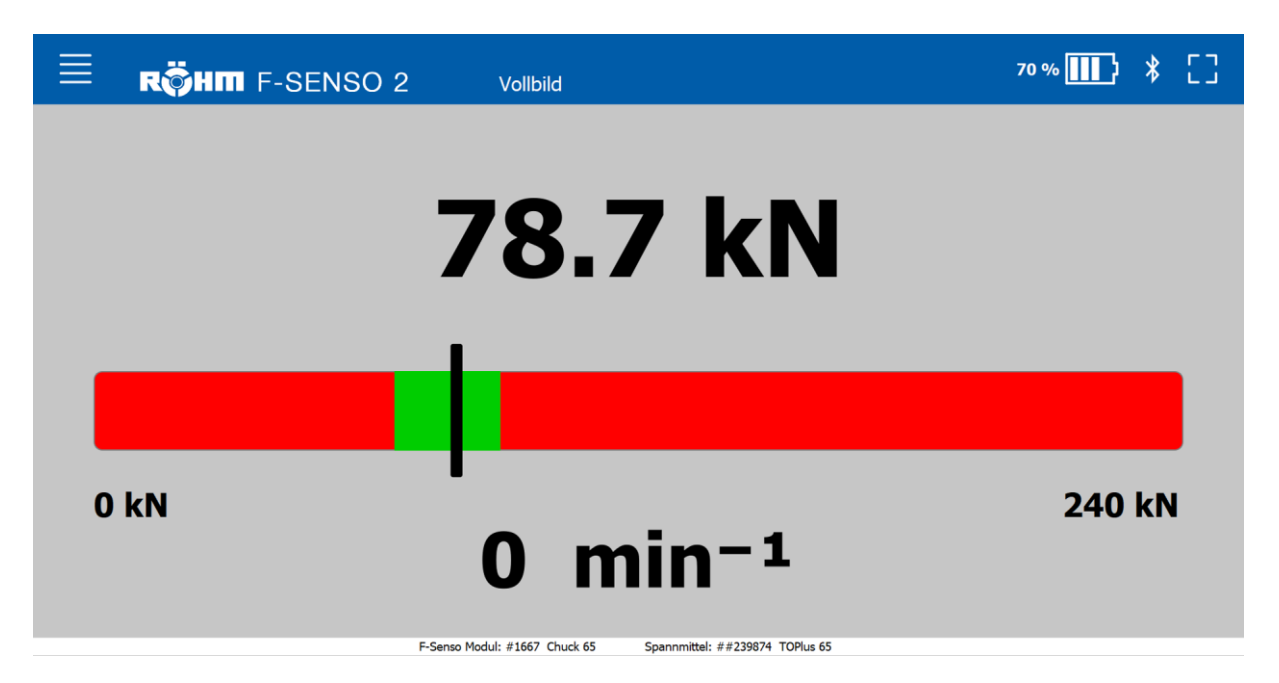

Zum Beenden des Vollbildmodus erneut auf das Quadrat rechts in der Kopfzeile klicken.

### **9.4.3 Messung durchführen**

- 1. Die F-Senso 2 Software und das Messgerät vorbereiten [siehe Kapitel »Vorbereitung«].
- 2. Das Spannmittel in der F-Senso 2 Software auswählen.
- 3. Das Messgerät in der F-Senso 2 Software auswählen.
- 4. Das Messgerät spannen [siehe Kapitel »Messgerät spannen]. Die Messung wird dadurch gestartet und von der F-Senso 2 Software visualisiert.

### **9.4.4 Messung speichern**

Eine Messung kann gespeichert werden. Es wird der Stand der Messung gespeichert, der in der F-Senso 2 Software zu sehen ist.

Der Speichervorgang besteht aus insgesamt vier Auswahl/- Eingabefenstern.

- Bewertung der Messung durchführen. Die Bewertung einer Messung liegt im Ermessen des Werkers
- Prüfer wählen
- Maßnahme wählen [optional]
- **Bemerkung eintragen [optional]** 
	- **INFORMATION** ñ

Der Speichervorgang kann jederzeit über das »X« in der rechten oberen Ecke abgebrochen werden.

Mit dem »Zurück« Knopf navigiert man zum vorherigen Fenster zurück.

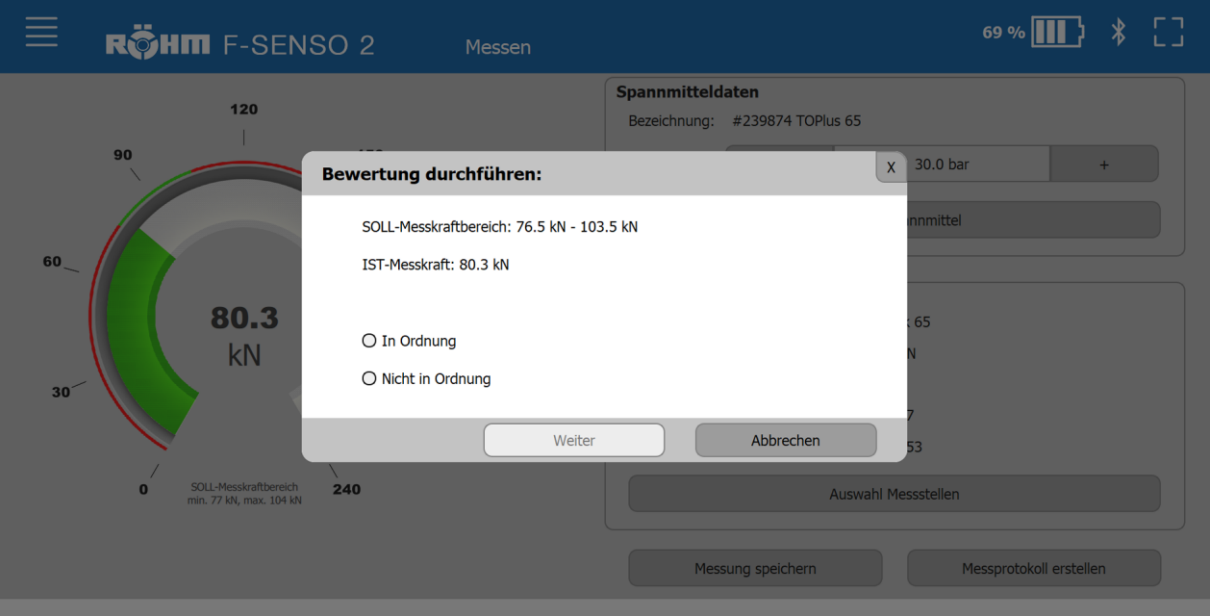

1. Den Button »Messung speichern« klicken.

- 2. Die Messung durch Auswahl von »In Ordnung« oder »Nicht in Ordnung« bewerten. Die Bewertung einer Messung liegt im Ermessen des Prüfers.
- 3. »Weiter« klicken.

# **F-Senso 2 Messung**

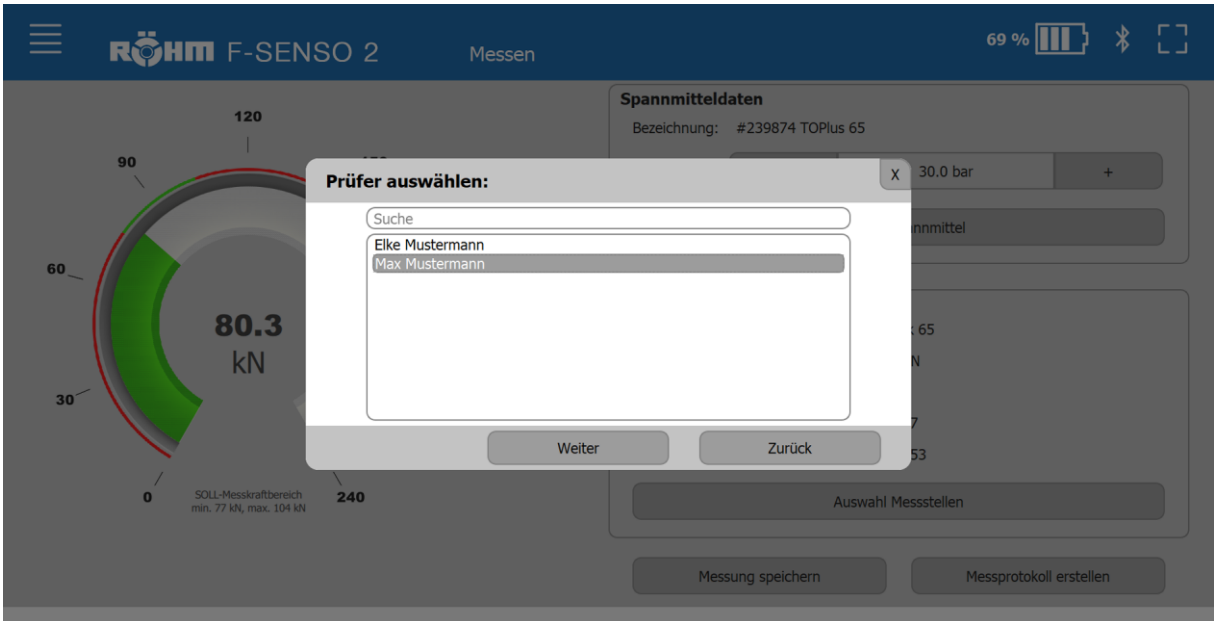

- 4. Den Prüfer auswählen.
- 5. »Weiter« klicken.

Alternativ einen neuen Prüfer anlegen:

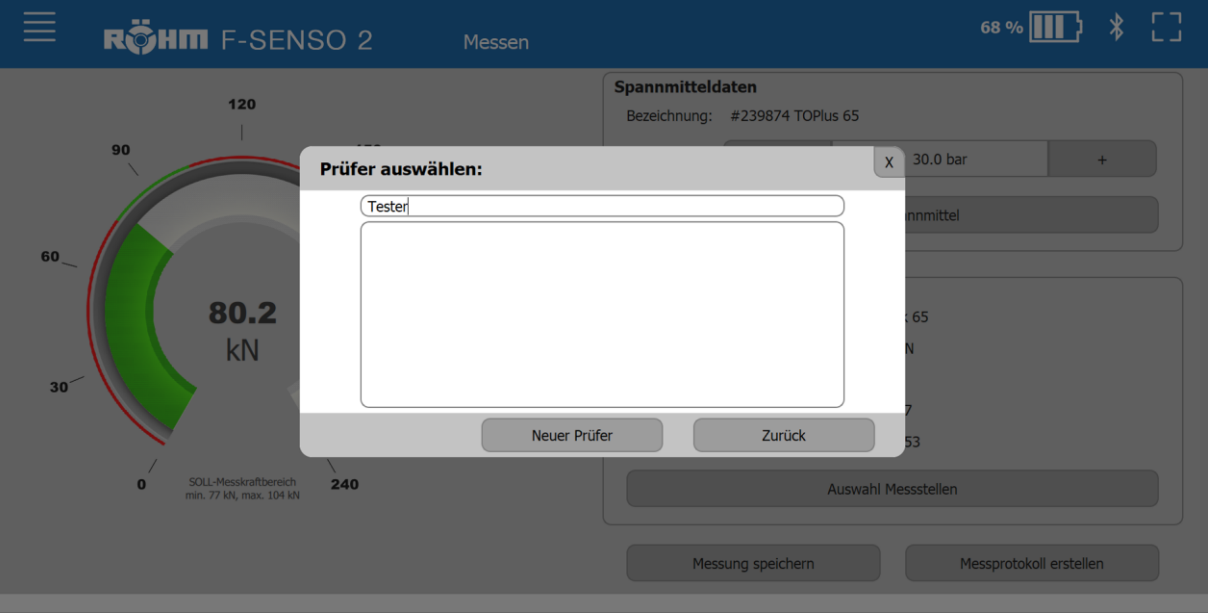

- Den neuen Prüfer ins Suchfeld eintragen.
- »Neuer Prüfer« klicken. Dadurch wird der neue Prüfer angelegt und automatisch für diese Messung hinterlegt.
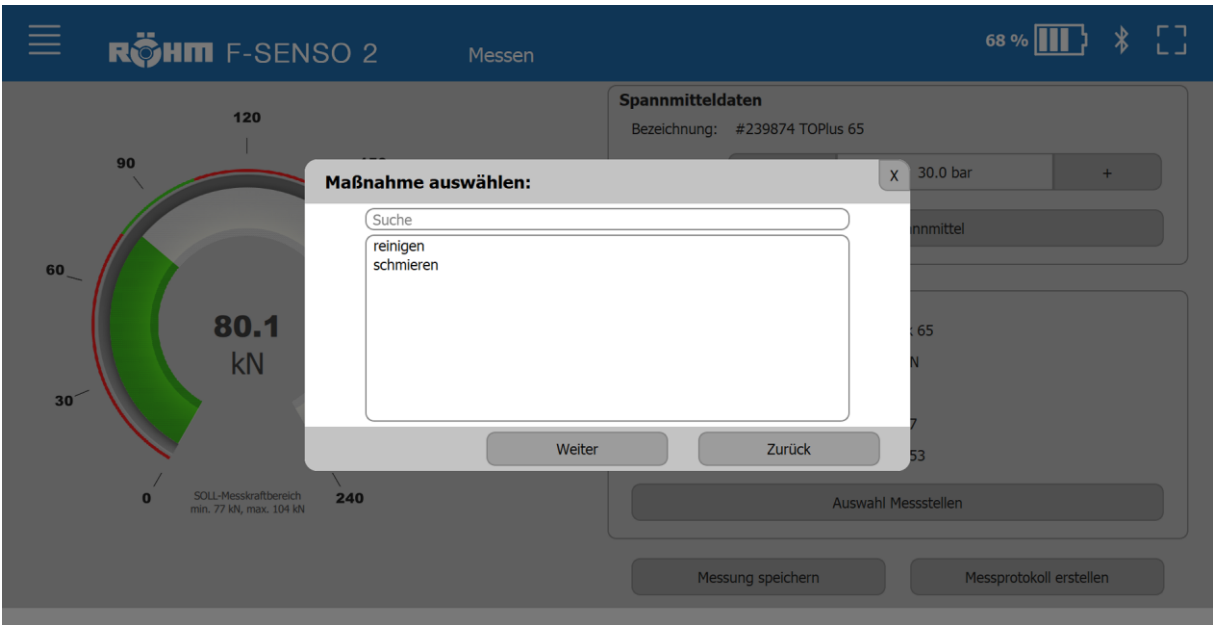

- 6. Optional eine Maßnahme auswählen.
- 7. »Weiter« klicken.

Alternativ eine neue Maßnahme anlegen:

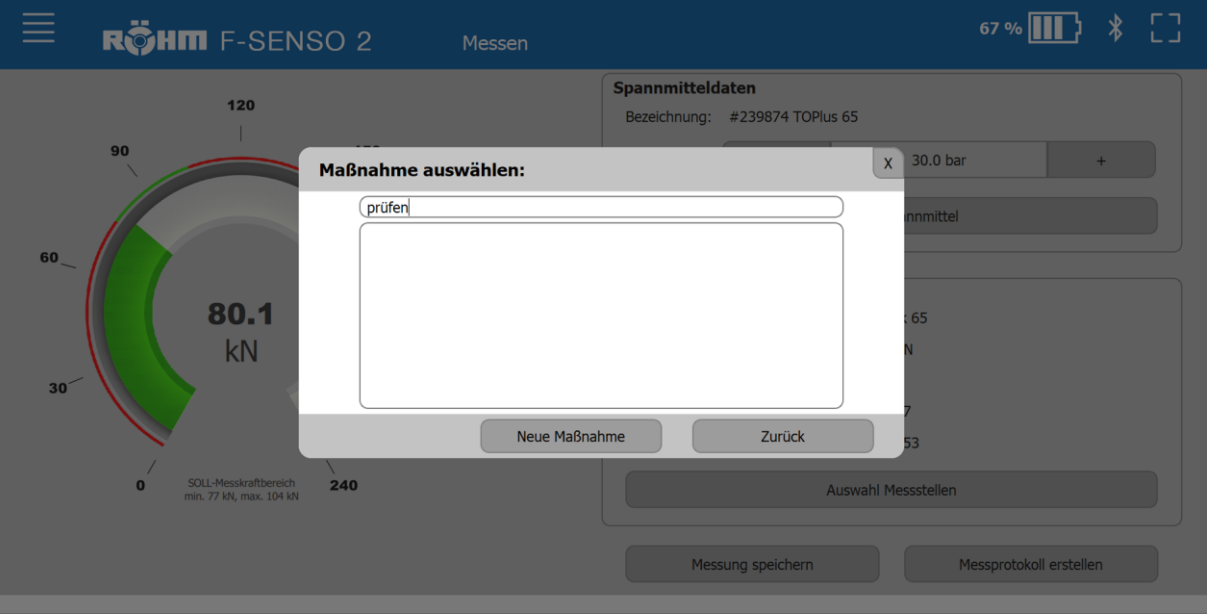

- Die neue Maßnahme ins Suchfeld eintragen.
- »Neue Maßnahme« klicken. Dadurch wird die neue Maßnahme angelegt und automatisch für diese Messung hinterlegt.

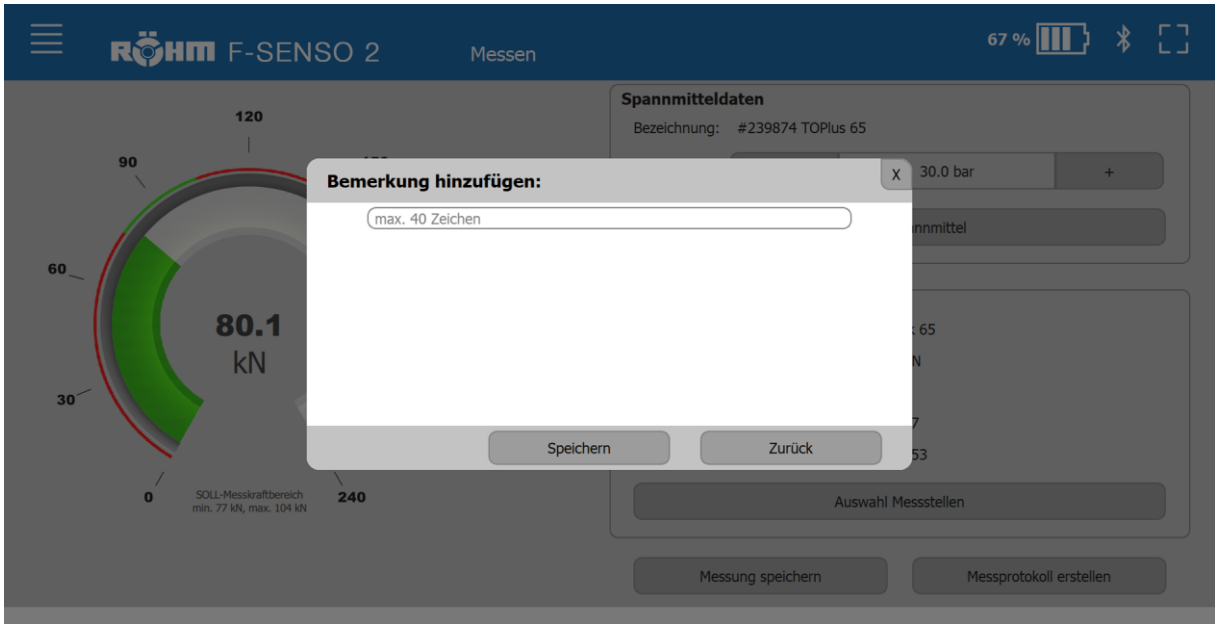

- 8. Optional eine Bemerkung hinzufügen.
- 9. »Speichern« klicken.

#### **9.4.5 Messprotokoll erstellen**

Von einer gespeicherten Messung kann ein Messprotokoll erstellt werden. Dies ist unabhängig davon möglich, ob ein Messgerät verbunden ist oder nicht.

Das Messprotokoll kann als CSV-formatierte Datei oder im PDF-Format erstellt werden.

1. Den Button »Messprotokoll erstellen« klicken.

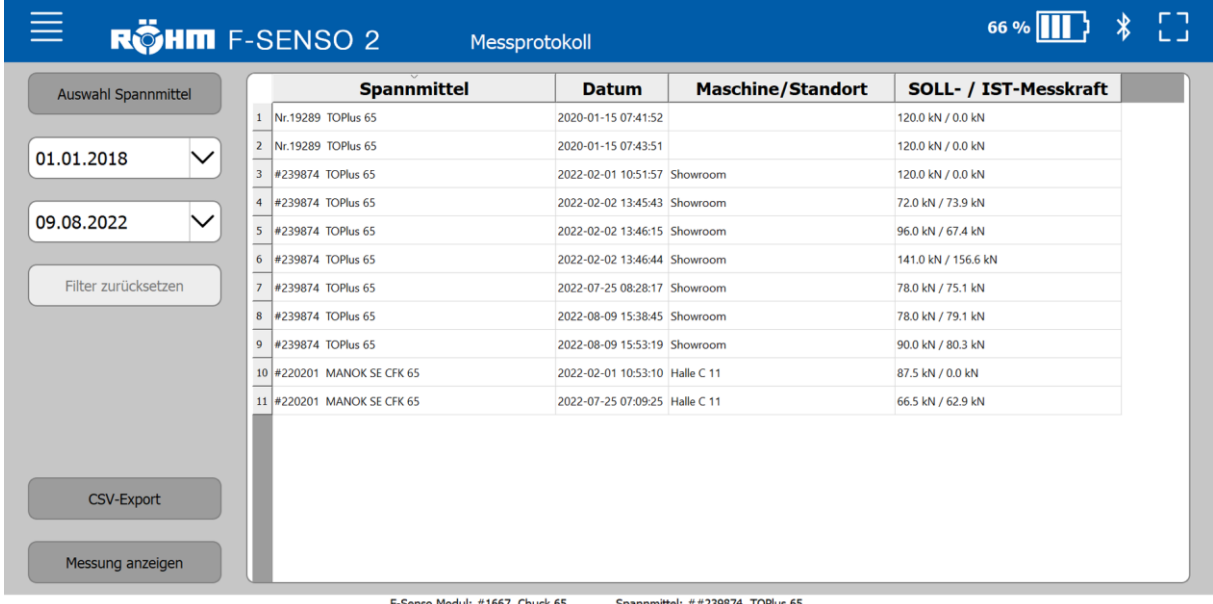

#### ñ **INFORMATION**

Wird keine Messung ausgewählt, wird das Protokoll von allen angezeigten Messungen erstellt.

2. Eine oder mehrere Messungen auswählen.

### **PDF-Format**

1. Den Button »Messung anzeigen« klicken.

Das Messprotokoll wird im PDF-Format geöffnet.

2. Das angezeigte Dokument über »Speichern unter« abspeichern. Der Speicherort kann vom Bediener frei gewählt werden.

#### **CSV-formatierte Datei**

- 1. Den Button »CSV-Export« klicken.
- 2. Das angezeigte Dokument über »Speichern unter« abspeichern. Der Speicherort kann vom Bediener frei gewählt werden.

#### **Filtern und Sortieren**

Die Liste der gespeicherten Messungen kann sortiert und gefiltert werden.

Die aufgelisteten Messungen können nach verschiedenen Angaben sortiert werden:

- »Spannmittel« [abhängig von Ident-Nummer aufsteigend / absteigend]
- »Datum« [aufsteigend / absteigend nach Aktualität]
- »Maschine/Standort« [alphabetisch aufsteigend / absteigend]

Die aufgelisteten Messungen können nach verschiedenen Angaben gefiltert werden:

- »Spannmittel«
- »Datum«

### Zum Filtern nach Spannmittel:

1. Den Button »Auswahl Spannmittel« klicken.

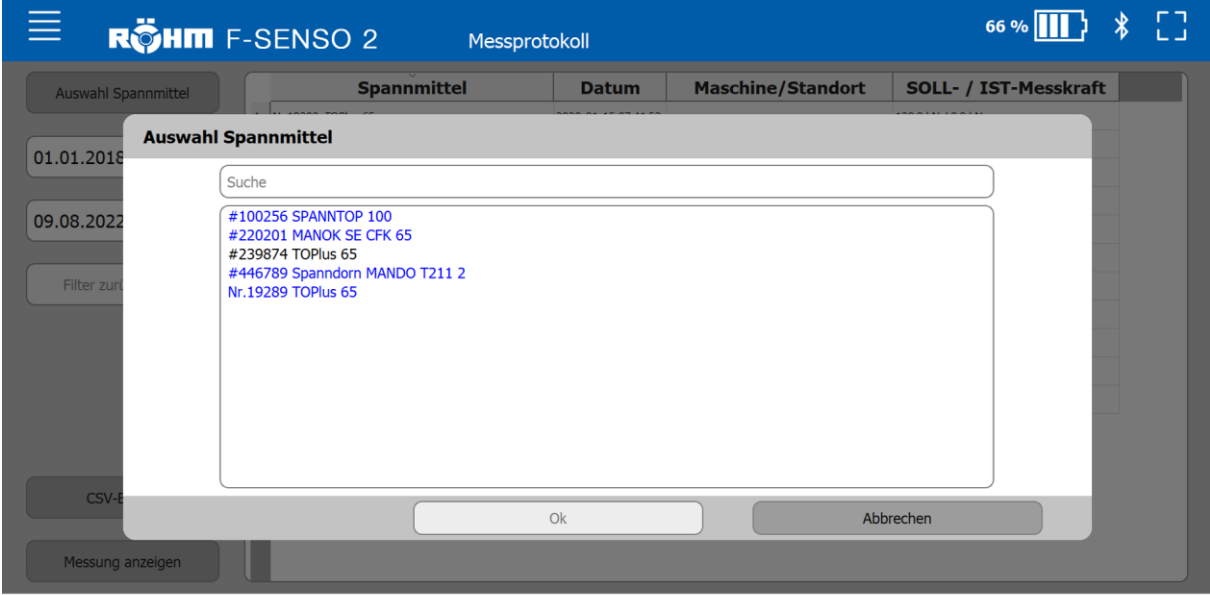

F-Senso Modul: #1667 Chuck 65 Spannmittel: ##239874 TOPlus 6

#### **INFORMATION** ñ

In dem Auswahlfenster werden zur Auflistung der Spannmittel zwei Farben verwendet.

- Blau geschriebene Spannmittel weisen den Werker auf eine ausstehende Messung des Spannmittels hin. Ein Spannmittel wird blau markiert, sofern der Zeitraum von der letzten Messung den Zeitraum des gewählten Wartungsintervalls überschreitet. Das Wartungsintervall wird beim Anlegen eines Spannmittels definiert, kann aber jederzeit geändert werden.
- Schwarz geschriebene Spannmittel bedeuten, dass der Zeitraum des Wartungsintervalls noch nicht abgelaufen ist. Der Zeitraum von der letzten Messung bis zum aktuellen Datum ist kleiner als der Zeitraum des gewählten Wartungsintervalls.

#### **INFORMATION** fi.

In dem Auswahlfenster gibt es die Möglichkeit, anhand der Ident-Nummer nach einem Spannmittel zu suchen.

- 2. Das gewünschte Spannmittel auswählen.
- 3. »OK« klicken.

### Zum Filtern nach Datum:

1. Das Startdatum und das Enddatum in die entsprechenden Felder eingeben.

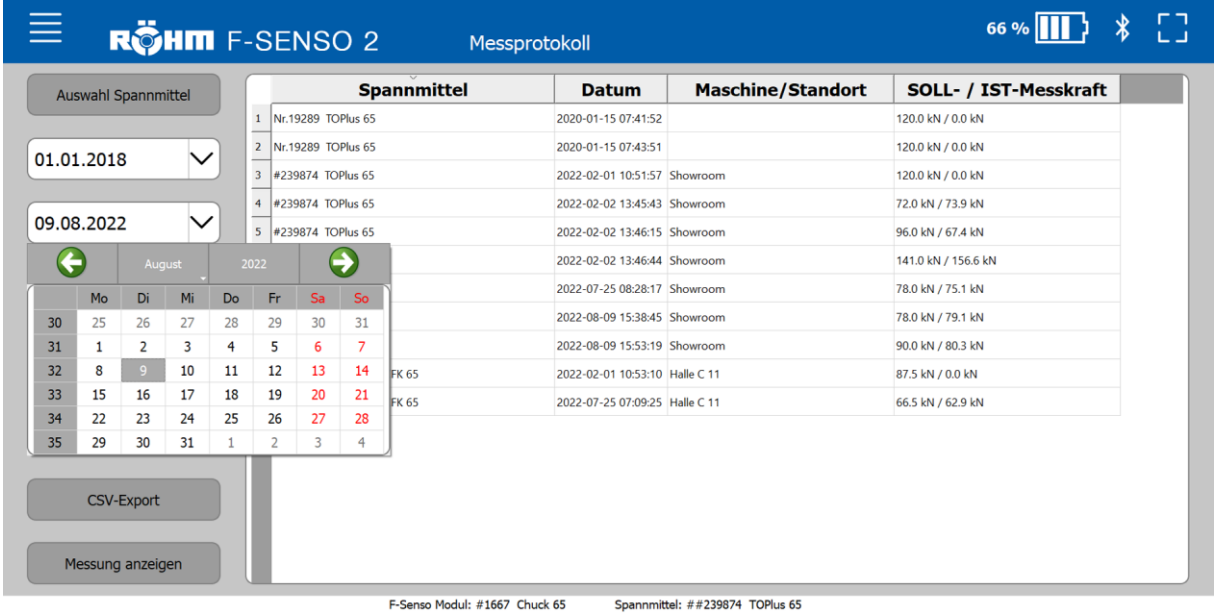

## **9.4.6 Überlast**

Jede Variante der F-Senso Moduls ist für eine maximale Messkraft ausgelegt.

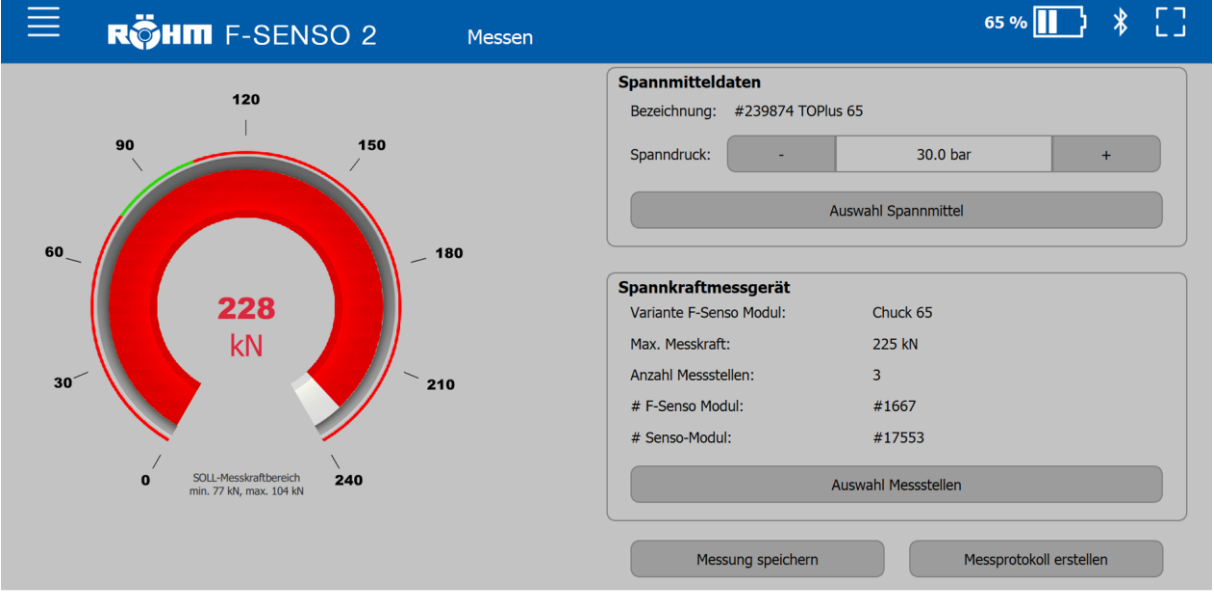

Wird die maximale Messkraft bis zu 3 % überschritten, so wird der Messwert im Tacho rot eingefärbt.

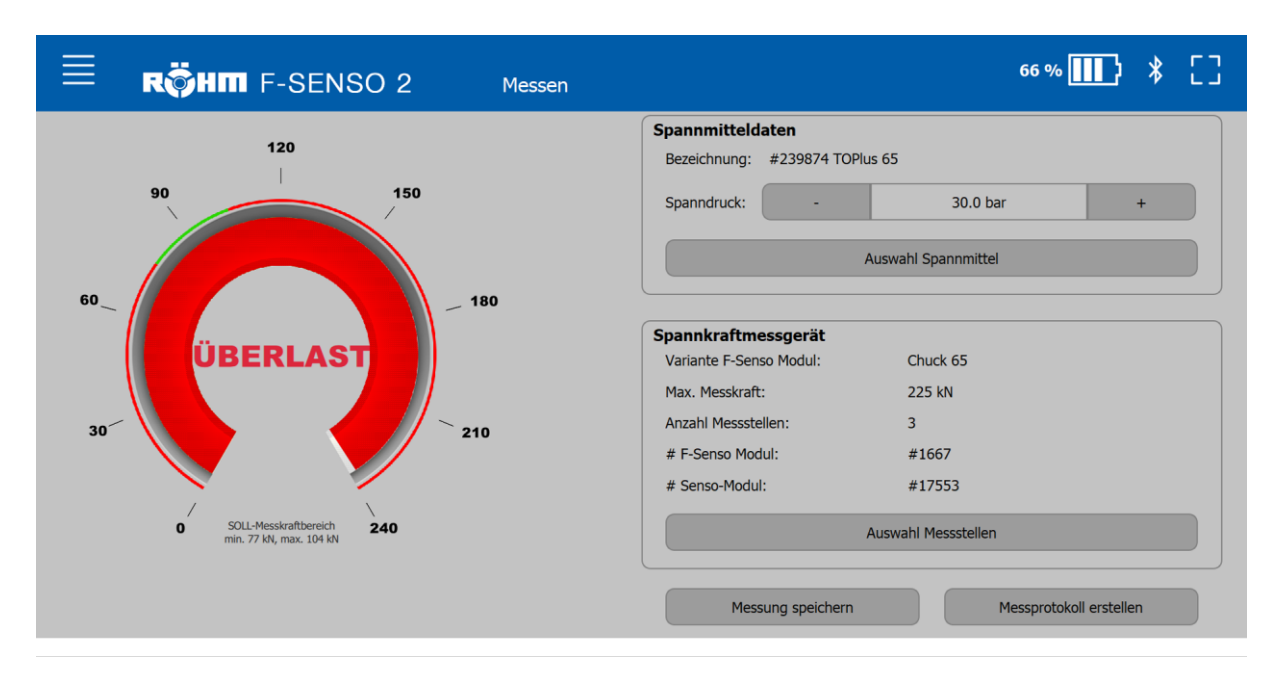

Übersteigt die Messkraft die maximale Messkraft um > 3 % so ändert sich die Anzeige. Hierbei wird der Messwert im Tacho mit dem Text »ÜBERLAST« überschrieben.

Sobald die aktuelle Messkraft kleiner als die maximale Messkraft ist ändert sich die Anzeige wieder.

Bei Anzeige einer Überlast wird empfohlen, das F-Senso Modul zur Überprüfung und Werkskalibrierung an Röhm zurück zu schicken.

#### **9.4.7 Prüfen der Verbindung F-Senso Modul mit Senso-Modul**

Ohne ein montiertes F-Senso Modul kann ein Senso-Modul nicht mit der F-Senso 2 Software verbunden werden.

Damit sichergestellt ist, dass ein Senso-Modul korrekt mit einem F-Senso Modul verbunden ist, findet eine Abfrage des F-Senso Moduls statt. Während einer bestehenden Verbindung von F-Senso 2 Software und Messgerät wird ermittelt, ob das F-Senso Modul noch mit dem Senso-Modul verbunden ist.

Wird ein F-Senso Modul, während einer bestehenden Verbindung des Messgerätes zur Software von dem Senso-Modul getrennt, wird die Verbindung vom Messgerät zur F-Senso 2 Software getrennt. In der F-Senso 2 Software macht das nachfolgende Hinweisfenster darauf aufmerksam.

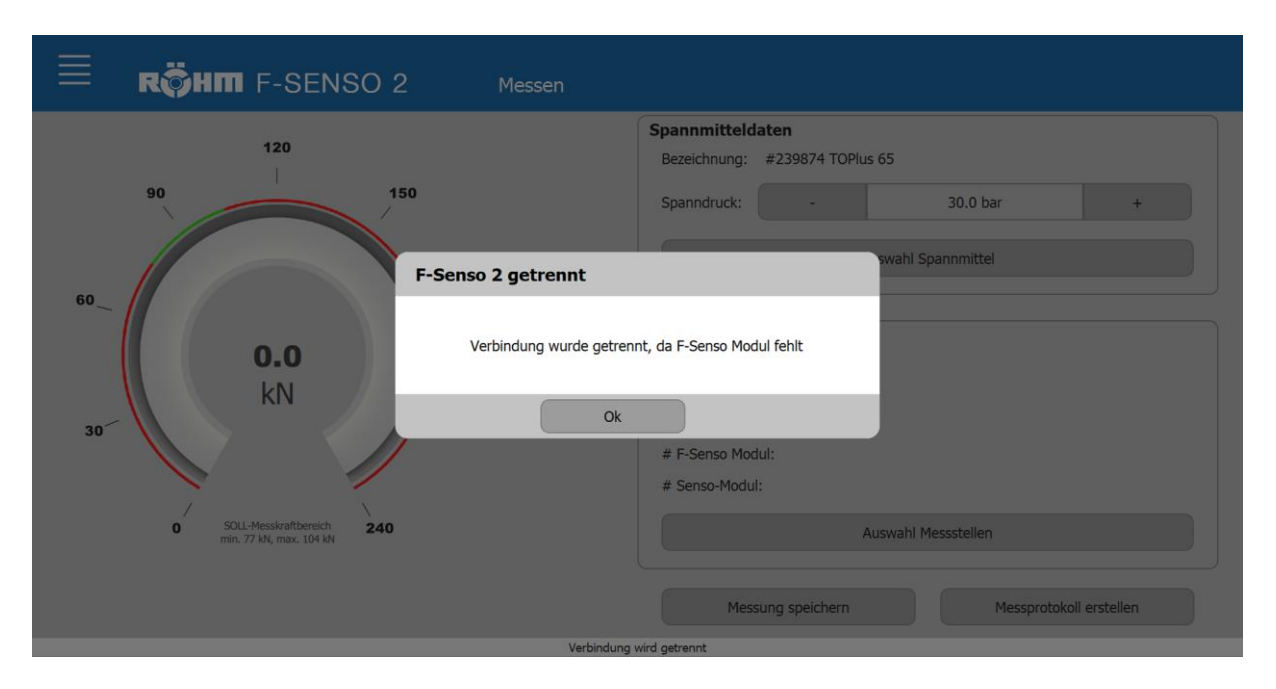

Nach 30 Sekunden erfolglosem Versuch die Verbindung wiederherzustellen erscheint folgendes Hinweisfenster.

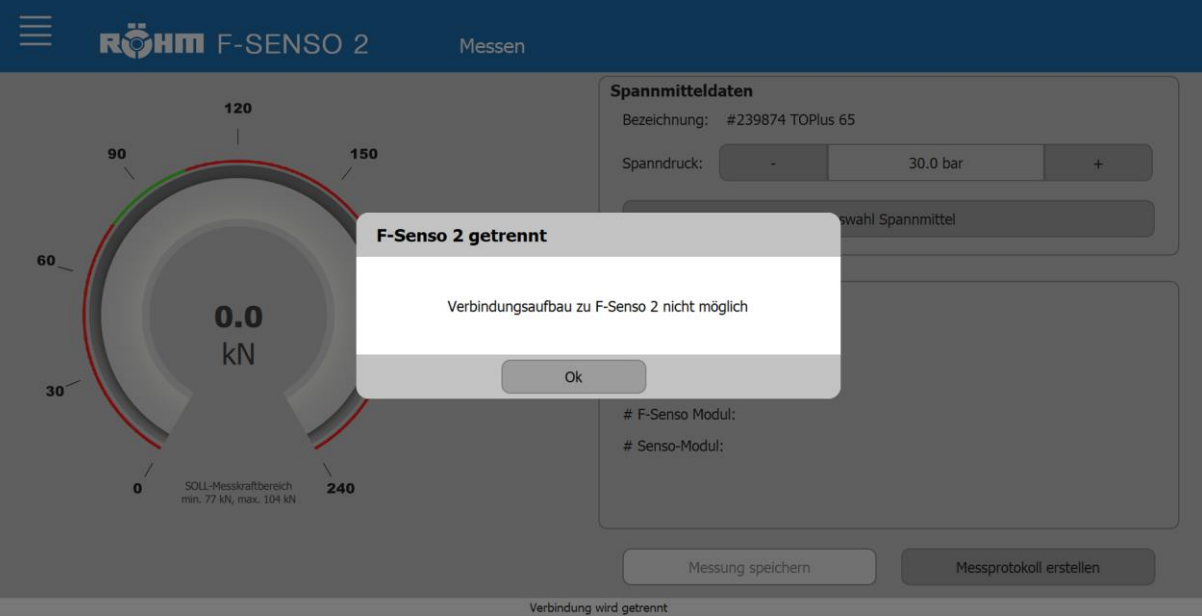

### **9.5 Drehzahl-/Kraft-Diagramm**

Unter »Drehzahl-/Kraft-Diagramm«:

- Kann eine neue Fliehkraftkurve angelegt werden
- Können mehrere Fliehkraftkurven verglichen werden

Bei der Fliehkraftkurve werden die Messkraftwerte [y-Achse] über die dazugehörigen Drehzahlwerte [x-Achse] aufgenommen.

#### **9.5.1 Spannmittel auswählen**

Ist auf der Seite »Messen« bereits ein Spannmittel ausgewählt, wird dieses für die Messung einer Fliehkraftkurve übernommen.

Wurde kein Spannmittel ausgewählt, oder soll ein anderes Spannmittel ausgewählt werden, sind folgende Schritte notwendig.

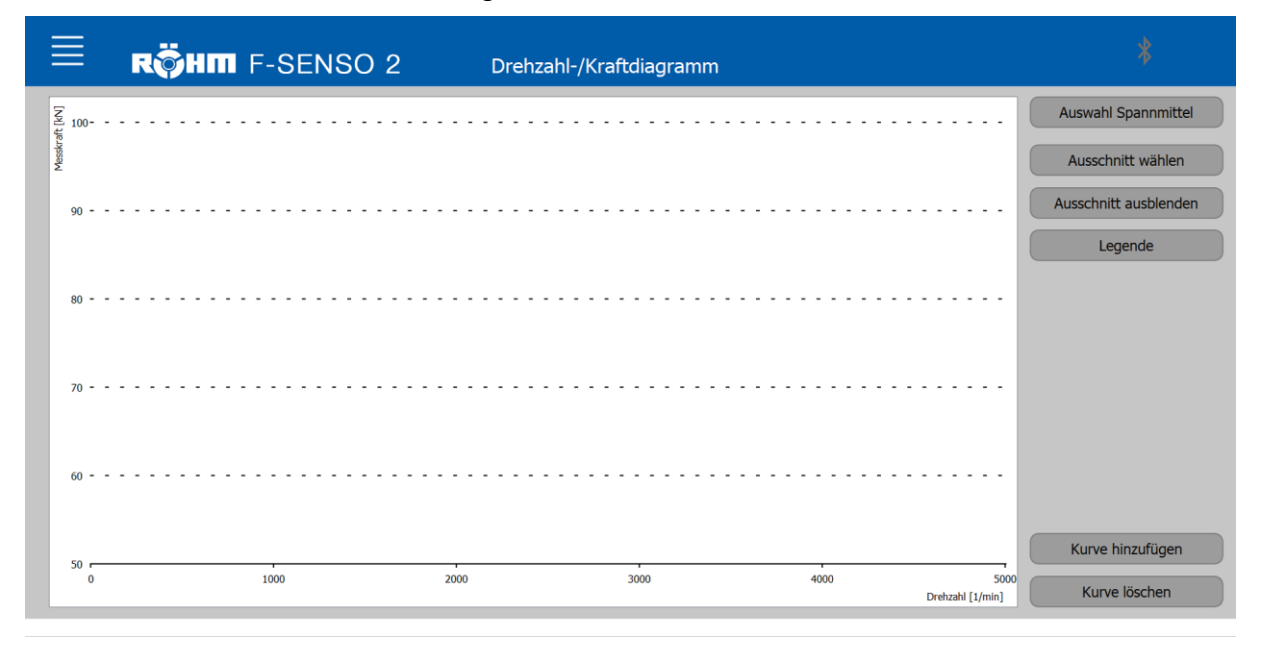

1. Den Button »Auswahl Spannmittel« klicken.

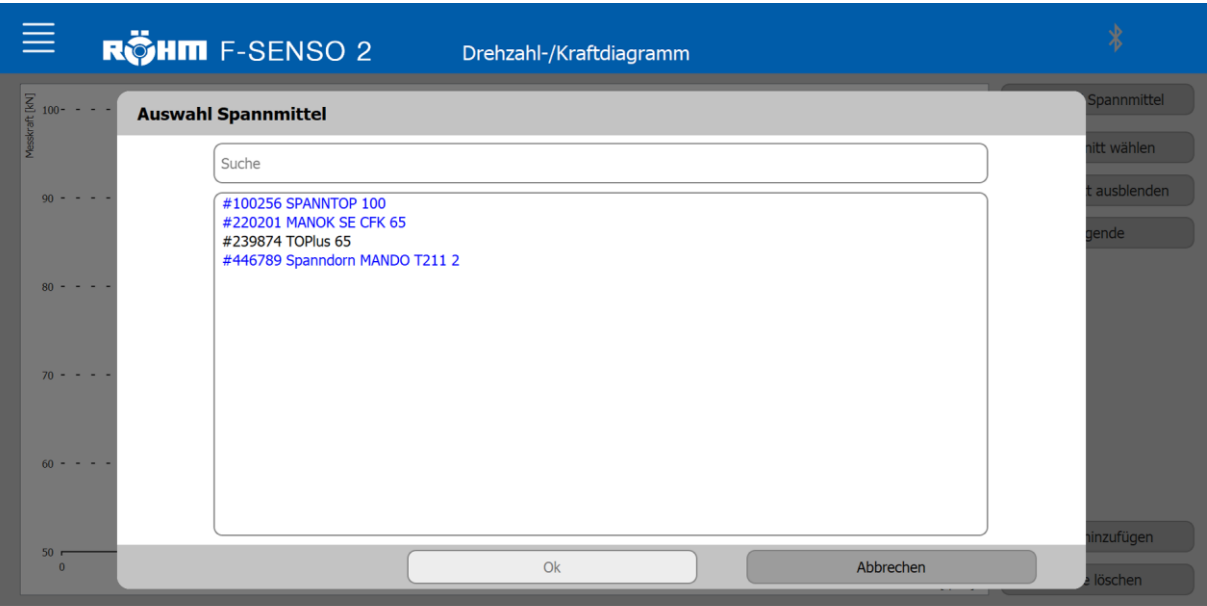

In dem Auswahlfenster werden zur Auflistung der Spannmittel zwei Farben verwendet.

- Blau geschriebene Spannmittel weisen den Werker auf eine ausstehende Messung des Spannmittels hin. Ein Spannmittel wird blau markiert, sofern der Zeitraum von der letzten Messung den Zeitraum des gewählten Wartungsintervalls überschreitet. Das Wartungsintervall wird beim Anlegen eines Spannmittels definiert, kann aber jederzeit geändert werden.
- Schwarz geschriebene Spannmittel bedeuten, dass der Zeitraum des Wartungsintervalls noch nicht abgelaufen ist. Der Zeitraum von der letzten Messung bis zum aktuellen Datum ist kleiner als der Zeitraum des gewählten Wartungsintervalls.

#### **INFORMATION** ñ.

In dem Auswahlfenster gibt es die Möglichkeit, anhand der Ident-Nummer nach einem Spannmittel zu suchen.

- 2. Das gewünschte Spannmittel auswählen.
- 3. »OK« klicken.

Das ausgewählte Spannmittel wird auf der Seite »Messen« übernommen.

Ist ein Spannmittel ausgewählt wird der Button »Neue Kurve« eingeblendet.

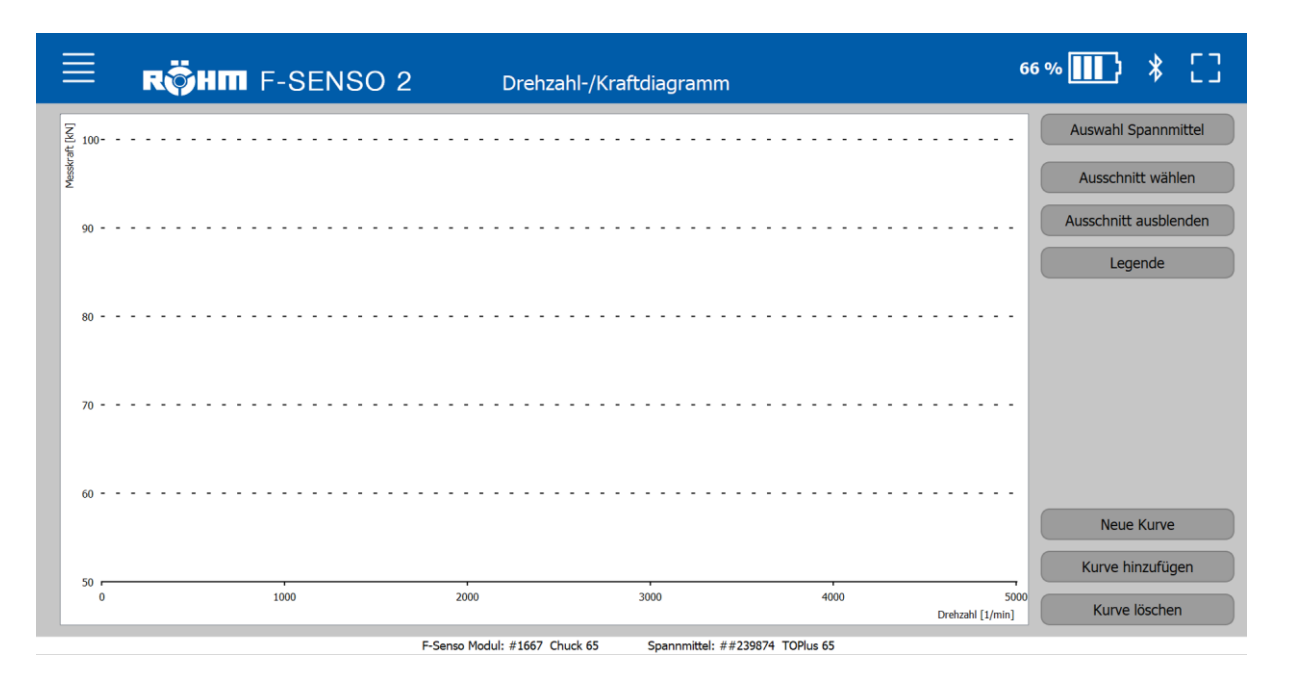

#### **9.5.2 Messgerät auswählen**

Das Messgerät wird wie in Kapitel »Messen« ausgewählt.

Das ausgewählte Messgerät wird auf der Seite »Messen« übernommen.

Alle relevanten Daten des ausgewählten Messgeräts werden auf der Seite »Messen« im Bereich »Spannkraftmessgerät« angezeigt.

Bei einem Messgerät für ein Außenspannmittel muss die Anzahl der Messstellen über die Seite »Messen« eingestellt werden.

### **9.5.3 Fliehkraftkurve anlegen**

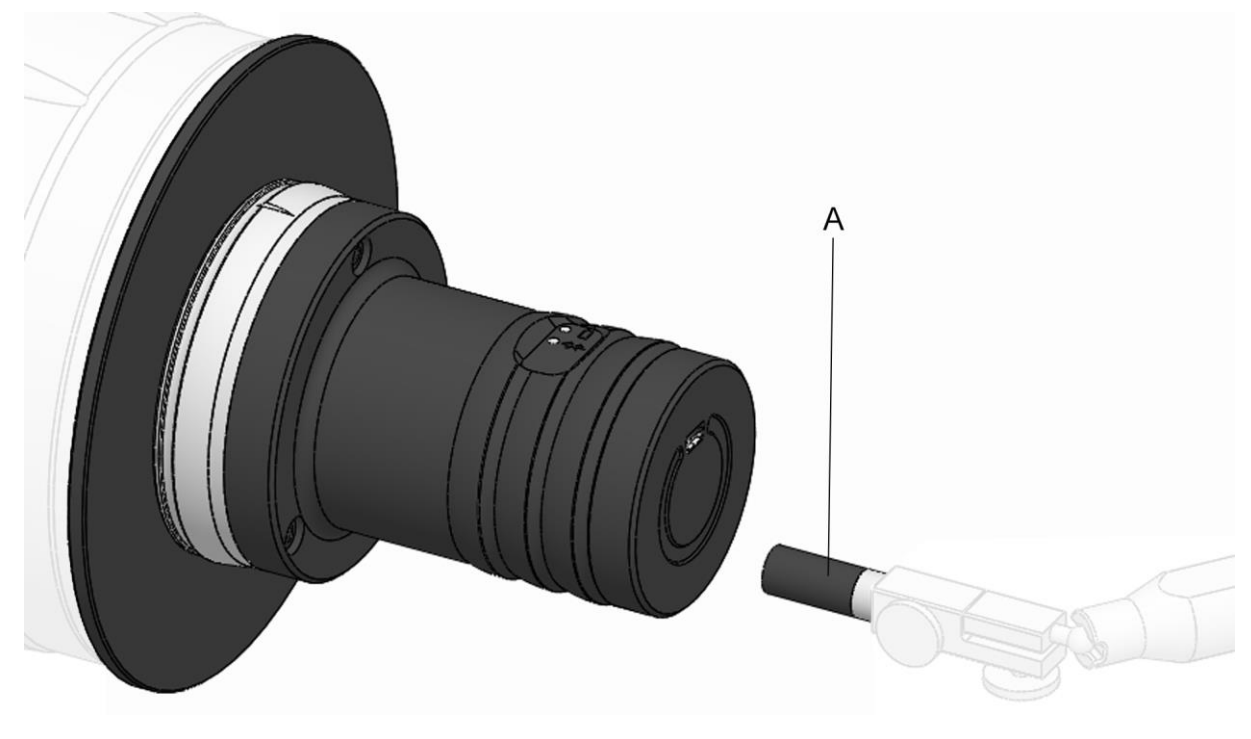

A Magnet

- 1. Die F-Senso 2 Software und das Messgerät vorbereiten [siehe Kapitel »Vorbereitung«].
- 2. Das Spannmittel in der F-Senso 2 Software auswählen.
- 3. Das Messgerät in der F-Senso 2 Software auswählen.
- 4. Das Messgerät spannen [siehe Kapitel »Messgerät spannen]. Die Messung wird dadurch gestartet und von der F-Senso 2 Software visualisiert.

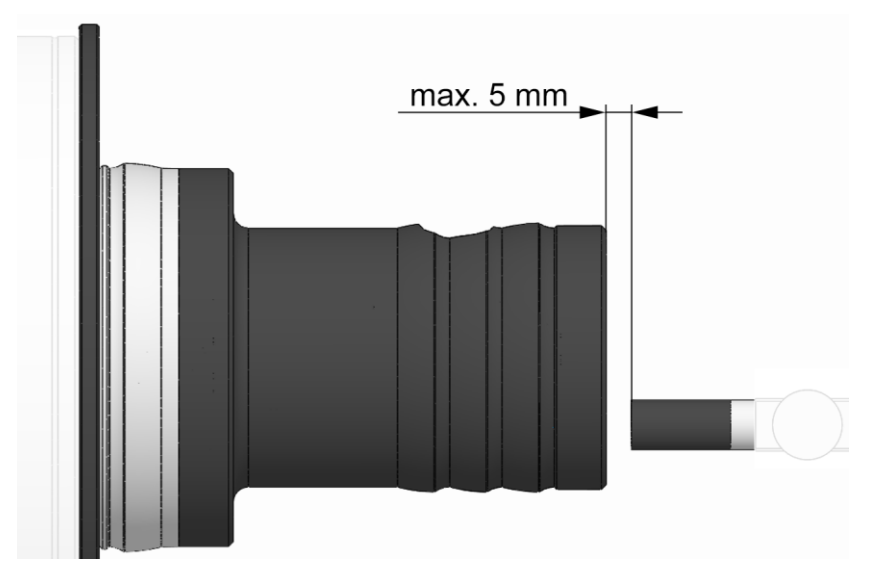

Der Magnet muss über der eingedrehten Rille am Gehäuse des Messgerätes positioniert werden, sodass der Abstand zwischen Magnet und Messgerät maximal 5 mm beträgt.

- 5. Den Magnet über dem Messgerät positionieren, sodass dieser das Messgerät nicht berührt.
- 6. Den Button »Neue Kurve« klicken.

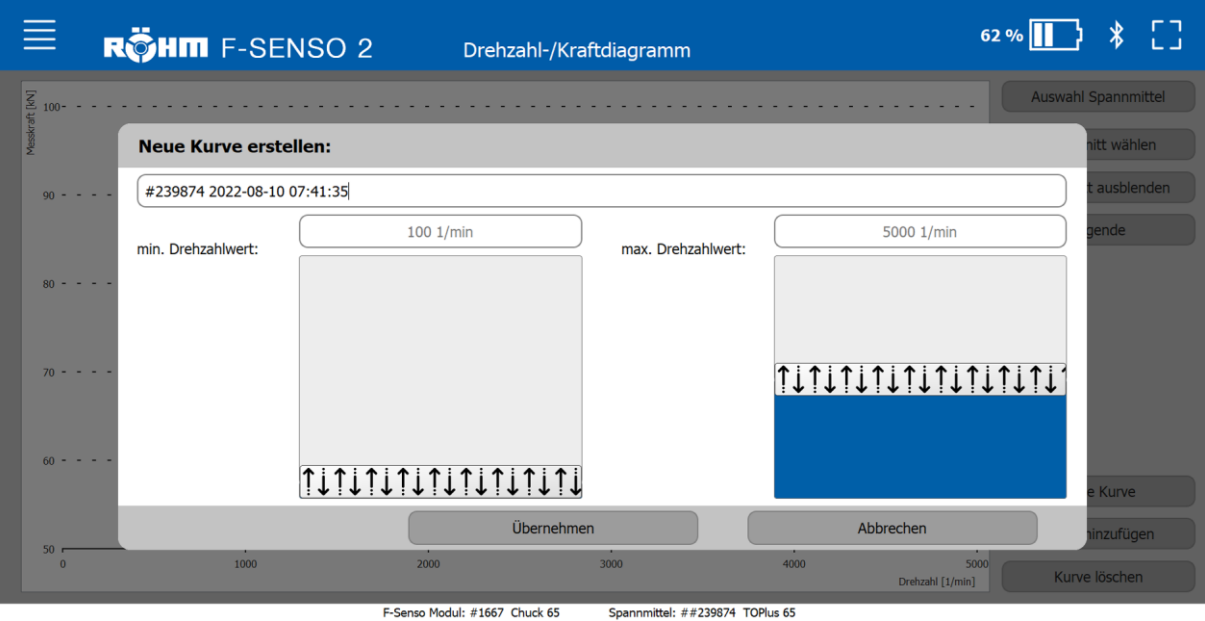

Die Bezeichnung der Fliehkraftkurve kann unter »Einstellungen Drehzahl-/Kraft-Diagramm« vorbelegt werden. Die Vorbelegung kann jederzeit geändert werden.

7. Bezeichnung der Fliehkraftkurve eingeben beziehungsweise gegebenenfalls anpassen.

#### **INFORMATION** ñ

Der minimale Drehzahlwert definiert, bei welcher Drehzahl die Aufnahme der Fliehkraftkurve gestartet wird.

8. Minimalen Drehzahlwert eingeben.

#### **INFORMATION** ñ

Der maximale Drehzahlwert definiert den Endwert für die Ermittlung der Fliehkraftkurve.

- 9. Maximalen Drehzahlwert eingeben.
- 10. »Übernehmen« klicken. Die F-Senso 2 Software ist für die Messung bereit.

Der maximale Drehzahlwert muss innerhalb von 10 Sekunden nach Überschreiten des minimalen Drehzahlwerts erreicht werden, ansonsten bricht die F-Senso 2 Software den Messvorgang automatisch ab. In der Statusleiste erscheint »Aufzeichnung abgebrochen«.

11. Das Spannmittel auf die in der F-Senso 2 Software hinterlegte maximale Drehzahl bringen.

Die Aufzeichnung der Messkurve in der F-Senso 2 Software startet und endet bei den gewählten Drehzahlwerten.

Erst nach Ende der Aufzeichnung wird die Fliehkraftkurve im Diagramm geplottet. Hierbei werden die Achsen abhängig der Maximalwerte von Kraft und Drehzahl selbstständig skaliert.

Die Fliehkraftkurve wird automatisch in der F-Senso 2 Software gespeichert.

### **9.5.4 Ausschnitt wählen**

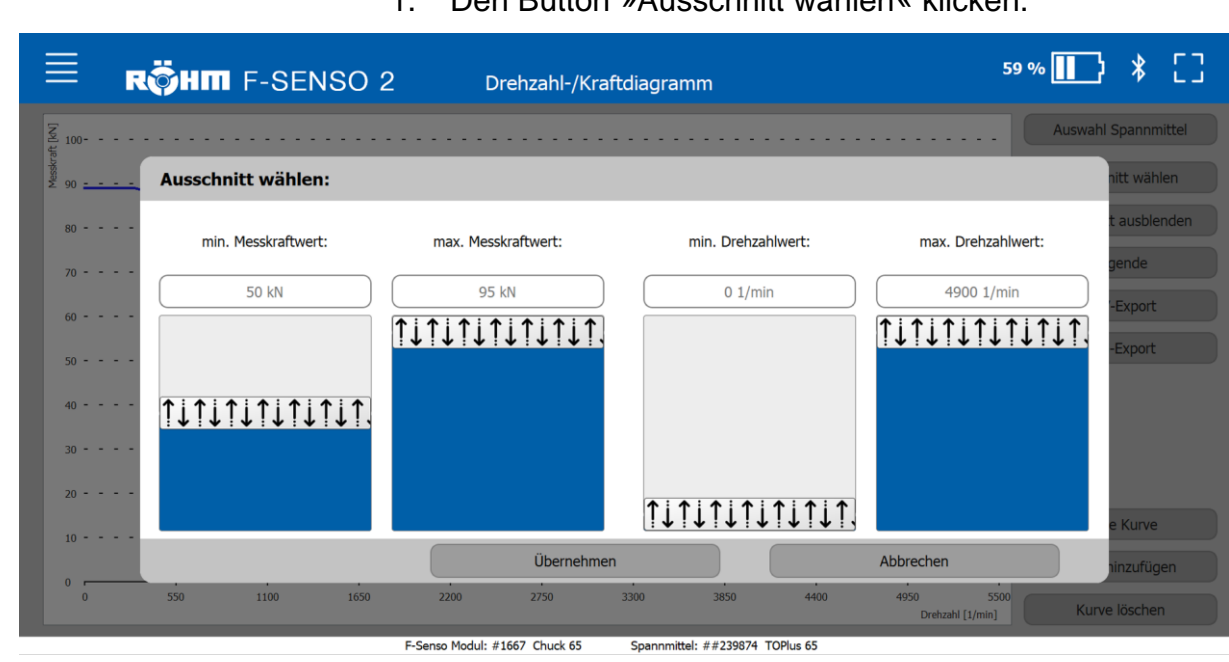

1. Den Button »Ausschnitt wählen« klicken.

2. Minimale und maximale Messkraft, sowie minimalen und maximalen Drehzahlwert eingeben.

Um die Vergrößerung rückgängig zu machen:

1. Den Button »Ausschnitt ausblenden« klicken.

## **F-Senso 2 Messung**

### **9.5.5 Kurve hinzufügen**

Wurden bereits mehrere Kurven aufgenommen, so besteht über »Kurve hinzufügen« die Möglichkeit, Kurven in das Diagramm zu laden und gegenüberzustellen. Um gespeicherten Kurven zu visualisieren ist es nicht erforderlich, ein Spannmittel zu wählen.

Es können bis zu sechs Kurven gleichzeitig in das Diagramm geladen und verglichen werden.

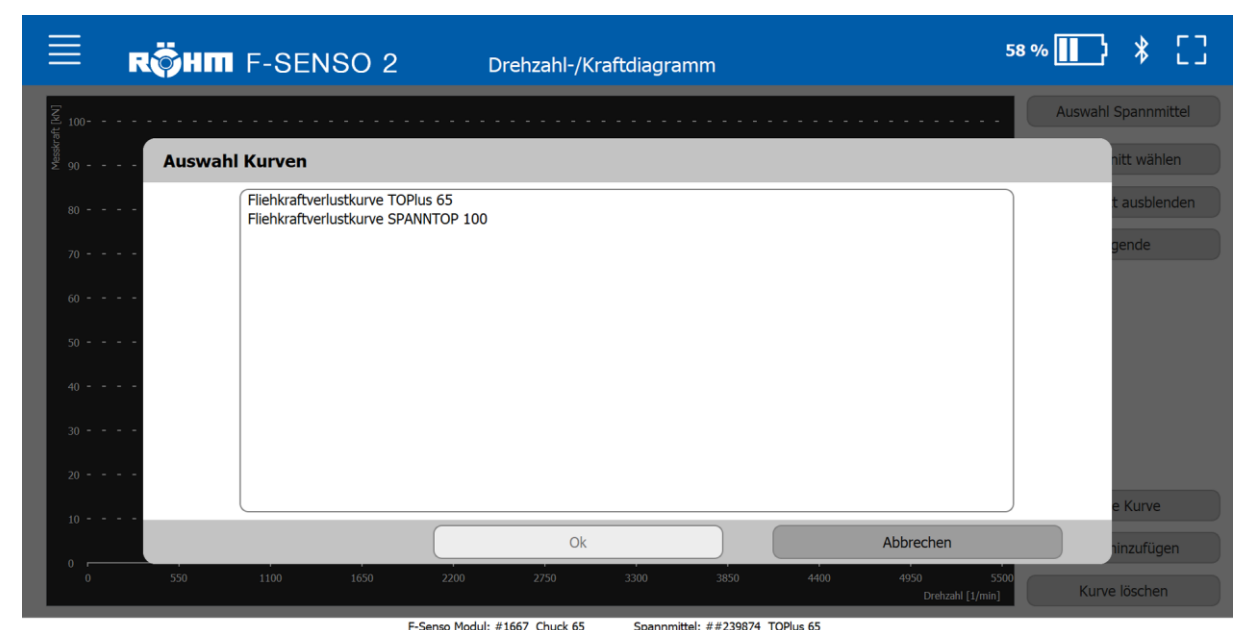

1. Den Button »Kurve hinzufügen« klicken.

2. Kurve auswählen.

3. »OK« klicken.

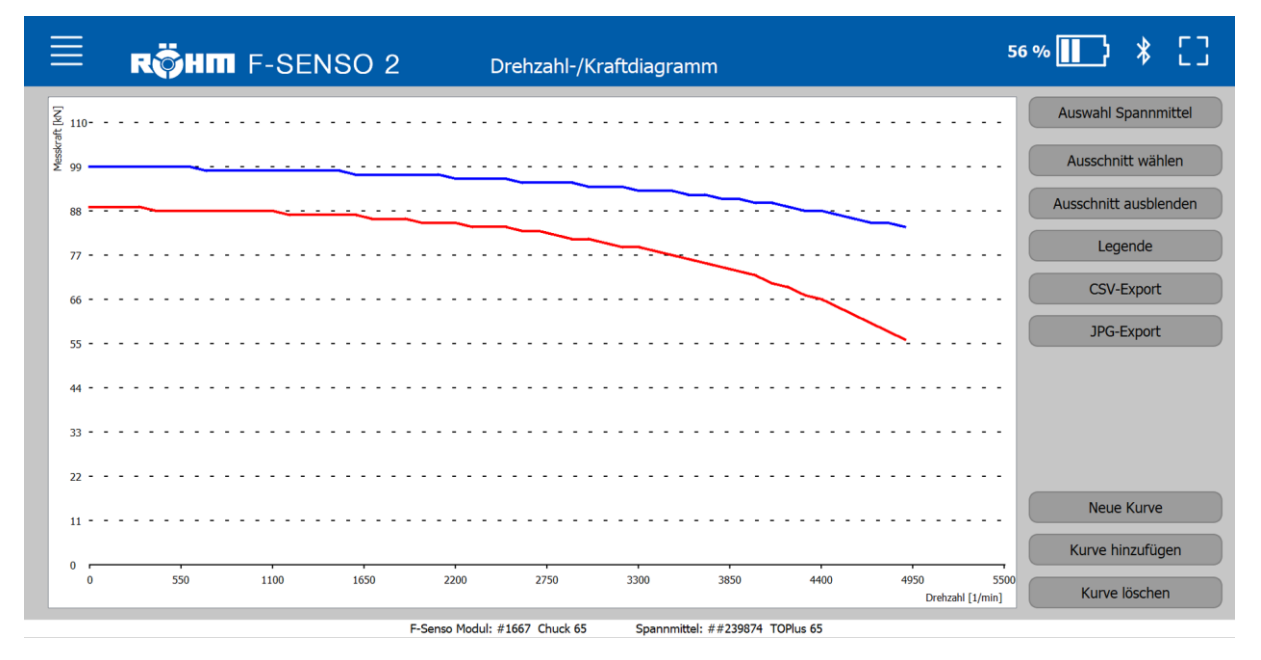

## **F-Senso 2 Messung**

### **9.5.6 Kurve löschen**

Eine Kurve kann auch wieder aus dem angezeigten Diagramm gelöscht werden. Es wird lediglich die Visualisierung der Kurve aus dem Diagramm entfernt.

Eine gespeicherte Kurve kann nur über die Seite Einstellungen Drehzahl- / Kraftdiagramm aus der Datenbank gelöscht werden [siehe Kapitel »Einstellungen Drehzahl- / Kraftdiagramm«].

1. Den Button »Kurve löschen« klicken.

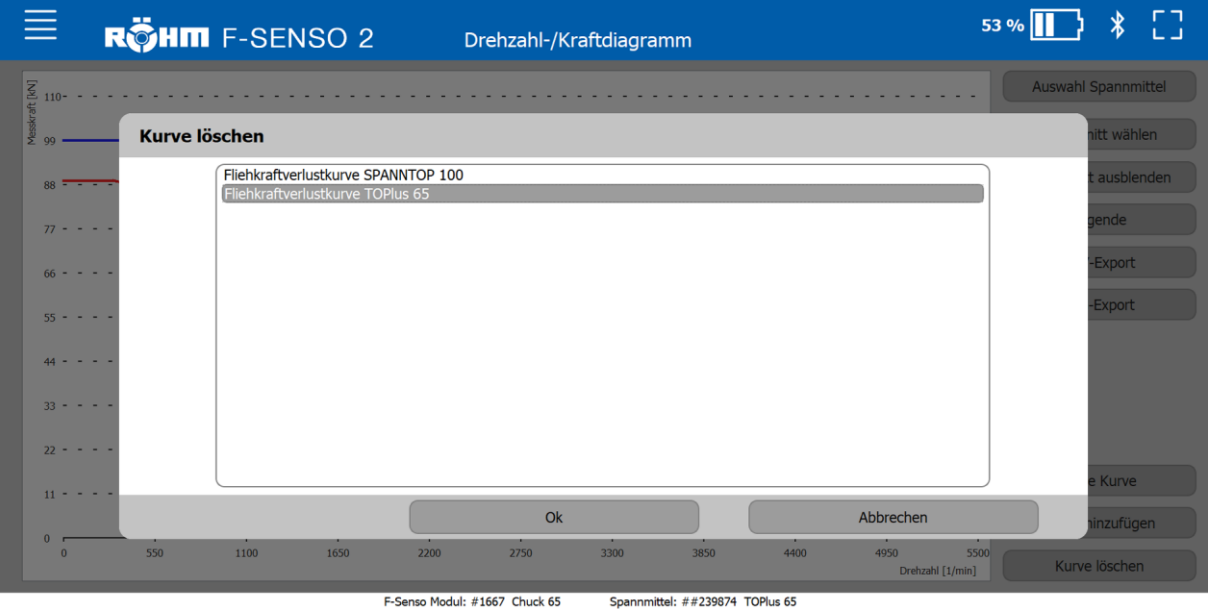

- 2. Kurve auswählen.
- 3. »OK« klicken.

### **9.5.7 Kurven-Übersicht**

Unter Kurven-Übersicht ist die Legende des Diagramms hinterlegt. Hier sind alle im Diagramm hinzugefügten Kurven ersichtlich. Die Bezeichnung der Kurve wird in der Farbe angezeigt, in der die Kurve in dem Diagramm dargestellt wird.

#### **INFORMATION** ñ

Die Farbe der Kurven kann geändert werden [siehe Kapitel »Einstellungen Drehzahl-/Kraft-Diagramm«]. Die Farbzuordnung findet in der Reihenfolge statt, in der die Kurven dem Diagramm hinzugefügt werden. Das heißt die erste hinzugefügte Kurve bekommt die Farbe, die bei »Kurve 1« hinterlegt ist.

1. Den Button »Kurven Übersicht« klicken.

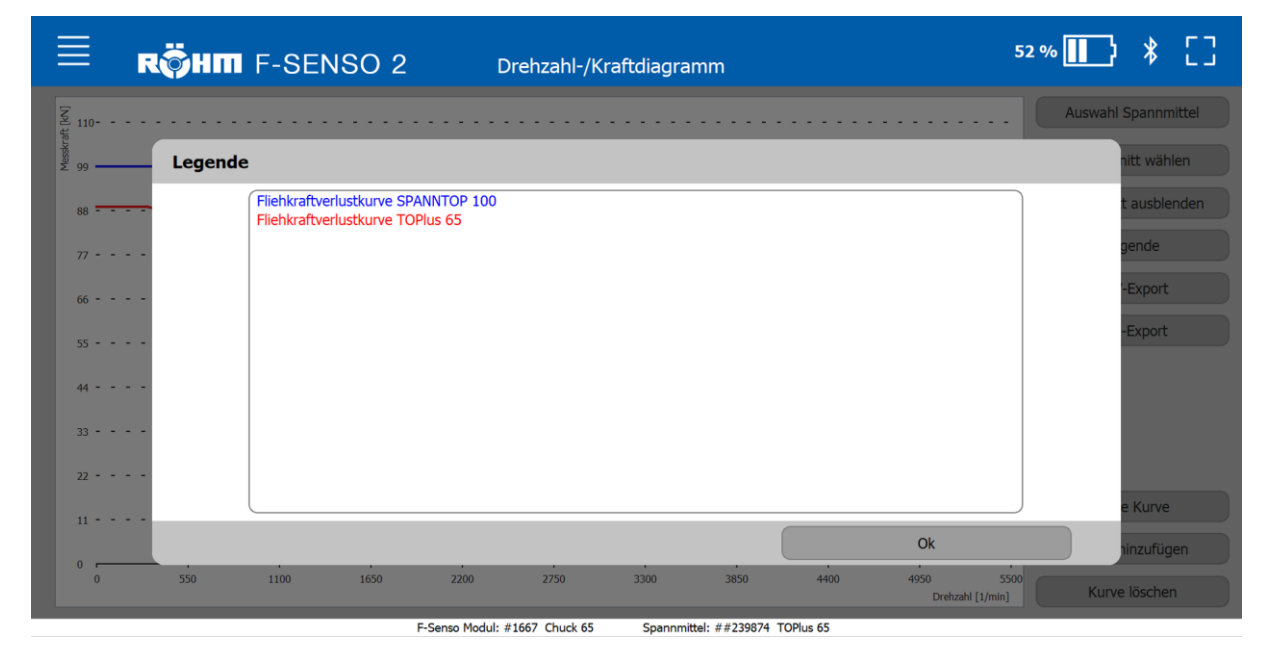

#### **9.5.8 Kurve exportieren**

Die Kurve kann als CSV-formatierte Datei oder als Bild exportiert werden.

Alle im Diagramm dargestellten Kurven werden exportiert.

### **CSV-formatierte Datei**

1. Den Button »CSV-Export« klicken.

Die Messung wird als Excel-Datei geöffnet. In dieser wird die Bezeichnung der Kurve und Spalten für die Drehzahl- und Kraftwerte dargestellt.

#### **Bild**

1. Den Button »JPG-Export« klicken.

Die Messung wird als JPG-Datei geöffnet.

# **10Wartung**

### **10.1 Sicherheit Wartung**

Das Messgerät muss sorgfältig behandelt werden.

#### **INFORMATION** ñ

Die Oberfläche des F-Senso Modul muss besonders beachtet werden. Diese kann auf Grund der auftretenden Spannkräfte bei häufiger Verwendung abgenutzt werden.

 Das Messgerät bei sichtbaren oder messbaren Abnutzungserscheinungen austauschen.

### **10.2 Reinigung**

### **WARNUNG**

**Augen- und Schnittverletzungen durch fehlende Schutzkleidung bei dem Reinigungsvorgang!**

- Produkt niemals mit Druckluft reinigen.
- Folgende Schutzausrüstung ist zusätzlich zur Grundausrüstung zu tragen:

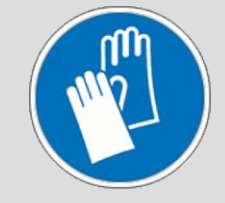

1. Das Produkt mit einem mit Reinigungsmittel befeuchteten Tuch von allen Öl- und Fettrückständen säubern.

### **10.3 Jährliche Werkskalibrierung**

Bei der Auslieferung ist das F-Senso Modul bereits werksseitig kalibriert. Dies kann am Stempel im zugehörigen Servicepass nachgelesen werden.

Das F-Senso Modul muss jährlich neu kalibriert werden, um die Messgenauigkeit sicherzustellen.

Bei jedem Verbinden eines Messgerätes mit der F-Senso 2 Software wird in der Statuszeile das Datum der letzten Kalibrierung für 20 Sekunden angezeigt.

### **HINWEIS**

**Sachschaden durch kundenseitige Servicearbeiten am Produkt!**

- Kundenseitige Servicearbeiten am F-Senso Modul beziehungsweise am Senso-Modul sind nicht gestattet.
- Das F-Senso Modul beziehungsweise das Senso-Modul zu Servicearbeiten an Röhm zurücksenden.

Für die jährliche Werkskalibrierung das F-Senso Modul zusammen mit dessen Servicepass an Röhm zurücksenden.

Anderweitige Servicearbeiten durch Röhm werden ebenfalls im Servicepass vermerkt und dieser zusammen mit dem neu kalibrierten F-Senso Modul zurückgesendet.

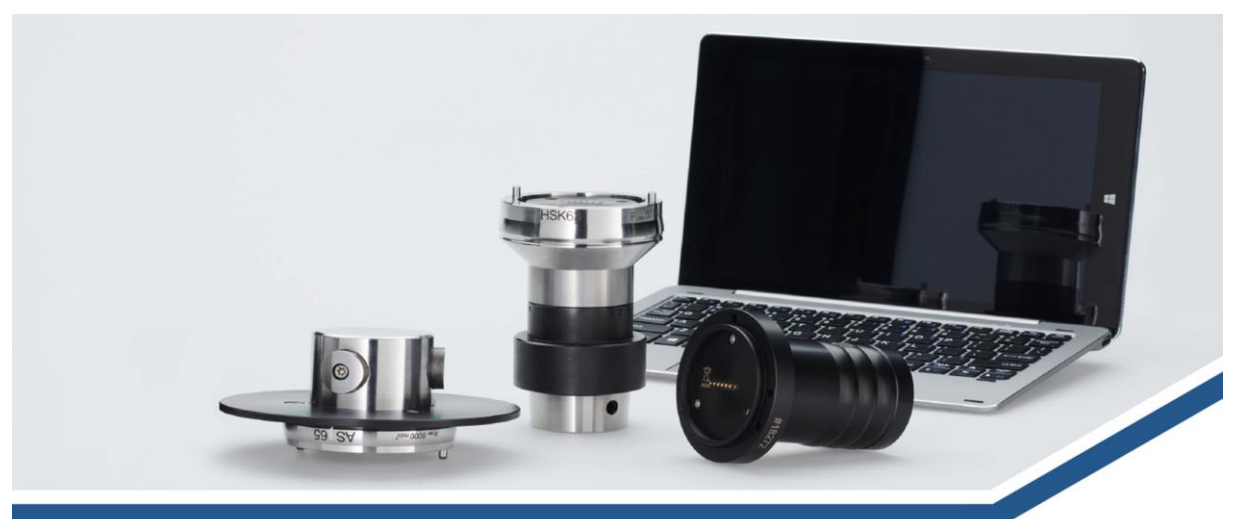

# F-SENSO 2 SPANNKRAFTMESSGERÄT / **CLAMPING FORCE MEASUREMENT DEVICE**

Servicepass / Service Pass

Seriennummer / Ausführung Serial number / model

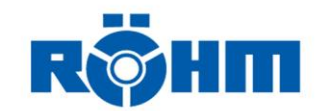

## **F-Senso 2 Entsorgung**

# **11Entsorgung**

Wenn das Messgerät das Ende seiner Nutzungsdauer erreicht hat, bitte zur Entsorgung an Röhm zurücksenden. Auf dem Lieferschein »zur Entsorgung« vermerken.

Die jeweiligen Richtlinien des Spediteurs für den Transport von in Ausrüstungen eingebauten Lithium-Ionen-Akkus sind zwingend zu beachten.

#### **GEFAHR**  $\sqrt{2}$

**Schwere Verletzungen durch möglichen Brand und Explosion bei dem Ausbau des Akkus!**

- **Niemals den Akku ausbauen.**
- Das Anzeigegerät, der Netzadapter und das USB-Ladekabel sind entsprechend den Angaben der herstellerseitigen Betriebsanleitung zu entsorgen.
- Zur Entsorgung können diese Teile auch an Röhm zurückgeschickt werden.

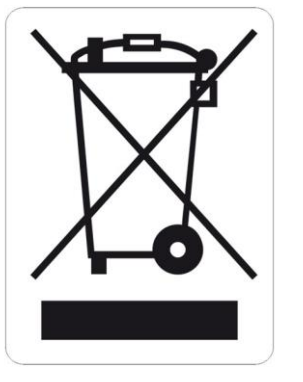

# **12Störungen**

Im folgenden Kapitel sind mögliche Ursachen für Störungen und die Arbeiten zur ihrer Beseitigung beschrieben.

Bei vermehrt auftretenden Störungen die Wartungsintervalle entsprechend der tatsächlichen Belastung verkürzen.

Bei Störungen, die durch die nachfolgenden Hinweise nicht zu beheben sind, den Hersteller kontaktieren [siehe Kapitel »Kontakt«].

### **12.1 Vorgehen bei Störungen**

Grundsätzlich gilt:

- 1. Bei Störungen, die eine unmittelbare Gefahr für Personen oder Sachwerte darstellen, sofort die Not-Aus-Taste der Werkzeugmaschine drücken.
- 2. Störungsursache ermitteln.
- 3. Falls die Störungsbehebung Arbeiten im Gefahrenbereich erfordert, Werkzeugmaschine in den Einrichtbetrieb setzen.
- 4. Verantwortlichen am Einsatzort über Störung sofort informieren.
- 5. Je nach Art der Störung diese von autorisierten Fachkräften des jeweiligen Fachgebietes beseitigen lassen.

#### **INFORMATION** ñ

Die im Folgenden aufgeführte Störungstabelle gibt Aufschluss darüber, wer zur Behebung der Störung berechtigt ist.

6. Bei einer Störung, die nicht durch das Produkt verursacht wurde, kann die Störungsursache im Bereich der Werkzeugmaschine liegen. Siehe hierzu die Bedienungsanleitung der Werkzeugmaschine.

## **12.2 Störungstabelle**

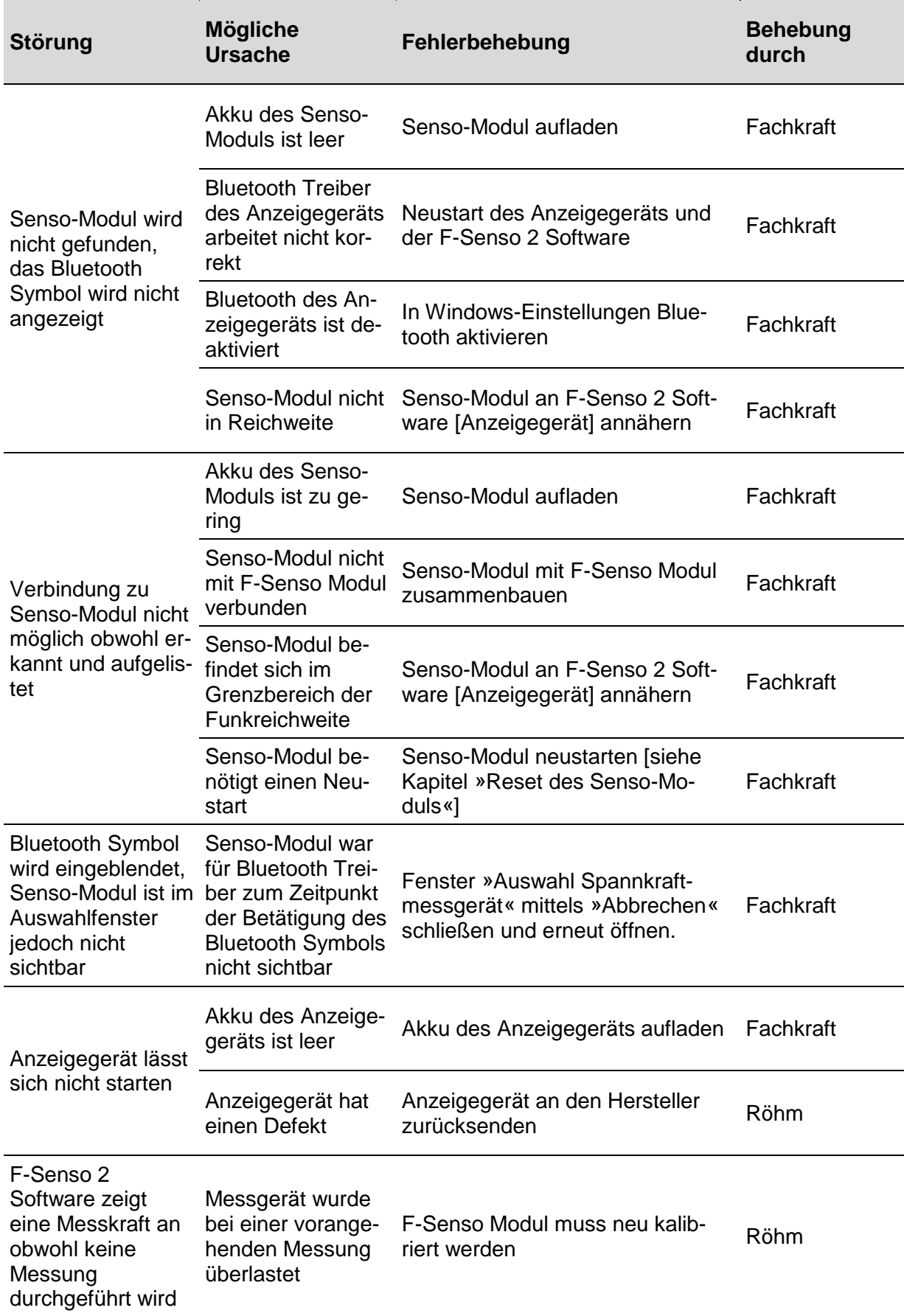

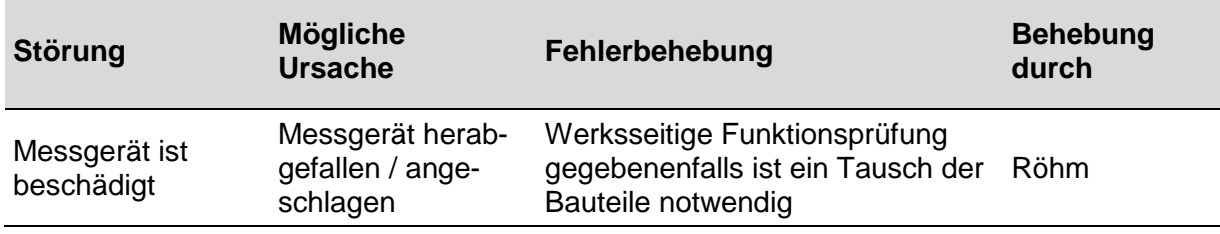

Tabelle 8: Störungstabelle

#### **12.3 Reset des Senso-Moduls**

In seltenen Fällen bedarf es eines Neustarts des Senso-Moduls. Dieser Neustart wird mittels des Reset Tasters durchgeführt.

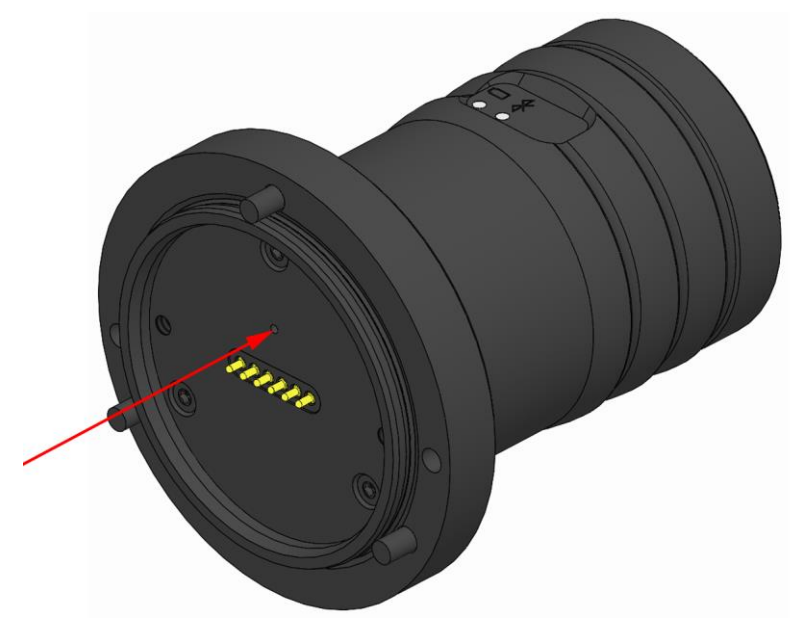

#### **INFORMATION** ñ

Der Reset Taster ist mit einem geeigneten Hilfsmittel durch die 1,5 mm Bohrung erreichbar.

1. Den Reset Taster betätigen.

Leuchtet die LED grün auf, wurde der Neustart des Senso-Moduls erfolgreich durchgeführt.

Leuchtet die LED nicht auf ist gegebenenfalls der Akkustand des Senso-Moduls zu niedrig. Das Senso-Modul muss geladen werden.

# **13 Anhang**

### **13.1 Kontakt**

Für Bestellungen, Termine und Notfälle stehen Ihnen folgende Hotline zur Verfügung: +49 7325 16 0

### **13.2 Konformitätserklärung**

Die Konformitätserklärung wird mit dem Produkt und dessen Anleitung ausgeliefert.

**F-Senso 2 Anhang**

**F-Senso 2 Anhang**

**F-Senso 2 Anhang**

## **Indexverzeichnis**

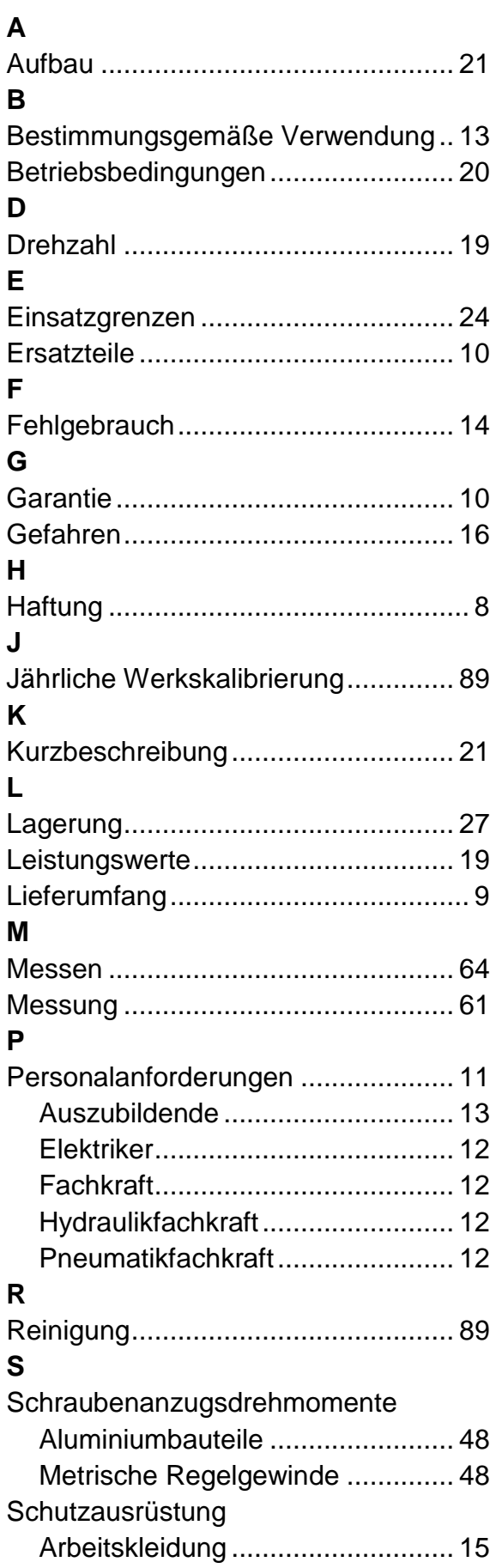

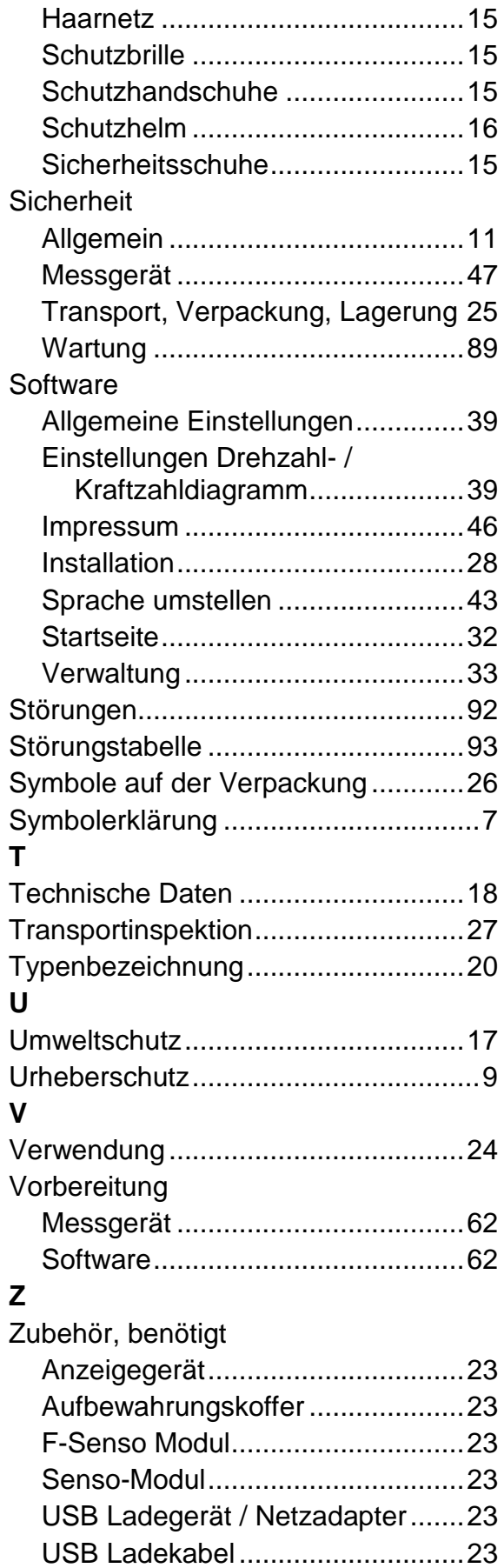

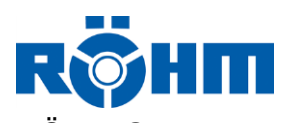

RÖHM GmbH Heinrich -Roehm -Straße 50 89567 Sontheim/Brenz Deutschland TEL +49 7325 16 0 info@roehm.biz www.roehm.biz